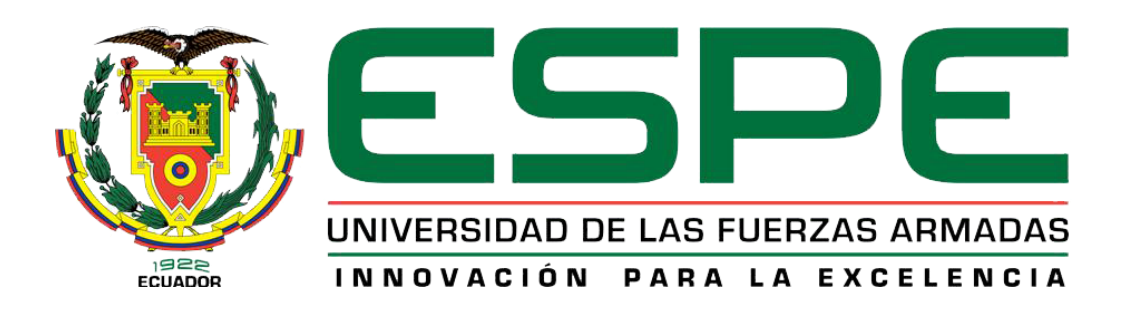

# UNIDAD DE GESTIÓN DE **TECNOLOGÍAS**

## DEPARTAMENTO DE ELECTÓNICA Y COMPUTACIÓN

## TRABAJO DE GRADUACIÓN PREVIO A LA OBTENCIÓN DEL TÍTULO DE TECNÓLOGO EN ELECTRÓNICA MENCIÓN INSTRUMENTACIÓN & AVIÓNICA.

AUTOR: REINOSO LESCANO, RICARDO FRANCISCO

TEMA: IMPLEMENTACIÓN DE UN MÓDULO CM 1243-5 QUE PERMITA LA COMUNICACIÓN EN UNA RED PROFIBUS DP PARA EL SIMATIC S7 1200 EN CONFIGURACIÓN MAESTRO.

DIRECTOR: ING. PILATASIG, PABLO

LATACUNGA, OCTUBRE 2014

#### **CERTIFICADO**

<span id="page-1-0"></span>Certifico que el presente Trabajo de Graduación fue realizado en su totalidad por el Sr. **REINOSO LESCANO RICARDO FRANCISCO**, como requerimiento parcial para la obtención del título de **TECNÓLOGO EN ELECTRÓNICA MENCIÓN INSTRUMENTACIÓN & AVIÓNICA.** 

> **SR. Ing. Pablo Pilatasig DIRECTOR DEL TRABAJO DE GRADUACIÓN**

Latacunga, octubre del 2014

## **AUTORÍA DE RESPONSABILIDAD**

Yo, Reinoso Lescano Ricardo Francisco

### DECLARO QUE:

El trabajo de grado denominado "IMPLEMENTACIÓN DE UN MÓDULO CM 1243- 5 QUE PERMITA LA COMUNICACIÓN EN UNA RED PROFIBUS DP PARA EL SIMATIC S7 1200 EN CONFIGURACIÓN MAESTRO", ha sido desarrollado en base a una investigación científica exhaustiva, respetando derechos intelectuales de terceros conforme las citas constan al pie de las páginas correspondientes, cuyas fuentes se incorporan en la netgrafía.

Consecuentemente, este trabajo es de mi autoría.

En virtud de esta declaración, me responsabilizo del contenido, veracidad y alcance científico del trabajo de grado en mención.

Latacunga, octubre del 2014

### **AUTORIZACIÓN**

### Yo Reinoso Lescano Ricardo Francisco

Autorizo a la Universidad de las Fuerzas Armadas la publicación, en la biblioteca virtual de la Institución del trabajo "IMPLEMENTACIÓN DE UN MÓDULO CM 1243-5 QUE PERMITA LA COMUNICACIÓN EN UNA RED PROFIBUS DP PARA EL SIMATIC S7 1200 EN CONFIGURACIÓN MAESTRO", cuyo contenido, ideas y criterios son de mi exclusiva responsabilidad y autoría.

Latacunga, octubre del 2014

#### **DEDICATORIA**

El presente trabajo de graduación va dedicado especialmente a mis padres que son el pilar fundamental para mi superación, ya que ellos siempre estuvieron apoyándome en el transcurso de mi vida estudiantil, aconsejándome y guiándome para poder llegar a mi meta.

Dedico con mucho cariño el presente trabajo a mis hermanas Elizabeth y Nayeli que siempre han estado a mi lado brindándome su apoyo incondicional y también dedico a todas las personas que me brindaron su ayuda para hoy poder llegar a cumplir este objetivo.

#### **AGRADECIMIENTO**

Agradezco primeramente a Dios por permitirme haber culminado con una de mis metas propuestas, también agradezco de manera especial a mi madre por apoyarme de manera incondicional para poder concluir el proyecto.

Quiero agradecer a mi hermana mayor Elizabeth porque me ha sabido brindar su ayuda durante toda mi vida estudiantil y en el transcurso de la realización de mi tesis.

A mi director de tesis, Ing. Pablo Pilatasig por su esfuerzo, dedicación y por haber compartido sus conocimientos y su experiencia, para así poder terminar el presente proyecto con éxito.

## ÌNDICE GENERAL

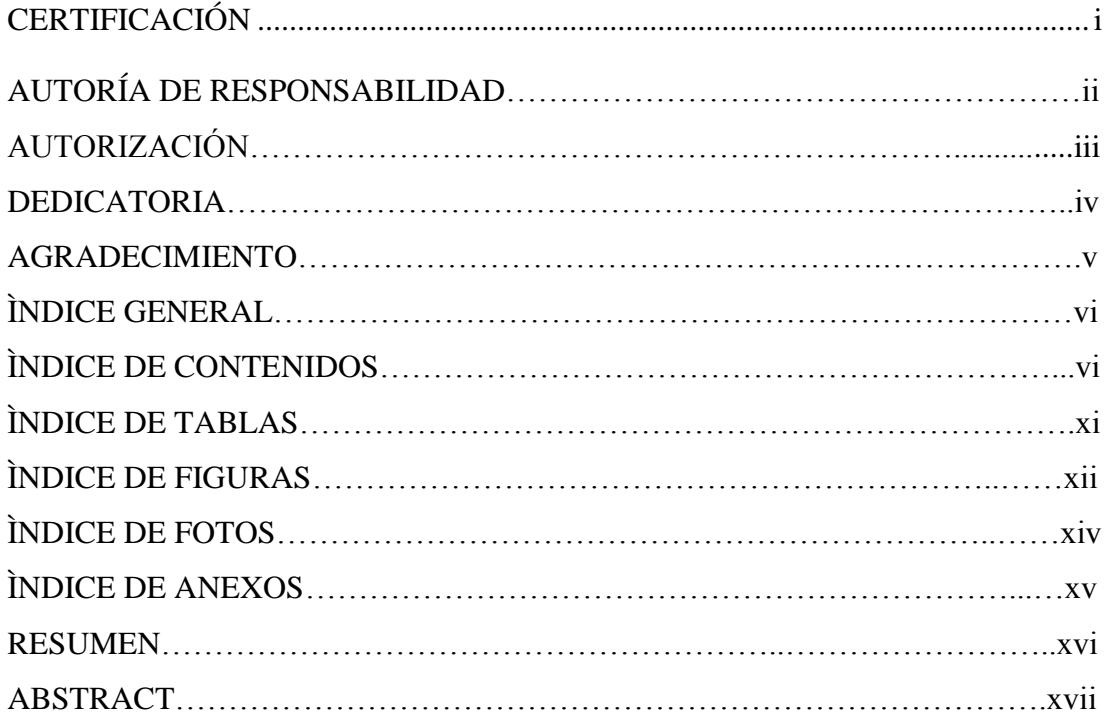

## ÌNDICE DE CONTENIDOS

## **CAPÍTULO I**

## **TEMA**

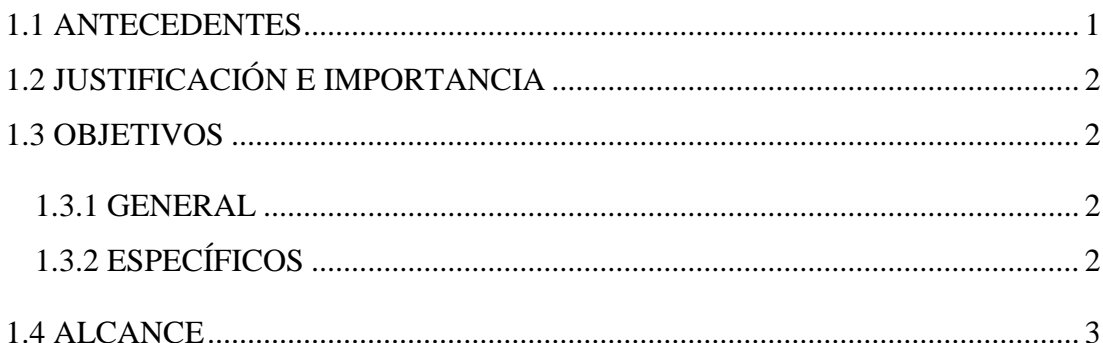

## **CAPÍTULO II**

## **MARCO TEÓRICO**

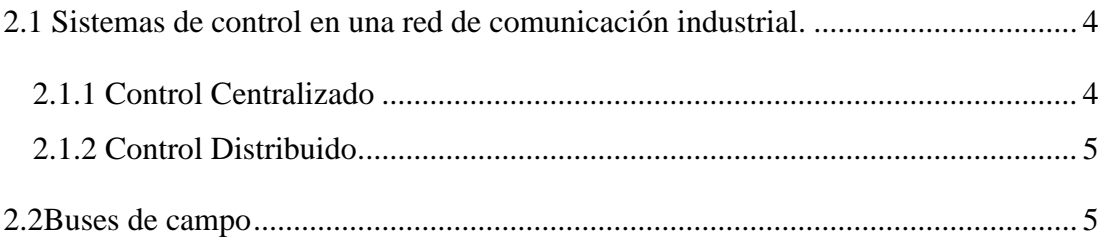

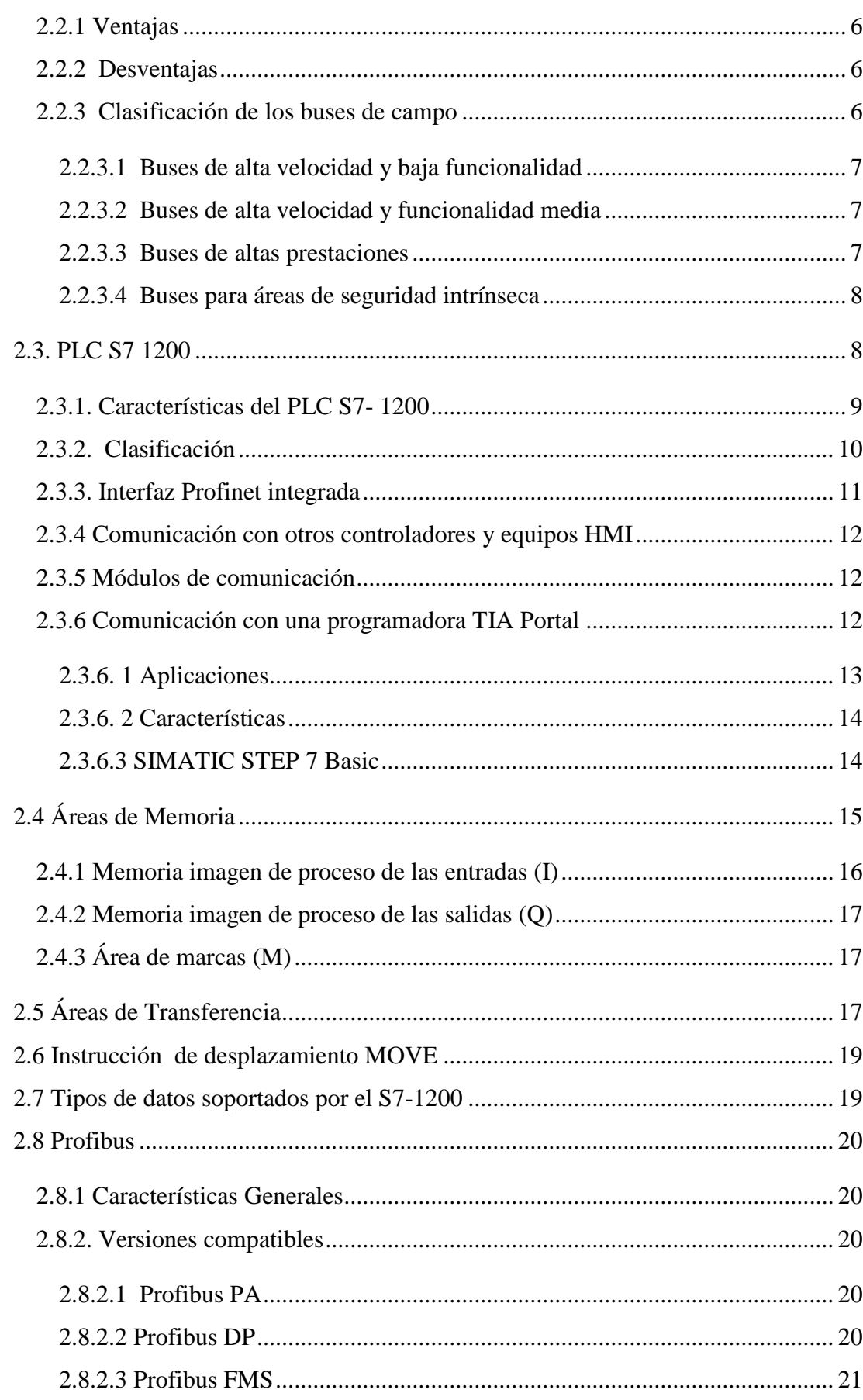

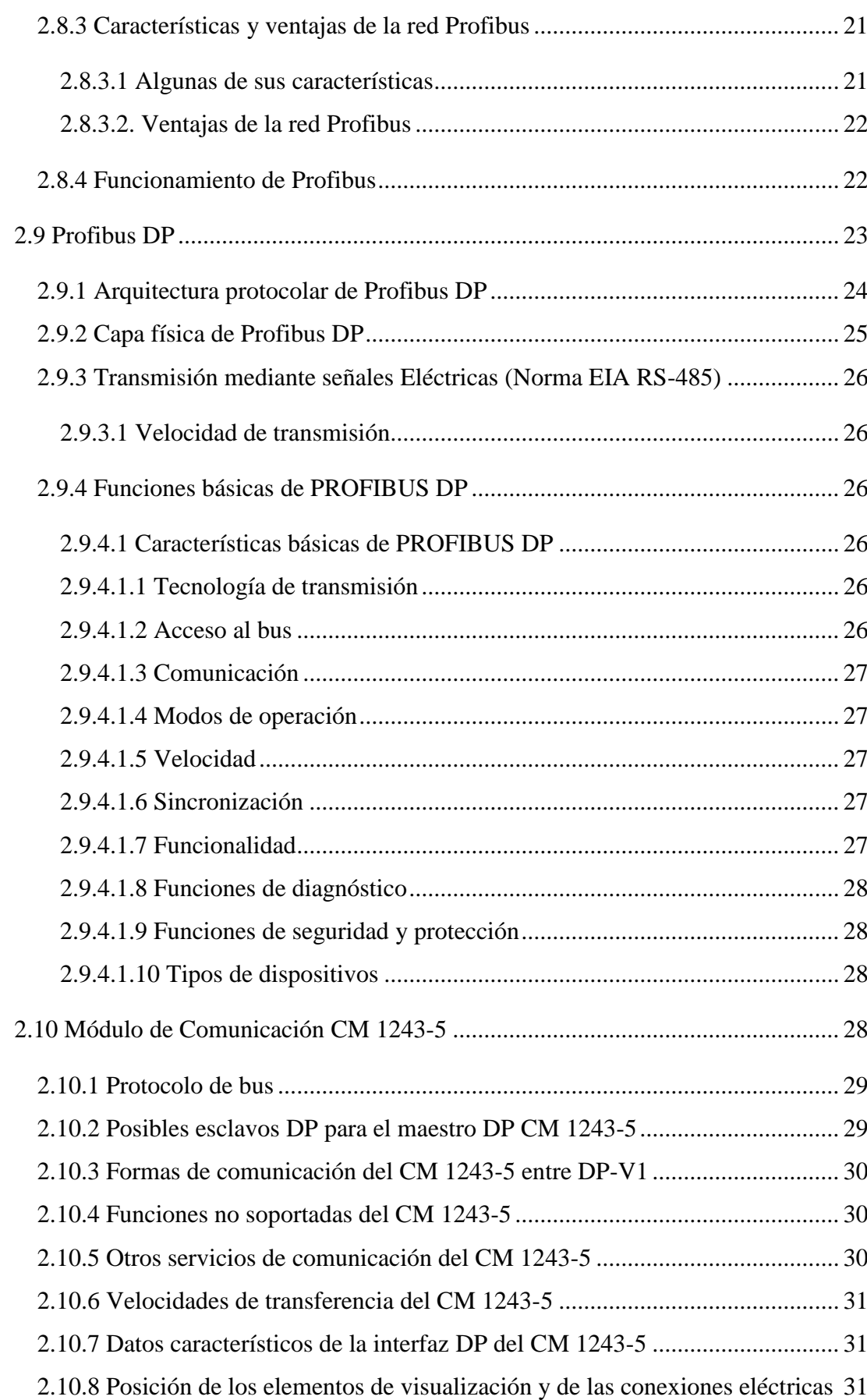

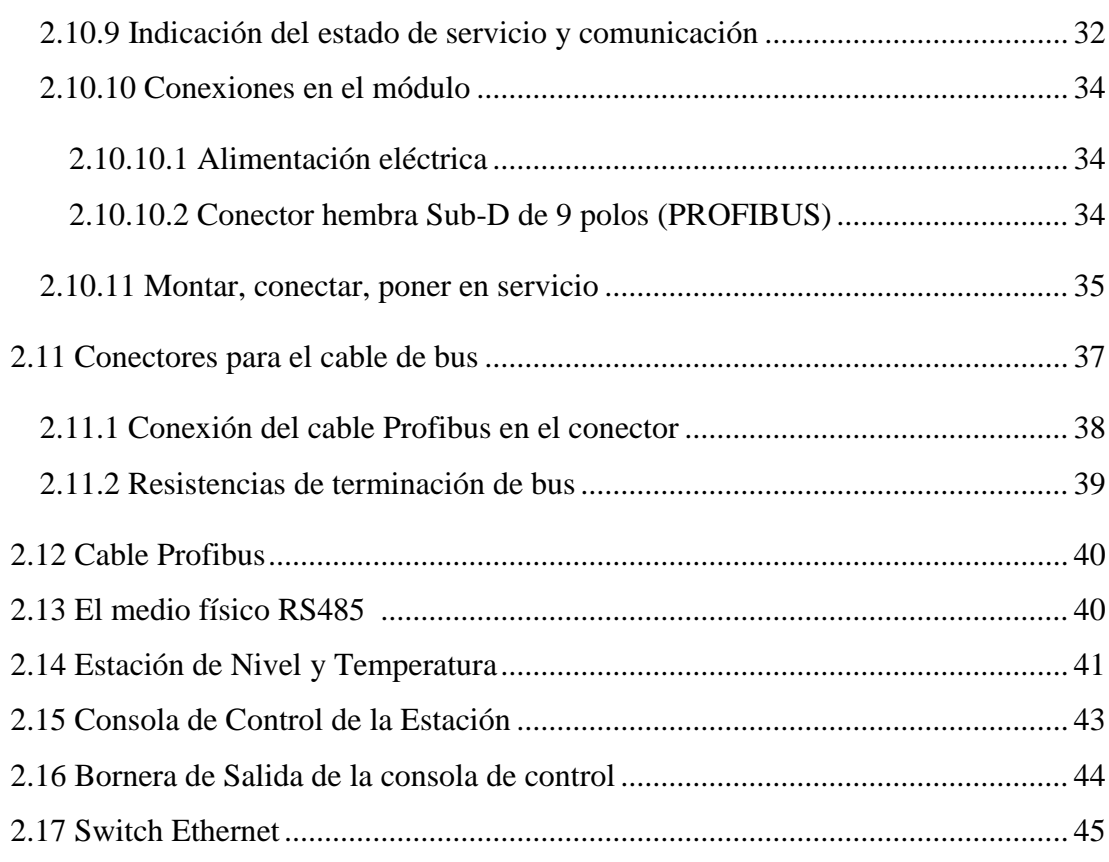

## **CAPÍTULO III**

## **DESARROLLO DEL TEMA**

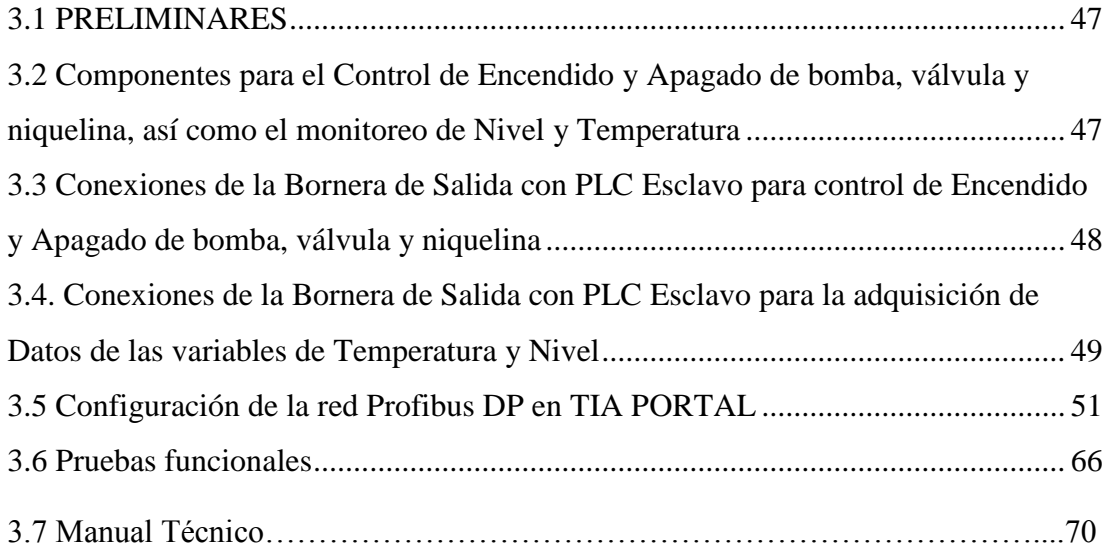

## **CAPÍTULO IV**

## **CONCLUSIONES Y RECOMENDACIONES**

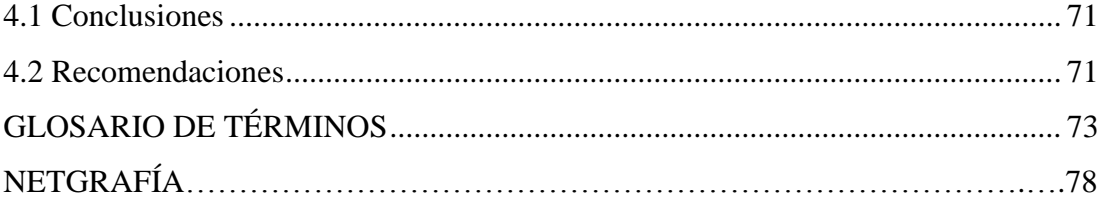

## **ÌNDICE DE TABLAS**

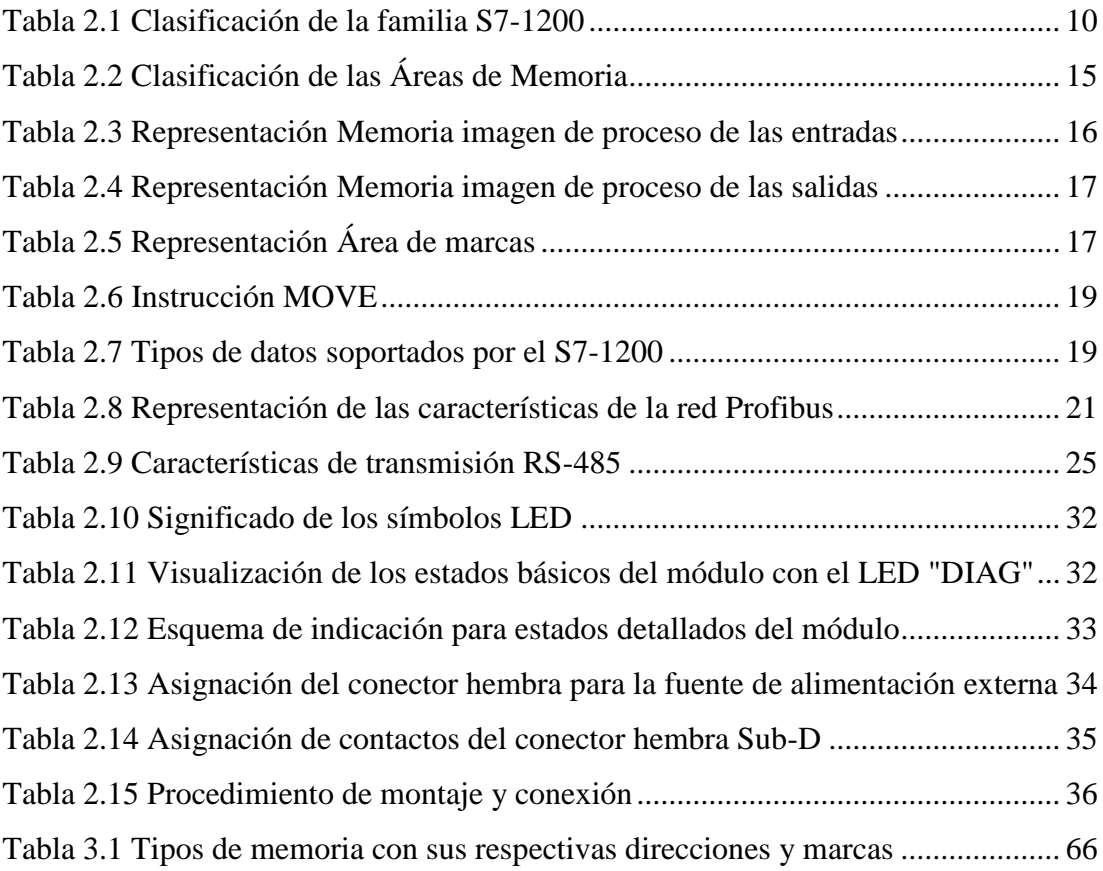

## **ÌNDICE DE FIGURAS**

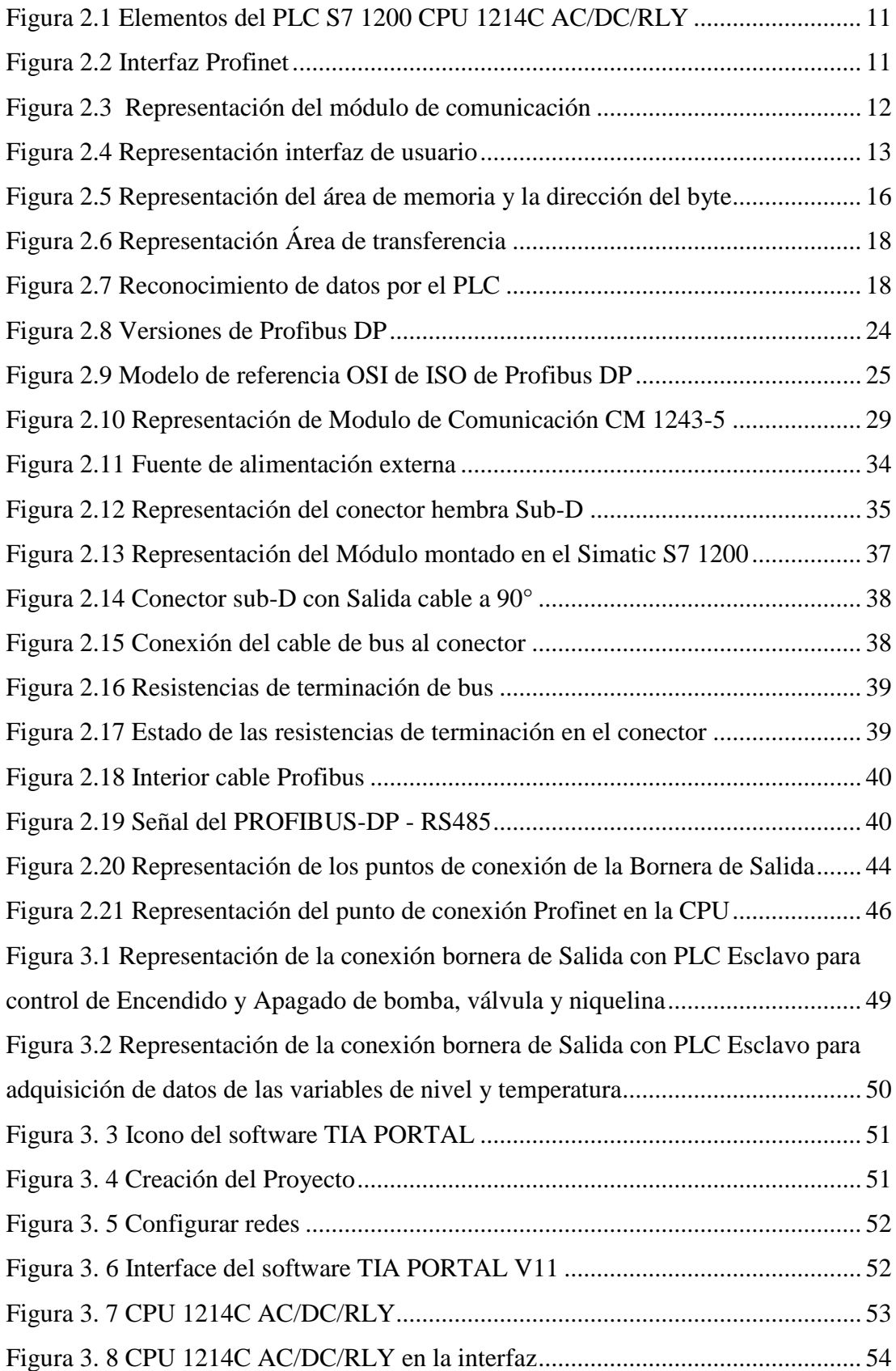

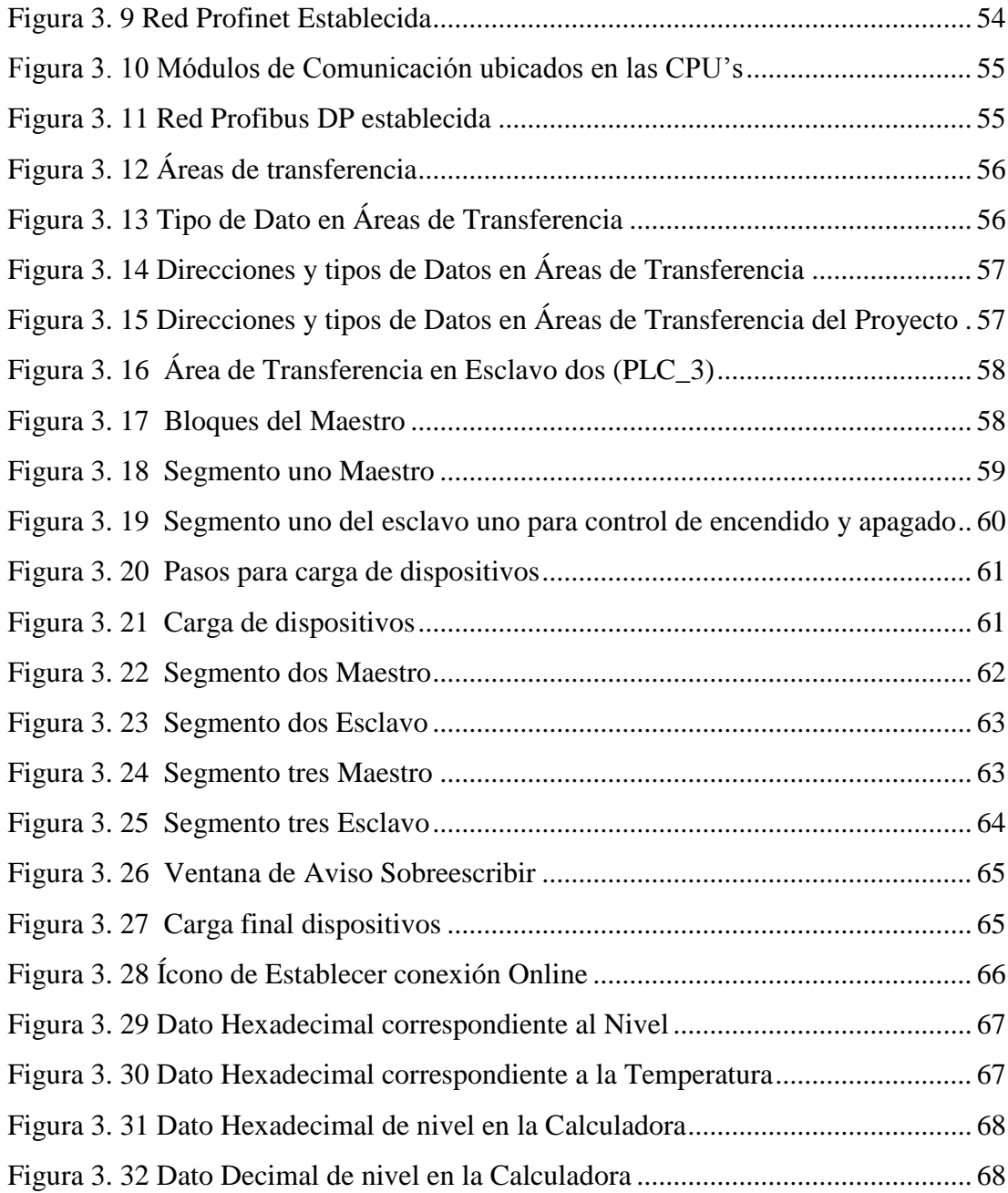

## **ÌNDICE DE FOTOS**

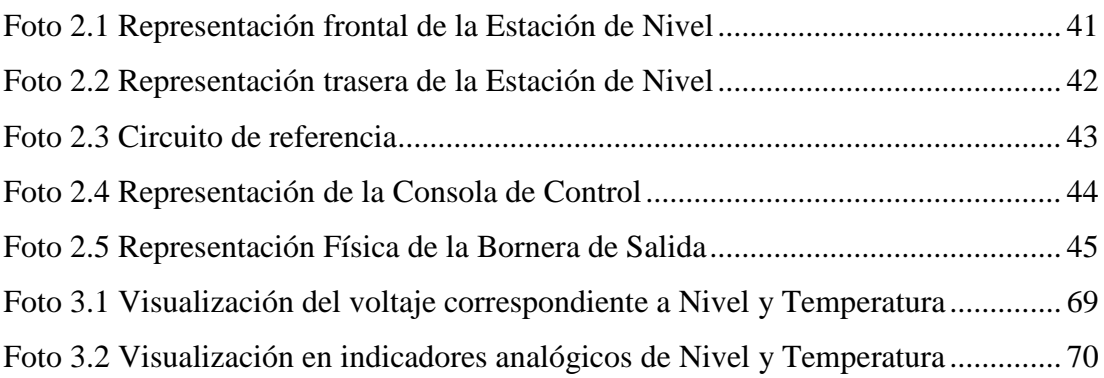

## **ÌNDICE DE ANEXOS**

ANEXO A Datos técnicos de la CPU 1214C

ANEXO B Datos técnicos del Módulo de Comunicación CM 1243-5

ANEXO C a. Programación Implementada en el Maestro de la Red Profibus DP

b. Programación Implementada en el Esclavo de la Red Profibus DP

#### **RESUMEN**

El presente trabajo de graduación tiene como finalidad realizar la implementación de un módulo CM 1243-5 que permita la comunicación en una red Profibus DP para el Simatic S7 1200 en configuración maestro, para el control de encendido y apagado de bomba, electroválvula y niquelina, así como el monitoreo de las variables de nivel y temperatura, las cuales nos brindan tanto el transmisor de nivel como el sensor de temperatura respectivamente. Esto se realizó con la ayuda de un módulo CM 1242-5 en configuración esclavo y dos PLCs S7-1200, uno para el módulo maestro y el otro para el módulo esclavo. También se utilizó una estación de nivel y temperatura que contiene los dispositivos antes mencionados con su respectiva consola de control y bornera de conección.

Debido a que el PLC en configuración maestro con su módulo CM 1243-5 solo recibe y gestiona datos, se utilizó otro PLC en configuración esclavo con su módulo CM 1242-5 que se encarga de obtener datos de las variables, así como del control de encendido y apagado de los dispositivos antes mencionados.

La estación de nivel y temperatura necesita de su respectiva consola y bornera de conexión tanto para el control de encendido y apagado antes mencionado, como para la adquisición de la variable temperatura (ya acondicionada por la consola) por medio del dispositivo esclavo.

La variable de nivel que brinda directamente el transmisor de nivel ubicado en la estación, necesita un acondicionamiento de señal, ya que se debe utilizar un circuito conversor de corriente a tensión, para que el dispositivo esclavo pueda adquirir dicho dato.

## **PALABRAS CLAVES: IMPLEMENTACIÓN, MÓDULO, COMUNICACIÓN, PROFIBUS, CONFIGURACIÓN, MAESTRO, CONTROL.**

#### **ABSTRACT**

The present work aims to make graduation implementing a CM 1243-5 module that allows the Profibus DP communication for Simatic S7 1200 master configuration to control on-off pump, valve and niquelina and the monitoring level and temperature variables, which provided both the level transmitter as the temperature sensor respectively. This was done with the help of a CM 1242-5 module and two slave configuration S7-1200 PLCs, one for the master and the other slave module to module. Station level and temperature containing the aforementioned devices with their respective control console and terminal block connection was also used.

Because the PLC configuration with its master CM 1243-5 module only receives and manages data, another slave PLC used in your module configuration with CM 1242-5 who is responsible for obtaining data variables and control on and off of the aforementioned devices.

Station level and temperature needs your respective console and terminal block connection for both power control and above, and for the acquisition of the temperature variable (and conditioned by the console) via the slave device off.

The level variable that gives us directly the level transmitter located at the station, you need a signal conditioning, since it must use a current to voltage converter circuit to the slave device to acquire such data.

## **KEY WORDS: IMPLEMENTATION, MODULE, COMMUNICATION, PROFIBUS, SETTING, MASTER, CONTROL.**

### **CAPÍTULO I**

**TEMA:** Implementación de un módulo CM 1243-5 que permita la comunicación en una red Profibus DP para el Simatic S7 1200 en configuración maestro.

#### <span id="page-18-0"></span>**1.1 ANTECEDENTES**

Debido al avance científico y tecnológico de las exigencias de la sociedad actual es de suma importancia que los centros de educación posean laboratorios y talleres que estén a la par de la tecnología.

En la Unidad de Gestión de Tecnologías es fundamental que los estudiantes desarrollen habilidades, destrezas y el aprendizaje significativo para ser formados como buenos técnicos capaces de adaptarse y desempeñar cualquier función en la vida profesional siendo competitivos, eficaces y eficientes.

Por la relevancia del tema se tomó como base el trabajo de graduación del Sr. Ganchala Quishpe Francisco Santiago presentado en el año 2010 con el tema: "IMPLEMENTACION DE UN PROTOCOLO DE COMUNICACIÓN PROFIBUS DP CON PLC SIMATIC S7-200 CON SUS RESPECTIVAS GUIAS DE LABORATORIO", cuyo objetivo principal fue: Aportar en el desarrollo del conocimiento sobre automatización industrial de los alumnos de la carrera de Electrónica del Instituto Tecnológico Superior Aeronáutico, mediante la aplicación del protocolo de comunicación PROFIBUS DP a base del PLC SIMATIC S7-200, en donde se logró implementar un Protocolo de comunicación PROFIBUS DP y así aportar a los conocimientos sobre automatización industrial a los estudiantes de la Carrera de Electrónica.

Por lo expuesto anteriormente, es necesario que la Unidad de Gestión de Tecnologías cuente con los equipos actualizados, elementos, herramientas y técnicas que vayan a la par con la tecnología actual y que faciliten el desarrollo del proceso de aprendizaje, de manera particular el manejo y utilización de la red PROFIBUS DP con los PLC SIMATIC S7-1200.

### <span id="page-19-0"></span>**1.2 JUSTIFICACIÓN E IMPORTANCIA**

El avance tecnológico, ha hecho que los sistemas de automatización industrial vayan cambiando y renovando de manera continua, para de esta manera hacer que los PLCS faciliten el proceso industrial, utilizando los diferentes tipos de comunicaciones que existen en el mercado.

Para alcanzar estas metas en la automatización industrial requiere de personal altamente calificado para controlar y monitorear los sistemas, que actualmente requiere de mucha preparación y conocimientos sobre sus orígenes y principios.

El proyecto estará enfocado en implementar un módulo CM 1243-5 en configuración como maestro debido a que es vital que la red PROFIBUS DP cuente con un maestro, el cual controle a los diferentes esclavos existentes en la misma y envíe datos o variables que se visualizarán en el HMI.

De esta manera los docentes de la Unidad de Gestión de Tecnologías puedan capacitar a los estudiantes en este tema y que las guías técnicas les sean importantes como una fuente de investigación y consulta.

#### <span id="page-19-1"></span>**1.3 OBJETIVOS**

#### <span id="page-19-2"></span>**1.3.1 GENERAL**

 Implementar un módulo CM 1243-5 que permita la comunicación PROFIBUS DP para el Simatic S7 1200 en configuración maestro.

### <span id="page-19-3"></span>**1.3.2 ESPECÍFICOS**

- Indagar las características del dispositivo que va a ser utilizado como módulo maestro.
- Realizar las conexiones adecuadas de los dispositivos utilizados, para establecer una red Profibus DP.
- Realizar un ejemplo, en donde se demuestre la comunicación maestro-esclavo dentro de una red Profibus DP.
- Desarrollar un manual Técnico como guía para los estudiantes.

### <span id="page-20-0"></span>**1.4 ALCANCE**

El presente trabajo de graduación está enfocado en el control de encendido y apagado de electroválvula, bomba y niquelina que permite el monitoreo de nivel y temperatura, para de esta manera facilitar la enseñanza y aprendizaje en el control de procesos, de los estudiantes de la Carrera de Electrónica Mención Instrumentación & Aviónica en el Laboratorio de Instrumentación Virtual.

## **CAPÍTULO II MARCO TEÓRICO**

#### <span id="page-21-0"></span>**2.1 Sistemas de control en una red de comunicación industrial.**

Dependiendo de la complejidad del sistema y de los componentes que intervienen en una red de comunicación, el control puede ser centralizado o distribuido.

#### <span id="page-21-1"></span>**2.1.1 Control Centralizado**

Se denomina así a la conexión directa en módulos I/O, de las señales de entradas y salidas cerca del proceso o máquinas a controlar. Las estaciones I/O son conectadas vía el bus de campo al sistema de control central. El control centralizado se utiliza en sistemas poco complejos, en los cuales los procesos son gestionados directamente mediante un único elemento de control encargado de realizar todas las tareas del proceso de producción, pudiendo incluir o no un sistema de monitoreo y supervisión. La tendencia ha sido emplear elementos de control más complejos y potentes de modo que todo el control del proceso se realice con un solo dispositivo; sin embargo, esto hace que el sistema de cableado sea más complejo, a la vez que se hace difícil hacer llegar todas las señales y los sensores y actuadores desde el lugar en donde se encuentran.

Esta metodología tiene al menos dos ventajas, primero, no necesita planificación para implementar un sistema de intercomunicación entre procesos porque todas las señales están gestionadas por un único elemento de control y segundo, por ser un sistema poco complejo representa un menor costo económico. Por otro lado, posee numerosas desventajas, debido a que si el sistema falla toda la instalación queda paralizada; por lo que es necesario proveer de un sistema de redundancia para evitar riesgos, emplear unidades de control con mayor capacidad de proceso debido a la complejidad de los problemas que debe abordar y las restricciones de tiempo límite, habituales en los procesos industriales. (Villajulca, 2010)

#### <span id="page-22-0"></span>**2.1.2 Control Distribuido**

Se denomina control distribuido a la asignación de tareas a varios controladores (ej. PLC) más pequeños instalados en ubicaciones estratégicas en la planta. En vez de instalar un controlador central de gran capacidad, los pequeños controladores son interconectados vía un sistema de bus de campo.

Esta solución presenta las siguientes ventajas:

- Programación más sencilla con programas más pequeños.
- Un arreglo más confiable de la estructura del sistema.
- Facilidad para ampliar o modificar el sistema.
- Mayor disponibilidad de información en el sistema debido a la presencia de controladores autónomos.
- Tiempos de reacción muy cortos, independientes de los tiempos de operación de bus.

#### <span id="page-22-1"></span>**2.2Buses de campo**

Según la definición elaborada por la institución Fieldbus Foundation, un bus de campo es un enlace de comunicaciones digital, bidireccional y multipunto entre dispositivos inteligentes de control y medida, un bus de campo actúa como una red de área local para el control de procesos avanzados, adquisición de datos de entradas y salidas remotas y aplicaciones de automatización de alta velocidad.

Los dispositivos de campo incorporan cierta capacidad de proceso, distinguiéndolos de los dispositivos que conformaban las antiguas redes de automatización, porque son dispositivos inteligentes capaces de realizar funciones simples de diagnóstico, control y mantenimiento, así como, de mantener una comunicación bidireccional a través del bus. (Andino, 2013)

#### <span id="page-23-0"></span>**2.2.1 Ventajas**

Las principales ventajas de los buses de campo son:

- 1) Reducción de costos en la instalación, mantenimiento y mejoras del funcionamiento del sistema.
- 2) Reducción significativa del cableado: cada nivel de procesos sólo requiere un cable para la conexión de los diversos nodos.
- 3) Reducción de costos del cableado, se estima que se puede ofrecer una reducción de 5 a 1 en los costos de cableado.

Reducción en el número de horas para su instalación.

- 4) Reducción del mantenimiento; dado que los buses de campo son más sencillos que otras redes de uso industrial, las necesidades de mantenimiento en la red son menores y la fiabilidad del sistema a largo plazo aumenta.
- 5) Mayor flexibilidad en el diseño del sistema.
- 6) Disminución del tiempo de parada de la planta debido a la obtención más simple de fallas y datos por medio del operador.

#### <span id="page-23-1"></span>**2.2.2 Desventajas**

Entre las desventajas de los buses de campo se anotan:

- 1) Por ser sistemas más complejos, demandan una cualificación mayor de los usuarios.
- 2) Los componentes de un bus de campo al ser más sofisticados, son más costosos.
- 3) Los dispositivos destinados al diagnóstico y al mantenimiento son también más complejos y caros.

#### <span id="page-23-2"></span>**2.2.3 Clasificación de los buses de campo**

Los buses de campo se clasifican de acuerdo con su capacidad funcional en cuatro subgrupos que se estudian a continuación.

#### <span id="page-24-0"></span>**2.2.3.1 Buses de alta velocidad y baja funcionalidad**

Los buses de alta velocidad y baja funcionalidad están diseñados para integrar dispositivos sencillos como: finales de carrera, fotocélulas, relés y actuadores simples que funcionan en aplicaciones de tiempo real agrupados en una pequeña zona de la planta. Estos buses especifican las capas físicas y de enlace del modelo OSI; es decir, señales físicas y patrones de bits agrupados como tramas. Ejemplos de estos buses son: CAN, SDS Y ASI.

#### <span id="page-24-1"></span>**2.2.3.2 Buses de alta velocidad y funcionalidad media**

Estos buses se diseñaron para el envío eficiente de paquetes de datos de tamaño medio; estos paquetes permiten que el dispositivo tenga mayor funcionalidad, de modo que puedan incluir aspectos como la configuración, calibración o programación del dispositivo. Son buses capaces de controlar dispositivos de campo complejos de forma eficiente y a bajo coste; normalmente, incluye la funcionalidad completa a nivel de la capa de aplicación, por lo tanto, se dispone de funciones utilizables desde programas instalados en computadoras para acceder y controlar los diversos dispositivos que constituyen el sistema. Algunos de estos buses incluyen funciones estándar para distintos tipos de dispositivos (perfiles) que facilitan la interoperabilidad entre dispositivos de distintos fabricantes. Ejemplos de estos buses son: DeviceNet, LonWorks, BITBUS e INTERBUS.

#### <span id="page-24-2"></span>**2.2.3.3 Buses de altas prestaciones**

Estos buses son capaces de soportar comunicaciones a nivel de toda la factoría en muy diversos tipos de aplicaciones, aunque se basan en buses de alta velocidad, algunos presentan problemas debido a la sobrecarga necesaria para alcanzar las características funcionales y de seguridad que se les exigen. Ejemplos de buses de altas prestaciones son: Profibus, Fieldbus Foundation y FIP.

Entre sus características incluyen:

- 1) Redes con múltiples maestros y redundancia.
- 2) Comunicación maestro- esclavo según el esquema pregunta respuesta.
- 3) Recuperación de datos desde el esclavo con un límite máximo de tiempo.
- 4) Capacidad de direccionamiento unicast, multicast y broadcast.
- 5) Petición de servicios a los esclavos basada en eventos.
- 6) Comunicación de variables y bloques de datos orientada a objetos.
- 7) Descarga y ejecución remota de programas.
- 8) Altos niveles de seguridad en la red con procedimientos de autentificación.
- 9) Conjunto completo de funciones para administrar la red.

#### <span id="page-25-0"></span>**2.2.3.4 Buses para áreas de seguridad intrínseca**

Incluyen modificaciones en la capa física para cumplir con los requisitos específicos de seguridad intrínseca en ambientes con atmósfera explosivas. La seguridad intrínseca es un tipo de protección en donde el dispositivo no tiene la posibilidad de provocar una explosión en la atmósfera. Un circuito eléctrico o una parte del circuito tienen seguridad intrínseca cuando una chispa, o efecto térmico es este circuito producido en las condiciones de prueba establecidas por un estándar, no puede ocasionar una ignición. Algunos ejemplos son: HART, Profibus PA.

#### <span id="page-25-1"></span>**2.3. PLC S7 1200**

El controlador compacto SIMATIC S7-1200 es el modelo modular y compacto para pequeños sistemas de automatización que requieran funciones simples o avanzadas para lógica, HMI o redes.

Esto garantiza actividades de programación, conectividad en red y puesta en marcha particularmente rápidas y simples. Juntos, el nuevo controlador, los paneles de la línea Basic Panels y el nuevo software constituyen una oferta coordinada para tareas de automatización compactas y exigentes en la gama de Micro Automation. La CPU incorpora un microprocesador, una fuente de alimentación integrada, circuitos de entrada y salida, PROFINET integrado, E/S de control de movimiento de alta velocidad y entradas analógicas incorporadas, todo ello en una carcasa compacta, conformando así un potente controlador. Una vez descargado el programa, la CPU contiene la lógica necesaria para vigilar y controlar los dispositivos de la aplicación. La CPU vigila las entradas y cambia el estado de las salidas según la lógica del programa de usuario, que puede incluir lógica booleana, instrucciones de contaje y temporización, funciones matemáticas complejas, así como comunicación con otros dispositivos inteligentes. El nuevo micro-PLC puede ampliarse con dos módulos de comunicaciones, con un puerto RS232 o con un puerto RS485, para conexiones serie.

El hardware SIMATIC S7-1200 ha sido diseñado especialmente para ahorrar espacio en el armario eléctrico. Por ejemplo, la CPU 1214C sólo tiene 110 mm de ancho, y las CPU1212C y 1211C sólo 90 mm. Junto con los pequeños Módulos de Comunicación y Señales, este sistema modular ahorra un valioso espacio y ofrece la máxima eficiencia y flexibilidad en el proceso de instalación. Para resolver tareas tecnológicas exigentes están integradas de serie funciones para contaje, medición, regulación y control de movimiento. Por otro lado, y comparado con el modelo anterior, el Simatic S7-1200 dispone de un procesador más rápido y una memoria de mayor tamaño que además puede repartirse flexiblemente entre datos de programa y de aplicación. (AG, Siemens, 2011)

#### <span id="page-26-0"></span>**2.3.1. Características del PLC S7- 1200**

El controlador lógico programable (PLC) S7-1200 ofrece la flexibilidad y capacidad de Controlar una gran variedad de dispositivos para las distintas tareas de automatización. Gracias a su diseño compacto, configuración flexible y amplio juego de instrucciones, el S7-1200 es idóneo para controlar una gran variedad de aplicaciones. La CPU incorpora un microprocesador, una fuente de alimentación integrada, así como Circuitos de entrada y salida en una carcasa compacta, conformando así un potente PLC. Una vez cargado el programa en la CPU, ésta contiene la lógica necesaria para vigilar y Controlar los dispositivos de la aplicación. La CPU vigila las entradas y cambia el estado de las salidas según la lógica del programa de usuario, que puede incluir lógica booleana, instrucciones de contaje y temporización, funciones matemáticas complejas, así como comunicación con otros dispositivos inteligentes. Numerosas funciones de seguridad protegen el acceso tanto a la CPU como al programa de control:

- Toda CPU ofrece protección por contraseña que permite configurar el acceso a sus funciones.
- Es posible utilizar la "protección de know-how" para ocultar el código de un bloque Específico.
- La CPU incorpora un puerto PROFINET para la comunicación en una red PROFINET. Los módulos de comunicación están disponibles para la comunicación en redes RS485 o RS232.

#### <span id="page-27-0"></span>**2.3.2. Clasificación**

Los diferentes modelos de CPUs ofrecen una gran variedad de funciones y prestaciones que permiten crear soluciones efectivas destinadas a numerosas aplicaciones. A continuación presentamos una breve clasificación de los SIMATIC S7-1200:

#### **Tabla 2.1**

#### <span id="page-27-1"></span>**Clasificación de la familia S7-1200**

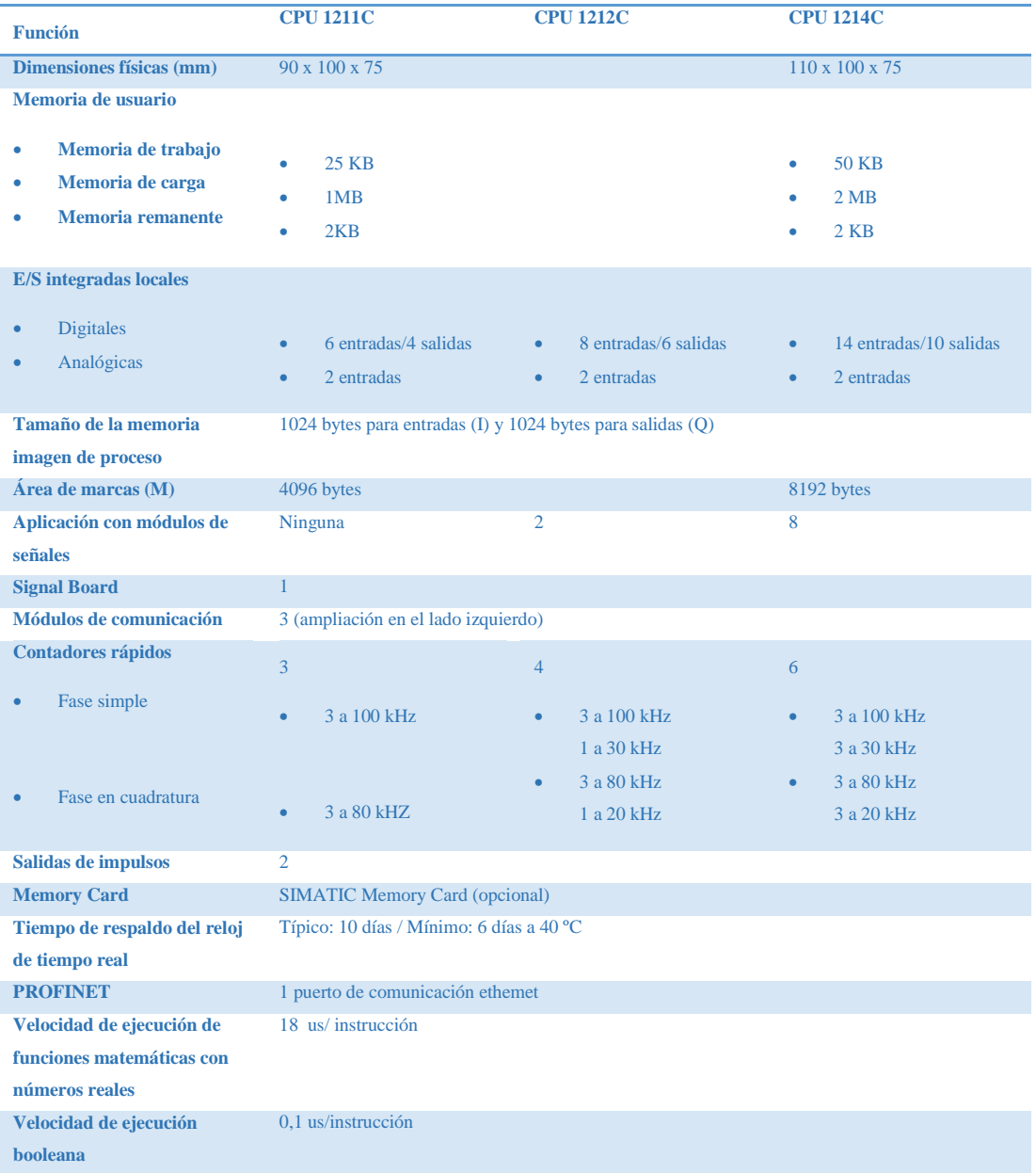

**Fuente:** http://datasheet.octopart.com/6ES7214-1BE30-0XB0-Siemens-datasheet-12140576.pdf

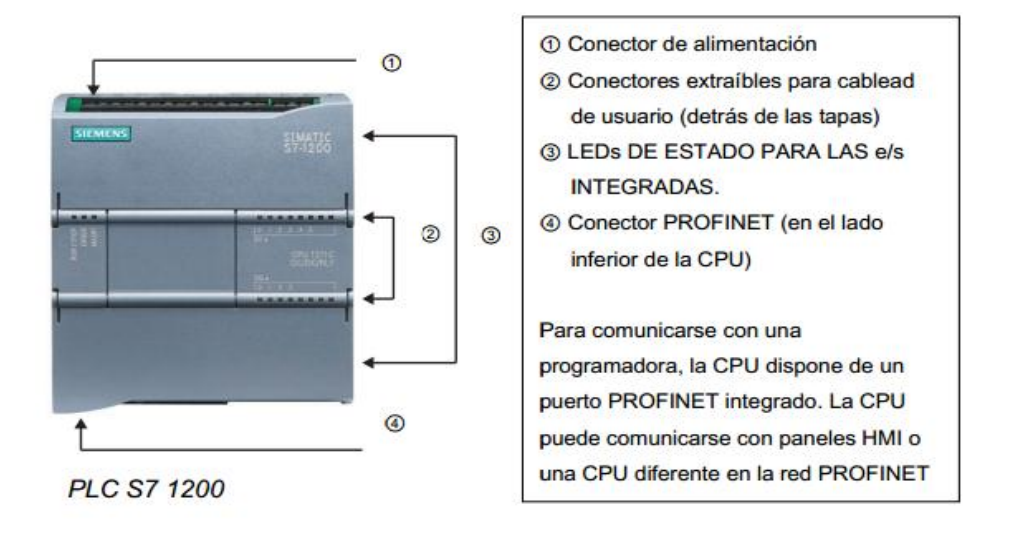

**Figura 2.1** Elementos del PLC S7 1200 CPU 1214C AC/DC/RLY

### <span id="page-28-1"></span><span id="page-28-0"></span>**2.3.3. Interfaz Profinet integrada**

El nuevoSIMATICS7-1200 dispone de una interfaz PROFINET integrada que garantiza una comunicación perfecta con el sistema de ingeniería SIMATIC STEP 7 BASIC integrado. La interfaz PROFINET permite la programación y la comunicación con los paneles de la gama SIMATIC HMI BASICS PANELS para la visualización, con controladores adicionales para la comunicación de CPU a CPU y con equipos de otros fabricantes para ampliar las posibilidades de integración mediante protocolos abiertos de Ethernet.

<span id="page-28-2"></span>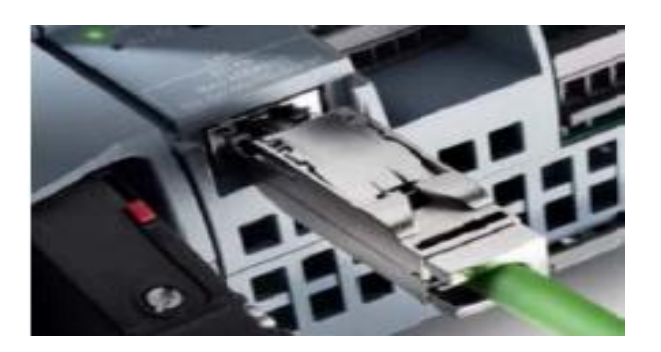

**Figura 2.2** Interfaz Profinet

#### <span id="page-29-0"></span>**2.3.4 Comunicación con otros controladores y equipos HMI**

Para hacer posible la comunicación con otros controladores y equipos HMI de SIMATIC, el controlador SIMATIC S7-1200 permite la conexión con varios equipos a través del protocolo de comunicación S7, cuya eficacia es ampliamente reconocida.

#### <span id="page-29-1"></span>**2.3.5 Módulos de comunicación**

La gama S7-1200 provee módulos de comunicación (CMs) que ofrecen funciones Adicionales para el sistema. Hay dos módulos de comunicación, a saber: RS232 y RS485.

- La CPU soporta como máximo 3 módulos de comunicación.
- Todo CM se conecta en lado izquierdo de la CPU (o en lado izquierdo de otro CM)

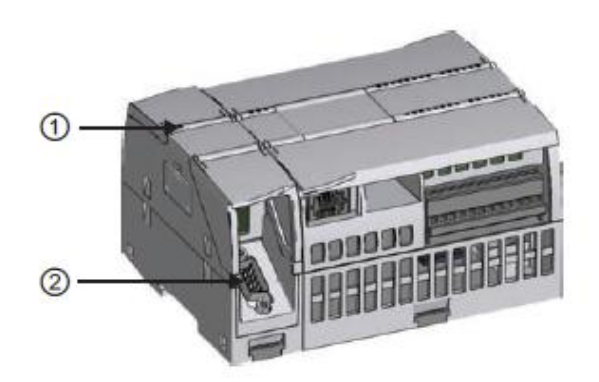

**Figura 2.3** Representación del módulo de comunicación

- <span id="page-29-3"></span>1) Leds de estado del módulo de comunicación
- 2) Conector de comunicación

#### <span id="page-29-2"></span>**2.3.6 Comunicación con una programadora TIA Portal**

Una CPU puede comunicarse con una programadora TIA (Totally Integrated Automation) Portal en una red, que no es más que nuevo sistema de ingeniería de Siemens, reúne todas las herramientas de software de automatización dentro de un único entorno de desarrollo. Un software único para todas las tareas de automatización. TIA Portal integra cada aspecto con su intuitiva interfaz de usuario, su navegación eficiente y su tecnología probada. Tanto al diseñar como al instalar, ejecutar, mantener y actualizar los sistemas de automatización. (AG, Siemens, 2014)

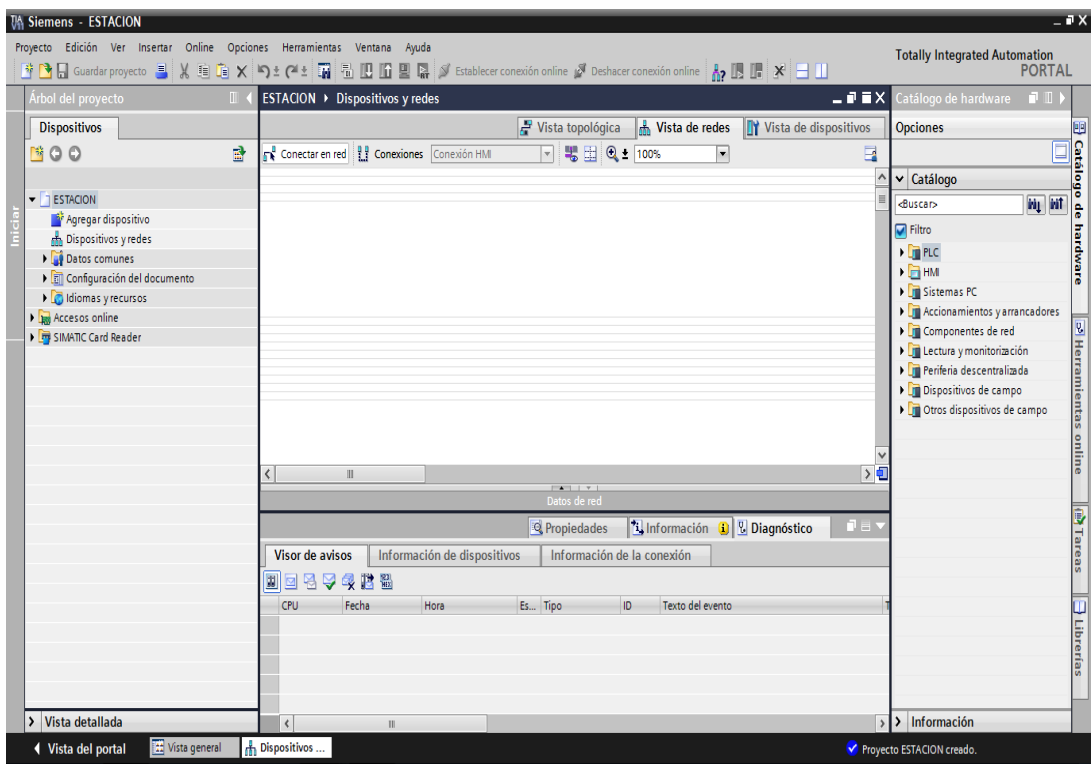

**Figura 2.4** Representación interfaz de usuario

#### <span id="page-30-1"></span><span id="page-30-0"></span>**2.3.6. 1 Aplicaciones**

• Programación PLC:

Configuración y programación de los controladores SIMATIC S7-1200, S7- 300, S7-400, WinAC para el controlador basado en PC y el nuevo S7-1500.

- Configuración de dispositivos y red para todos los componentes de automatización.
- Diagnóstico y en línea para todo el proyecto.
- Movimiento y tecnología para las funciones de movimiento integradas.
- Visualización SIMATIC WinCC Basic para los SIMATIC Basic Panels es una parte incluida en el volumen de suministro.

#### <span id="page-31-0"></span>**2.3.6. 2 Características**

#### **Innovaciones del habla**

Editores eficientes de programación, programación simbólica completa.

### **Funciones en línea de fácil manejo**

Detección de hardware, carga de software, ampliación de bloques durante el funcionamiento, simulación S7-1500 (PLCSim), DL en RUN.

#### **Diagnóstico del sistema integrado**

Concepto de visualización uniforme para STEP 7, pantalla de CPU, servidor web y HMI sin necesidad de configuración, hasta 4 seguimientos en tiempo real.

#### **Tecnología integrada**

Objetos tecnológicos para las secuencias de movimiento y funciones de control PID.

#### **Safety Integrated**

Una única ingeniería para la automatización estándar y de seguridad con editores, diagnóstico y sistema de manejo unificados.

#### **Seguridad múltiple**

Funciones de protección integradas para proyectos e instalaciones: Protección del conocimiento técnico, protección contra copias, protección de cuatro niveles contra accesos no deseados y protección contra manipulación.

#### <span id="page-31-1"></span>**2.3.6.3 SIMATIC STEP 7 Basic**

Es un subconjunto de precio optimizado, apto tanto para la ingeniería de SIMATIC S7-1200 Micro Controller como para configurar SIMATIC HMI Basic Panels, puesto que WinCC Basic forma parte del paquete de software.

Gracias a su integración en el framework de ingeniería del TIA Portal, SIMATIC STEP 7 Basic proporciona las mismas ventajas que el software STEP 7 Professional Engineering, p. ej. Diagnóstico en línea directo, agregación sencilla de objetos tecnológicos o incluso el sistema de librerías que permite trabajar de forma rápida y eficiente y reutilizar los datos. (AG, Siemens, 2014)

### <span id="page-32-0"></span>**2.4 Áreas de Memoria**

La CPU ofrece varias opciones para almacenar datos durante la ejecución del programa de usuario:

- Memoria global: La CPU ofrece distintas áreas de memoria, incluyendo entradas (I), salidas (Q) y marcas (M). Todos los bloques lógicos pueden acceder sin restricción alguna a esta memoria.
- Bloque de datos (DB): Es posible incluir DBs en el programa de usuario para almacenar los datos de los bloques lógicos. Los datos almacenados se conservan cuando finaliza la ejecución del bloque lógico asociado. Un DB "global" almacena datos que pueden ser utilizados por todos los bloques lógicos, mientras que un DB instancia almacena datos para un bloque de función (FB) especifico y está estructurado según los parámetros del FB.
- Memoria temporal: Cada vez que se llama un bloque lógico, el sistema operativo de la CPU asigna la memoria temporal o local (L) que debe utilizarse durante la ejecución del bloque. Cuando finaliza la ejecución del bloque lógico, la CPU reasigna la memoria local para la ejecución de otros bloques lógicos. (jeanfmiranda, 2014)

#### **Tabla 2.2**

#### <span id="page-32-1"></span>**Clasificación de las Áreas de Memoria**

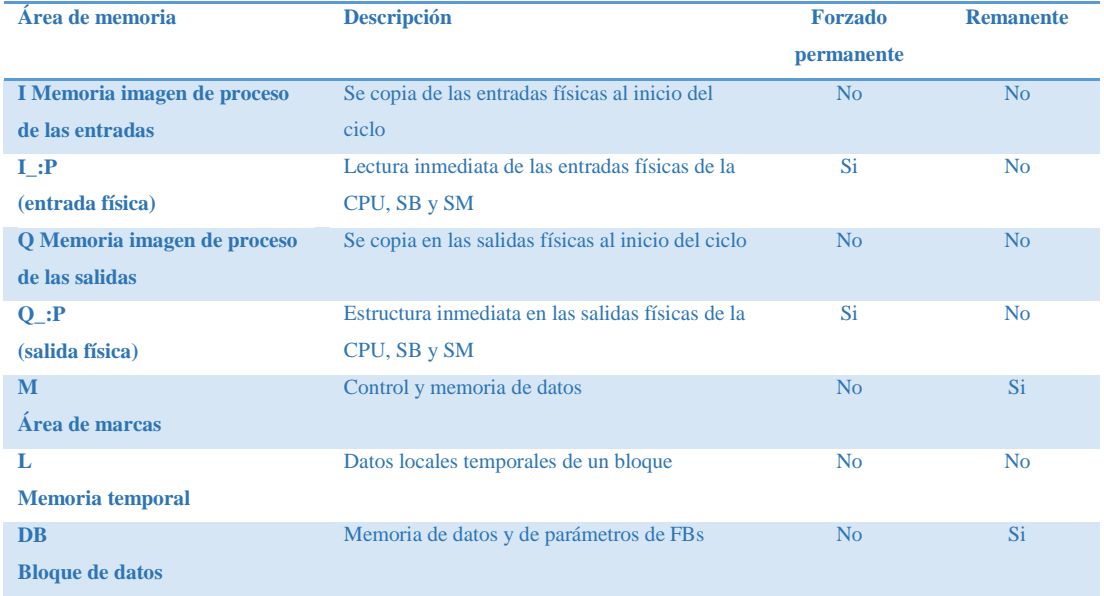

**Fuente:** http://www.scribd.com/doc/223560389/s71200-system-manual-es-ES-es-ES-pdf

Toda posición de memoria diferente tiene una dirección unívoca. El programa de usuario utiliza estas direcciones para acceder a la información de la posición de memoria. La figura muestra cómo acceder a un bit (lo que también se conoce como direccionamiento ("byte.bit"). En este ejemplo, el área de memoria y la dirección del byte (I = entrada y 3 = byte 3) van seguidas de un punto (".") que separa la dirección del bit (bit 4).

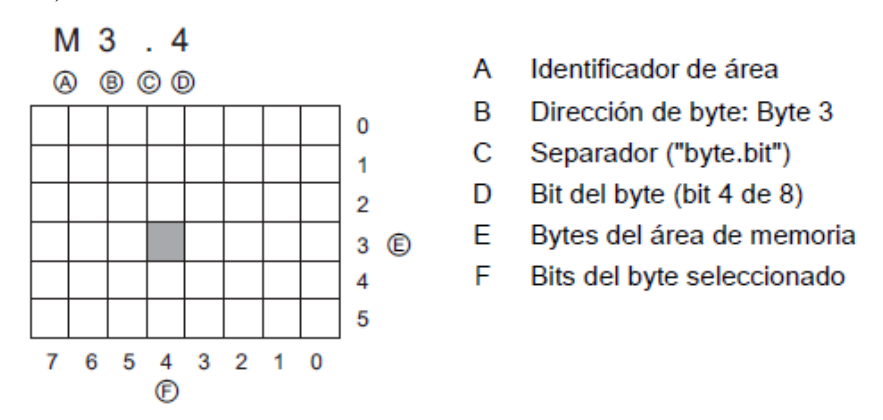

**Figura 2.5** Representación del área de memoria y la dirección del byte

#### <span id="page-33-2"></span><span id="page-33-0"></span>**2.4.1 Memoria imagen de proceso de las entradas (I)**

La CPU consulta las entradas de periferia (físicas) inmediatamente antes de ejecutar el OB de ciclo en cada ciclo y escribe estos valores en la memoria imagen de proceso de las entradas. A la memoria imagen de proceso de las entradas se puede acceder en formato de bit, byte, palabra o palabra doble.

Puesto que las entradas físicas reciben sus valores directamente de los aparatos de campo conectados a ellas, está prohibido escribir en estas entradas. Por tanto, los accesos I\_:P son de sólo lectura, a diferencia de los accesos I que pueden ser de lectura o escritura.

#### **Tabla 2.3**

#### <span id="page-33-1"></span>**Representación Memoria imagen de proceso de las entradas**

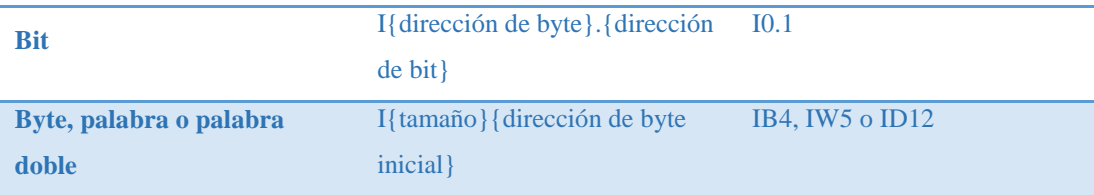

**Fuente:** http://www.scribd.com/doc/223560389/s71200-system-manual-es-ES-es-ES-pdf

#### <span id="page-34-0"></span>**2.4.2 Memoria imagen de proceso de las salidas (Q)**

La CPU copia los valores almacenados en la imagen de proceso de las salidas en las salidas físicas. A la memoria imagen de proceso de las salidas se puede acceder en formato de bit, byte, palabra o palabra doble.

Puesto que las salidas físicas controlan directamente los aparatos de campo conectados a ellas, está prohibido leer de estas salidas. Por tanto, los accesos Q\_:P son de sólo escritura, a diferencia de los accesos Q que pueden ser de lectura o escritura.

#### **Tabla 2.4**

#### <span id="page-34-3"></span>**Representación Memoria imagen de proceso de las salidas**

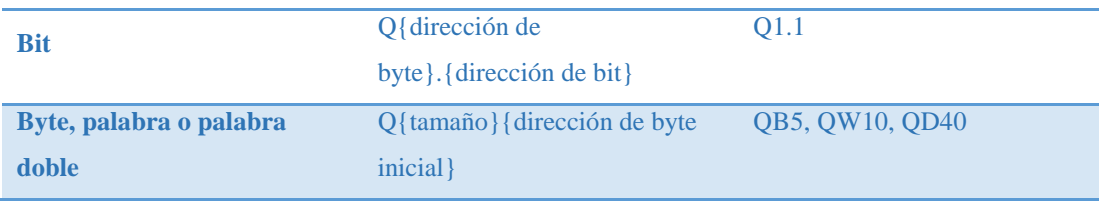

**Fuente:** http://www.scribd.com/doc/223560389/s71200-system-manual-es-ES-es-ES-pdf

#### <span id="page-34-1"></span>**2.4.3 Área de marcas (M)**

El área de marcas (memoria M) puede utilizarse para relés de control y datos para almacenar el estado intermedio de una operación u otra información de control.

Al área de marcas se puede acceder en formato de bit, byte, palabra o palabra doble. Se permiten accesos de lectura y escritura al área de marcas.

Cualquier OB, FC o FB puede acceder a los datos del área de marcas. Esto significa que los datos están disponibles globalmente para todos los elementos del programa de usuario.

#### **Tabla 2.5**

#### <span id="page-34-4"></span>**Representación Área de marcas**

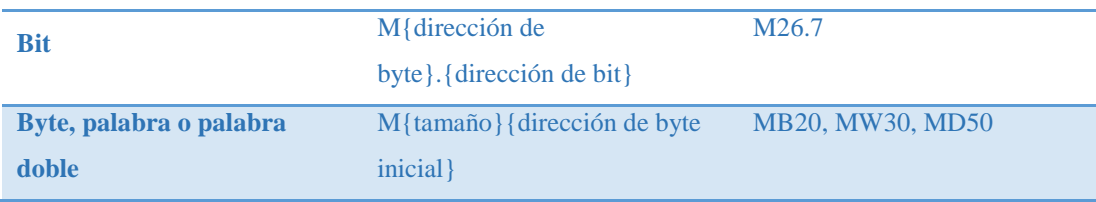

**Fuente:** http://www.scribd.com/doc/223560389/s71200-system-manual-es-ES-es-ES-pdf

#### <span id="page-34-2"></span>**2.5 Áreas de Transferencia**

Se encuentran en el área "Modo de operación", en la cual aparece el área de parametrización adicional "Comunicación de dispositivo I", que permite definir la configuración correspondiente para el routing IO. Una vez allí se encuentra ubicada la tabla "Área de transferencia" se asignan las áreas de datos para el intercambio de datos al controlador IO superior.

En nuestro ejemplo se utiliza la opción "M/S" en la columna "Tipo".

M/S: Comunicación de tipo Maestro- Esclavo, es decir, en la cual el dispositivo Maestro recibe y gestiona los datos provenientes del dispositivo esclavo, el cual envía datos y acciona dispositivos.

En la **Figura 2.6** se representa el tipo de comunicación existente, direcciones de datos del maestro, dirección de tráfico de datos, direcciones de datos del esclavo y longitud de datos respectivamente. (AG, Siemens, 2011)

|    | Area de transferencia        | Tipo | Dirección del m   +   Dirección del    Longitud |                  |                   |           | Coherencia |
|----|------------------------------|------|-------------------------------------------------|------------------|-------------------|-----------|------------|
|    | Área de transferenci MS      |      | 02                                              | $\rightarrow$ 12 |                   | 1 Byte    | Unidad     |
|    | Área de transferenci MS      |      | 14.5                                            |                  | $\leftarrow$ 04.5 | 1 Palabra | Unidad     |
| 3. | Área de transferenci MS      |      | 167                                             |                  | $\leftarrow$ 0.67 | 1 Palabra | Unidad     |
| 4  | <agregar nuevo=""></agregar> |      |                                                 |                  |                   |           |            |

**Figura 2.6** Representación Área de transferencia

<span id="page-35-0"></span>Según el tamaño del dato y el tipo de memoria que se utilice el PLC los reconoce de la siguiente manera:

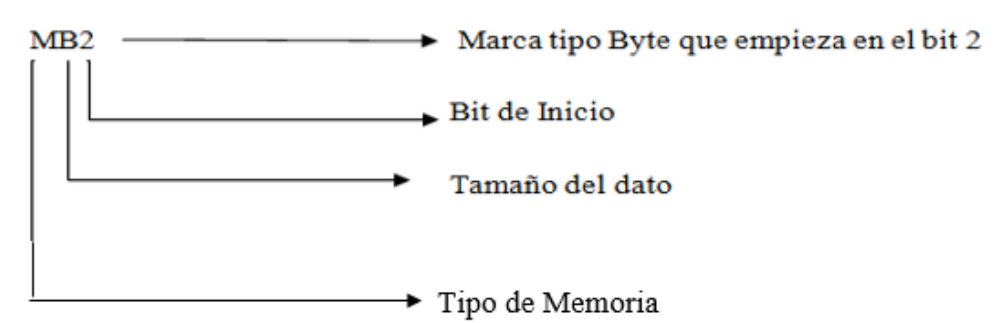

<span id="page-35-1"></span>**Figura 2.7** Reconocimiento de datos por el PLC
### **2.6 Instrucción de desplazamiento MOVE**

La instrucción de desplazamiento MOVE permite copiar elementos de datos a otra dirección de memoria y convertir un tipo de dato en otro. El proceso de desplazamiento no modifica los datos de origen. La instrucción MOVE copia un elemento de datos individual de la dirección de origen que indica el parámetro IN en la dirección de destino que indica el parámetro OUT.

### **Tabla 2.6**

### **Instrucción MOVE**

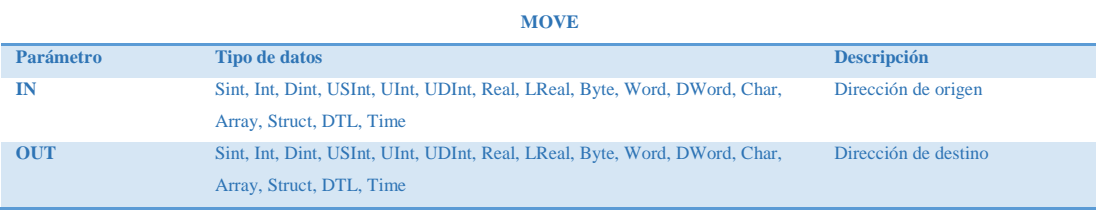

**Fuente:** http://www.scribd.com/doc/223560389/s71200-system-manual-es-ES-es-ES-pdf

### **2.7 Tipos de datos soportados por el S7-1200**

Los tipos de datos se utilizan para determinar el tamaño de un elemento de datos y cómo deben interpretarse los datos. Todo parámetro de instrucción soporta como mínimo un tipo de datos. Algunos parámetros soportan varios tipos de datos.

### **Tabla 2.7**

### **Tipos de datos soportados por el S7-1200**

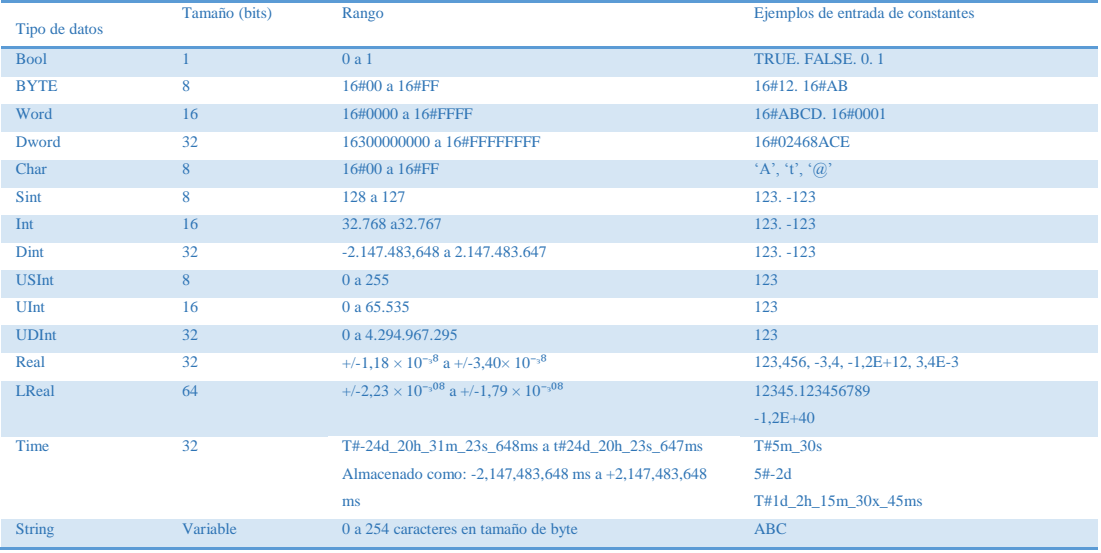

**Fuente:** http://www.scribd.com/doc/223560389/s71200-system-manual-es-ES-es-ES-pdf

# **2.8 Profibus**

### **2.8.1 Características Generales**

Profibus deriva de las palabras Process field bus es un estándar de comunicaciones que acoge un amplio rango de aplicaciones en fabricación, procesado y automatización, se caracteriza por proporcionar una solución adecuada para las comunicaciones en los niveles de campo y célula mediante una norma única. La comunicación PROFIBUS de los CM S7-1200 está basada en el protocolo PROFIBUS DP-V1.

Por tanto se puede considerar que Profibus es un sistema de comunicaciones industriales formado por una familia de protocolos compatibles entre sí que comparten los principales parámetros de las capas físicas y de enlace del sistema OSI, y se diferencia en el nivel de aplicación.

La familia de protocolos Profibus cubre todo el espectro de las redes de control, e incluso en ciertos casos puede utilizarse como red de datos con capacidad determinista. PROFIBUS puede ser usado para transmisión crítica en el tiempo de datos a alta velocidad y para tareas de comunicación extensas y complejas. Esta versatilidad viene dada por las tres versiones compatibles que componen la familia PROFIBUS. (Cartagena, 2012)

### **2.8.2. Versiones compatibles**

# **2.8.2.1 Profibus PA**

- Diseñado para automatización de procesos
- Permite la conexión de sensores y actuadores a una línea de bus común incluso en áreas especialmente protegidas.
- Permite la comunicación de datos y energía en el bus mediante el uso de 2 tecnologías (norma IEC 1158-2)

### **2.8.2.2 Profibus DP**

- Optimizado para alta velocidad.
- Conexiones sencillas y baratas.
- Diseñada especialmente para la comunicación entre los sistemas de control de automatismos y las entradas/ salidas distribuidas

# **2.8.2.3 Profibus FMS**

- Solución general para tareas de comunicación a nivel de célula.
- Gran rango de aplicaciones y flexibilidad.
- Posibilidad de uso en tareas de comunicaciones complejas y extensas.

# **2.8.3 Características y ventajas de la red Profibus**

# **2.8.3.1 Algunas de sus características**

- Velocidad de transmisión de 9.6 Kbit/seg. a 12 Mbit/seg. Se seleccionará una para todos los dispositivos.
- La estructura de la red es linear, con par trenzado.
- Conexión máxima de 32 estaciones sin repetidor (127 con repetidor).
- Longitud máxima del cable dependiente de la velocidad de transmisión.

### **Tabla 2.8**

#### **Representación de las características de la red Profibus**

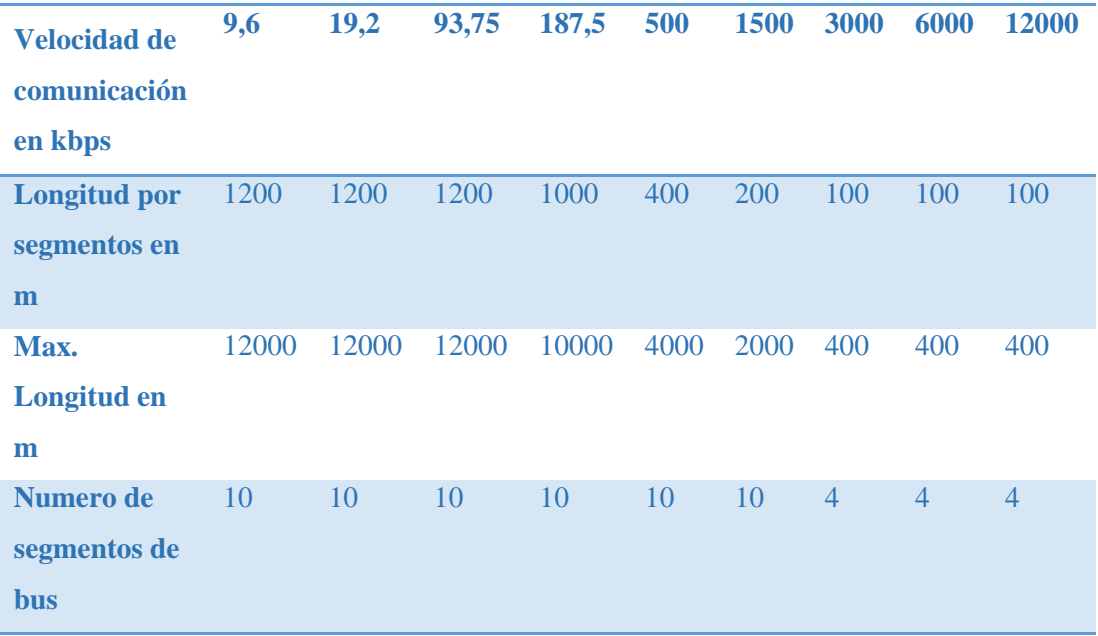

**Fuente:** Proyecto de grado de los Estudiantes Luis Fernando Bonifas Cobo y Victor Manuel Flores Andino de la Facultad de Ingeniería Eléctrica y Electrónica de la Escuela Politécnica Nacional.

# **2.8.3.2. Ventajas de la red Profibus**

- 1) Red abierta y estándar
	- Amplia gama de componentes y sistemas en el mercado
	- Red Multi-fabricante
- 2) PROFIBUS es el líder de mercado en buses de campo
	- Soportado por los fabricantes de PLC's más importantes
- 3) Ahorro
	- Red de célula y campo económica
	- Mas costes calculables de instalación y cableado
- 4) Componentes de la Automatización Totalmente Integrada
- 5) Alto nivel de seguridad de datos
	- Uso de cables de fibra óptica o par trenzado
- 6) Flexibilidad
	- Sistema con interfaces para una amplia gama de necesidades

# **2.8.4 Funcionamiento de Profibus**

En el protocolo Profibus se establecen las características de comunicación de un sistema de bus de campo serie.

Puede ser un sistema multimaestro que permite la operación conjunta de varios sistemas de automatización. Hay dos tipos de dispositivos que caracterizan a Profibus: Dispositivo Maestro y Dispositivo Esclavo, también llamados dispositivos activos y pasivos. Los dispositivos maestros, pueden enviar y solicitar datos a otras estaciones, siempre que mantengan el derecho de acceso (token) al bus. Los dispositivos esclavos sólo pueden enviar datos cuando un participante maestro se los ha solicitado.

Los dispositivos esclavos son periféricos, tales como dispositivos entrada/salida, islas de válvula, transductores de medida y en general equipos simples de campo.

Por el contrario los dispositivos maestros suelen ser equipos inteligentes, como por ejemplo autómatas programables. Podemos tener así mismo integrados en estos sistemas elementos que se pueden programar para funcionar como maestros o como esclavos. Profibus utiliza un método mixto para ordenar la comunicación entre estaciones.

El método que utiliza para comunicarse entre una estación maestra y otra es del tipo token bus, mientras que la comunicación entre una estación maestra y una esclava es del tipo mestro-esclavo.

El método token bus asegura por medio de un token (testigo) la asignación de los derechos de acceso del bus dentro de un intervalo de tiempo definido. El token es un telegrama especial que transfiere los derechos de transmisión de una estación maestra a la siguiente. El tiempo que transcurre desde que una estación da el testigo a la siguiente hasta que lo vuelve a recuperar se denomina "tiempo de rotación". Se puede configurar el tiempo máximo de rotación para pasar el token entre todas las estaciones maestras.

El método maestro-esclavo permite que la estación maestra que posee los derechos para transmitir pueda comunicarse con sus estaciones esclavas. Cada estación maestra tiene el control para transmitir y solicitar datos a sus estaciones esclavas.

Por un tiempo definido, después de que una estación maestra recibe el token, ésta tiene permitido ejercer su función sobre el bus, esto es, puede comunicarse con todas las estaciones esclavas en una relación maestro-esclavo. (Sáez, 2011)

#### **2.9 Profibus DP**

Profibus DP *(DP, Decentralized Periphery)* es un bus de campo estándar, está dimensionado para altas velocidades de transferencia (hasta 12 Mbits/s) y reducidos tiempos de reacción (hasta 1 ms).

Profibus DP está optimizado en velocidad, eficiencia y bajo costo de conexión, orientado especialmente para el intercambio rápido de datos entre el sector de periferia descentralizada y el nivel de campo.

En el nivel de campo los controladores lógicos programables, computadores, sistemas de control de procesos se comunican con los dispositivos de campo distribuidos, tales como: entradas y salidas, variadores de velocidad, sensores o dispositivos de análisis, sobre una conexión serie rápida.

La codificación para la transmisión de los bits de información es la denominada NRZ (*Non return to Zero*) y utilizada en el modo de sincronización asincrónico.

Los dispositivos Profibus pueden comunicarse utilizando el protocolo de comunicación Profibus DP que es el mismo para todas las aplicaciones y permite la comunicación cíclica y a cíclica.

La mayor parte de la transferencia de información entre los procesadores maestros y esclavos se realiza de forma cíclica, pero también se utiliza funciones de comunicación acíclicas que permiten por ejemplo: el intercambio de mensajes de alarma, configuración y diagnóstico de los dispositivos de campo.

Profibus DP con sus versiones DP-V0, DP-V1 y DP-V2 ofrece una amplia gama de opciones que permiten una comunicación óptima entre aplicaciones diferentes. (Andino, 2013)

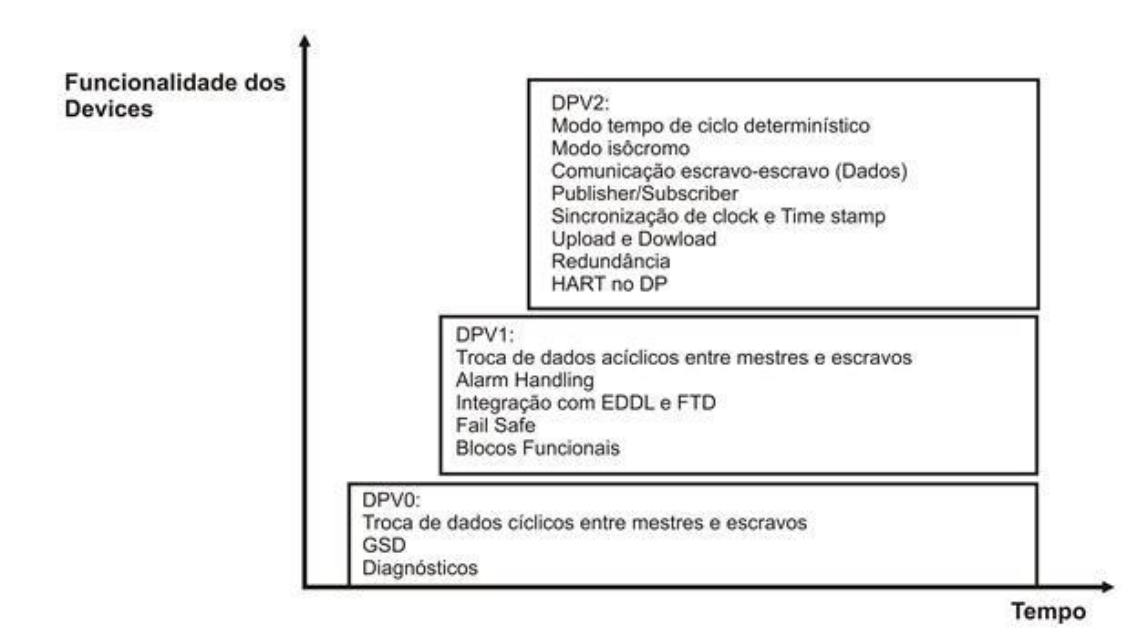

**Figura 2.8** Versiones de Profibus DP

# **2.9.1 Arquitectura protocolar de Profibus DP**

La arquitectura protocolar de Profibus DP está orientada al modelo de referencia OSI de acuerdo con el estándar internacional ISO 7498.

Profibus DP usa las capas 1 y 2, además de la interface de usuarios. Los niveles del 3 al 7, inclusive ambos, no están definidos.

La optimización de esta arquitectura asegura una transmisión de datos rápida y eficiente. El DDLM (direct *data link mapper*) proporciona a la interface de usuario un acceso fácil a la capa 2.

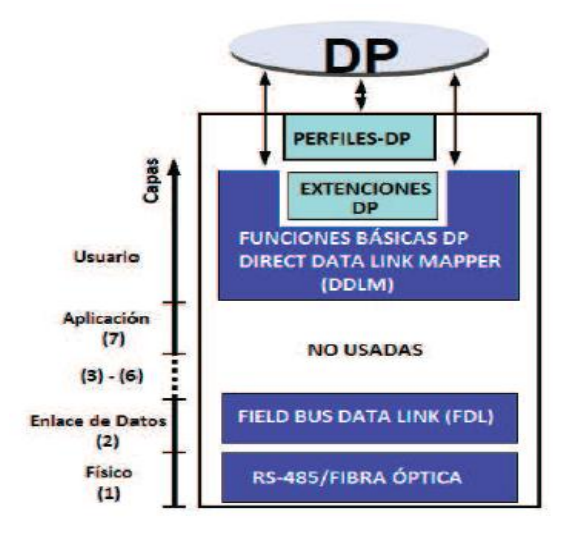

**Figura 2.9** Modelo de referencia OSI de ISO de Profibus DP

### **2.9.2 Capa física de Profibus DP**

La tecnología de transmisión que se utiliza es la RS-485, por su costo rentable y Fácil uso se aplica sobre todo en tareas que requieren altas velocidades de transmisión pero, que no necesitan protección contra explosiones (seguridad intrínseca).

Esta tecnología usa un par diferencial con cable trenzado, previsto para comunicación semiduplex, aunque también, puede implementarse con fibra óptica y enlaces con estaciones remotas vía módem o vía radio.

Las características de transmisión RS-485 se muestran en la siguiente tabla:

### **Tabla 2.9**

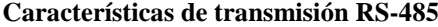

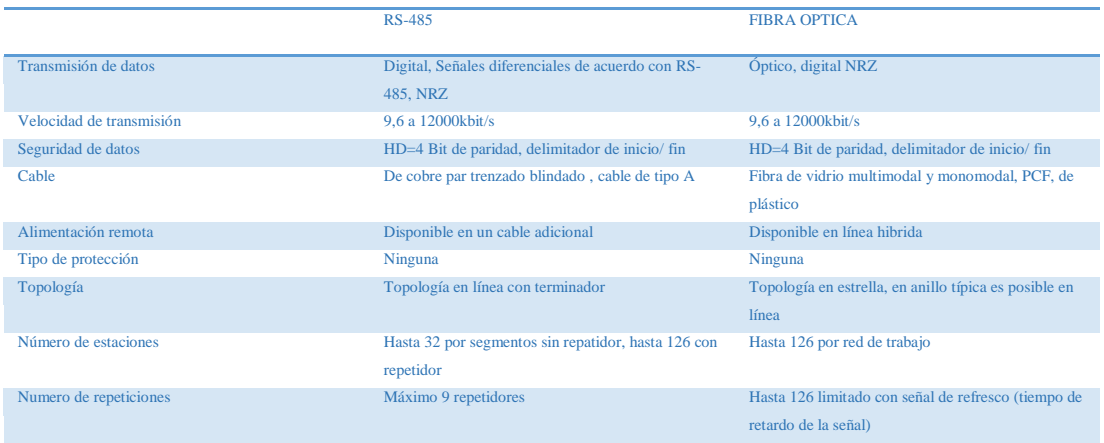

**Fuente:** Proyecto de grado de los Estudiantes Luis Fernando Bonifas Cobo y Victor Manuel Flores Andino de la Facultad de Ingeniería Eléctrica y Electrónica de la Escuela Politécnica Nacional.

### **2.9.3 Transmisión mediante señales Eléctricas (Norma EIA RS-485)**

A continuación se detallan las principales características de la norma EIA RS-485 para la transmisión de datos mediante señales eléctricas.

### **2.9.3.1 Velocidad de transmisión**

La velocidad de transmisión está comprendida entre 9.6 kbps a 12 Mbps, la velocidad de comunicación depende de la distancia máxima existente entre estaciones de comunicaciones.

# **2.9.4 Funciones básicas de PROFIBUS DP**

# **2.9.4.1 Características básicas de PROFIBUS DP**

El controlador central (maestro) lee de forma cíclica la información procedente de los esclavos y escribe la información de salida en los esclavos. El tiempo de ciclo del bus debe ser más pequeño que el tiempo de ciclo del programa del PLC central (para la mayoría de aplicaciones es de 10 mseg.). Además PROFIBUS DP proporciona funciones poderosas para diagnósticos y configuración en las transmisiones de datos de usuario cíclicas. La comunicación de datos es monitorizada mediante la monitorización de las funciones tanto en el maestro como en el esclavo. A continuación se mencionará las características básicas de PROFIBUS DP: (Cartagena, 2012)

### **2.9.4.1.1 Tecnología de transmisión**

- 1) RS-485, par trenzado, dos líneas de cable o fibra óptica.
- 2) Velocidad en baudios: de 9.6 Kbit/seg. a 12 Mbit/seg.

### **2.9.4.1.2 Acceso al bus**

- 1) El procedimiento entre maestros se realiza mediante el paso del testigo y entre esclavos mediante la jerarquía maestro-esclavo.
- 2) Posibilidad de sistemas monoamo y multiamo.
- 3) Máximo de 126 estaciones en un bus (entre maestros y esclavos).

# **2.9.4.1.3 Comunicación**

- 1) Par a par (transmisión de datos de usuario) o Multicast (comandos de control).
- 2) Transmisión cíclica de datos entre maestro-esclavo y transmisión acíclica entre maestros.

# **2.9.4.1.4 Modos de operación**

- 1) Operate: Transmisión cíclica de datos de entrada y salida.
- 2) Clear: Se leen las entradas manteniendo las salidas en estado de seguridad.
- 3) Stop: Sólo se permite la transmisión de daos entre maestros.

### **2.9.4.1.5 Velocidad**

1) Se necesita sólo 1 mseg. para transmitir 512 bits de datos de entrada y 512 bits de datos de salida distribuidos en 32 estaciones a una velocidad de 12 Mbit/seg.

# **2.9.4.1.6 Sincronización**

1) Los comandos de control permiten la sincronización de entradas y salidas.

Modo Sync: Sincroniza salidas.

Modo Freeze: Sincroniza entradas.

# **2.9.4.1.7 Funcionalidad**

- 1) Transmisión de datos de usuario cíclica entre el maestro y el(los) esclavo(s).
- 2) Activación o desactivación dinámica de DP esclavos de forma individual.
- 3) Chequeo de la configuración del DP esclavo.
- 4) Poderosas funciones de diagnóstico, con 3 niveles jerárquicos de mensajes.
- 5) Sincronización de las entradas y/o salidas.
- 6) Asignación de direcciones sobre el bus de los DP esclavos.
- 7) Configuración del DP maestro (clase 1) sobre el bus).
- 8) Máximo de 244 bytes de entradas y salidas de datos por DP esclavo.

### **2.9.4.1.8 Funciones de diagnóstico**

- 1) Permiten una rápida localización de los errores.
- 2) Los mensajes de diagnóstico se transmiten por el bus y se recogen en el maestro, dividiéndose en tres niveles jerarquizados de menor a mayor especialización: relativos a estaciones (se refieren al estado general del dispositivo), relativos a módulos (se refieren a errores en rangos específicos de entrada/salida) y relativos a canales (se refieren a errores en bits individuales de entrada/salida).

# **2.9.4.1.9 Funciones de seguridad y protección**

- 1) Todos los mensajes se transmiten con una distancia Hamming HD=4
- 2) Temporizador guardián en DP esclavo.
- 3) Protección de acceso para las entradas/salidas de los DP esclavos.
- 4) Monitorización de los datos de usuario con un temporizador configurable en el maestro.

### **2.9.4.1.10 Tipos de dispositivos**

1) DP maestro clase 2 (DPM2): dispositivos de

diagnóstico/programación/configuración.

2) DP maestro clase1 (DPM1): controladores programables centrales como PLCs y PCs.

3) DP esclavo: dispositivos con entradas/salidas binarias o analógicas, esclavos, etc.

# **2.10 Módulo de Comunicación CM 1243-5**

El módulo de comunicación CM 1243-5 se utiliza para conectar un SIMATIC S7-1200 a un sistema de bus de campo PROFIBUS como maestro DP, con ayuda de los siguientes módulos de comunicación: (AG, Siemens, 2011)

- CM 1242-5 que cumple con la función de esclavo DP.
- CM 1243-5 que funciona como maestro DP clase 1.

En caso de montaje de un CM 1242-5 y un CM 1243-5, una S7-1200 puede realizar al mismo tiempo las siguientes funciones:

- Esclavo de un sistema maestro DP de rango superior.
- Maestro de un sistema maestro DP subordinado.

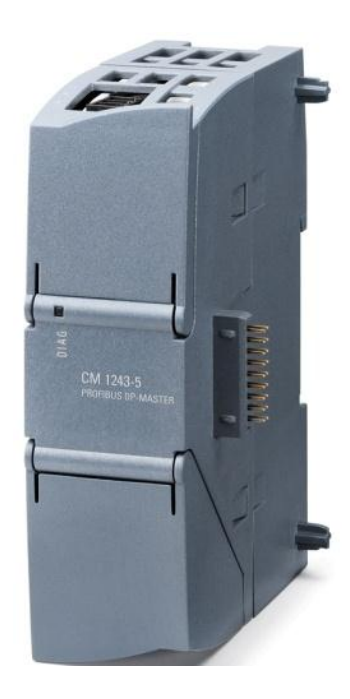

**Figura 2.10** Representación de Modulo de Comunicación CM 1243-5

# **2.10.1 Protocolo de bus**

La comunicación PROFIBUS de los CM S7-1200 está basada en el protocolo PROFIBUS DP-V1. A continuación se describen las funciones soportadas y las restricciones.

# **2.10.2 Posibles esclavos DP para el maestro DP CM 1243-5**

Gracias al módulo maestro DP CM 1243-5, el S7-1200 permite la comunicación con los esclavos DP-V0/V1 siguientes:

- Periferia descentralizada SIMATIC ET200
- CPUs S7-1200 con CM 1242-5
- CPUs S7-200 con módulo DP PROFIBUS EM 277
- Convertidor de frecuencia SINAMICS
- Accionamientos y actuadores de diversos fabricantes
- Sensores de diversos fabricantes
- S7-300/400-CPU con interfaz Profibus
- $\bullet$  S7-300/400 con CP PROFIBUS (p. ej. CP 342-5)
- Estaciones PC SIMATIC con CP Profibus

# **2.10.3 Formas de comunicación del CM 1243-5 entre DP-V1**

Se dispone de las siguientes formas de comunicación entre DP-V1:

Comunicación cíclica

El CM soporta la comunicación cíclica para la transferencia de datos de proceso entre el esclavo DP y el maestro DP.

La comunicación cíclica corre a cargo del sistema operativo de la CPU. No se necesitan instrucciones ni bloques de software. Los datos de E/S se leen o se escriben directamente en la imagen del proceso de la CPU.

Comunicación acíclica

El CM soporta además la comunicación acíclica:

- Para recibir alarmas de los esclavos DP existe la instrucción "RALRM".
- Para la transmisión de datos de configuración, diagnóstico o E/S se dispone de las instrucciones "RDREC" y "WRREC".

# **2.10.4 Funciones no soportadas del CM 1243-5**

- SYNC/FREEZE
- Get\_Master\_Diag

# **2.10.5 Otros servicios de comunicación del CM 1243-5**

El CM 1243-5 soporta los siguientes servicios de comunicación adicionales:

- Comunicación S7
- Servicios PUT/GET

El maestro DP actúa como cliente y servidor para peticiones de otros controles S7 o PCs a través de PROFIBUS.

Comunicación PG/OP

Las funciones PG permiten cargar datos de configuración y programas de usuario desde un PG así como la transmisión de datos de diagnóstico a un PG.

Interlocutores posibles para la comunicación OP son paneles HMI, PCs SIMATIC Panel con WinCC flexible o sistemas SCADA compatibles con la comunicación S7.

# **2.10.6 Velocidades de transferencia del CM 1243-5**

Para la velocidad de transferencia en PROFIBUS se admiten valores CM de 9,6 kbits/s a 12 Mbits/s.

# **2.10.7 Datos característicos de la interfaz DP del CM 1243-5**

Número de esclavos DP operables en el maestro DP: Máximo 16

Con la combinación STEP 7 V11.0 y firmware de CPU V2.0, por estación se dispone de recursos para un total de 16 esclavos DP como máximo.

El número máximo de los esclavos DP operables se reduce a los siguientes módulos o estaciones:

- Módulos esclavo CM 1242-5 insertados en la estación del maestro DP.
- PROFINET IO-Devices conectados a la estación del maestro DP.
- Cantidad total de slots operables: Máximo 256

La distribución de los slots en slots I y Q es aleatoria.

- Tamaño de las áreas de datos DP del maestro DP: máx. 1024 bytes
- Área de entrada del maestro DP en total: máx. 512 bytes
- Área de salida del maestro DP en total: máx. 512 bytes
- Tamaño máximo de las áreas de datos DP de los esclavos DP
- Área de entrada por esclavo DP: máx. 244 bytes
- Área de salida por esclavo DP: máx. 244 bytes
- Área de datos de diagnóstico por esclavo DP: máx. 244 bytes

# **2.10.8 Posición de los elementos de visualización y de las conexiones eléctricas**

Los LEDs para la indicación detallada de los estados del módulo se encuentran detrás de la tapa superior de la carcasa del módulo.

Los bornes para la alimentación se encuentran en la parte superior del módulo.

La conexión PROFIBUS se encuentra detrás de la tapa inferior de la carcasa del módulo.

# **2.10.9 Indicación del estado de servicio y comunicación**

Los símbolos LED de las tablas siguientes tienen el significado que se indica a continuación:

### **Tabla 2.10**

**Significado de los símbolos LED**

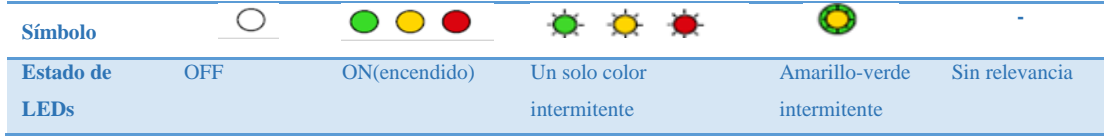

**Fuente:** https://cache.automation.siemens.com/dnl/Tg/Tg1MTk0NQAA\_61029013\_HB/BA\_CM-

1243-5\_78.pdf

Estos LEDs indican el estado del servicio y la comunicación del módulo conforme al

esquema siguiente:

**Tabla 2.11** 

### **Visualización de los estados básicos del módulo con el LED "DIAG"**

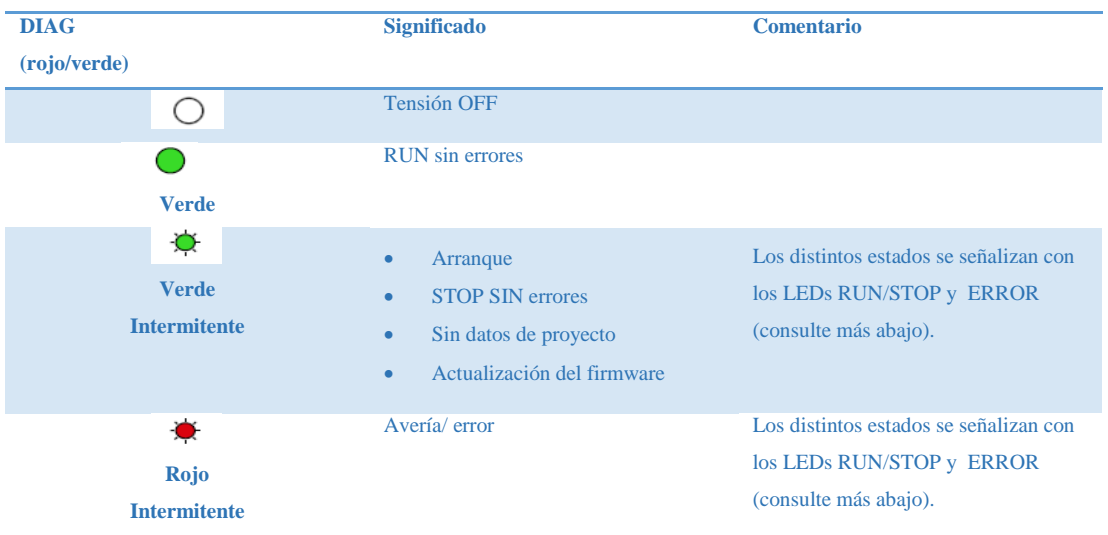

**Fuente:** https://cache.automation.siemens.com/dnl/Tg/Tg1MTk0NQAA\_61029013\_HB/BA\_CM-1243-5\_78.pdf

### **Tabla 2.12**

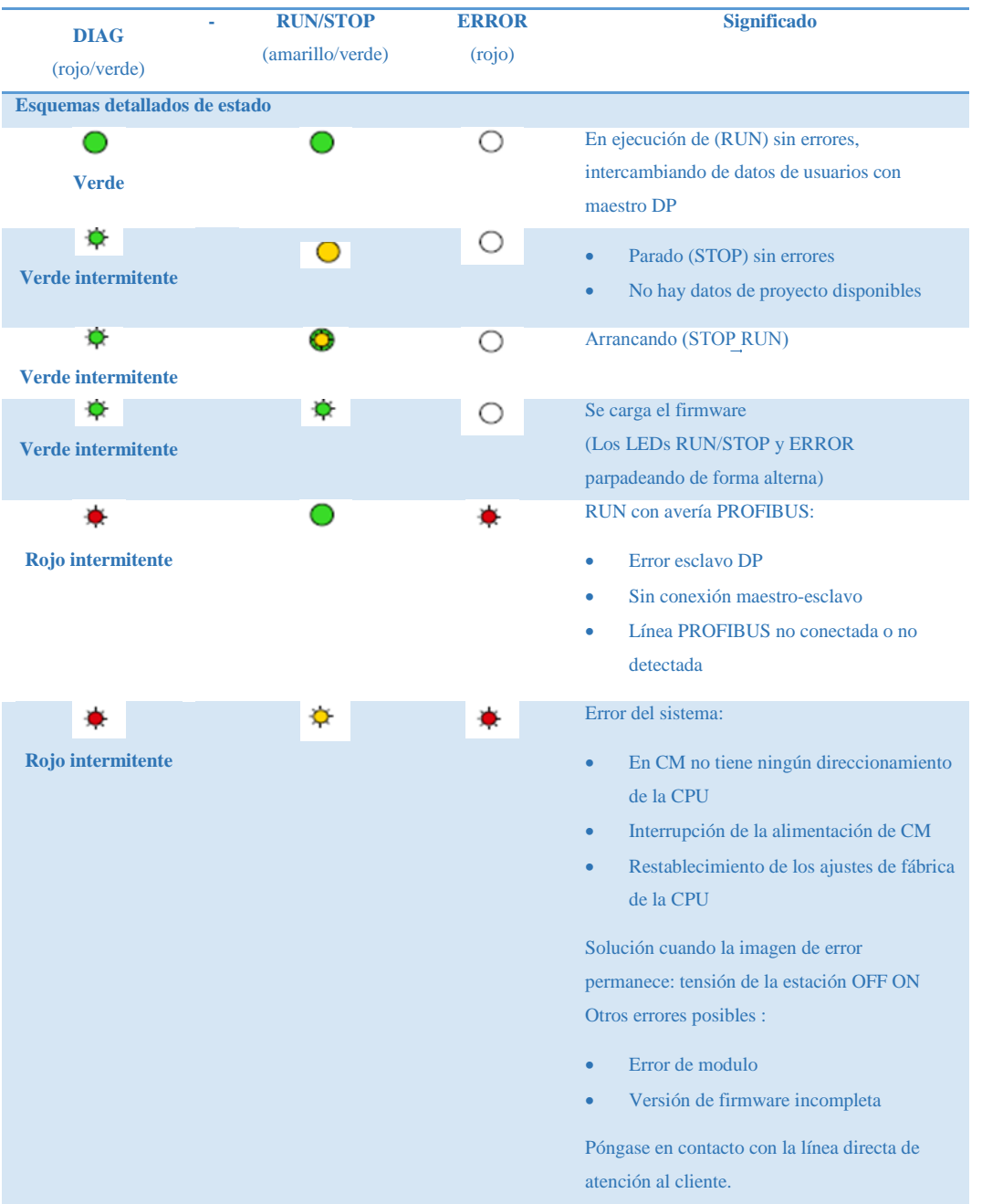

### **Esquema de indicación para estados detallados del módulo**

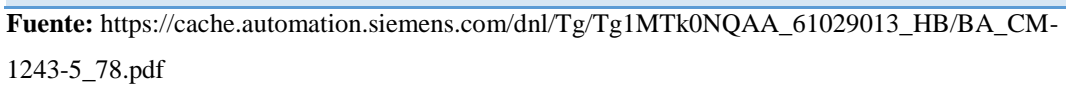

**Nota:** En el estado STOP sigue siendo posible configurar y diagnosticar el CM.

### **2.10.10 Conexiones en el módulo**

### **2.10.10.1 Alimentación eléctrica**

El conector hembra de tres polos para la alimentación eléctrica externa de 24 V CC se encuentra en la parte superior del módulo. El conector adecuado forma parte del volumen de suministro.

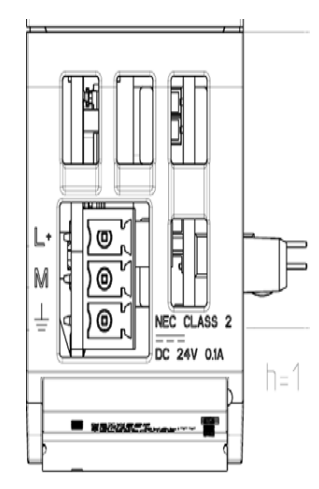

**Figura 2.11** Fuente de alimentación externa

**Tabla 2.13** 

**Asignación del conector hembra para la fuente de alimentación externa**

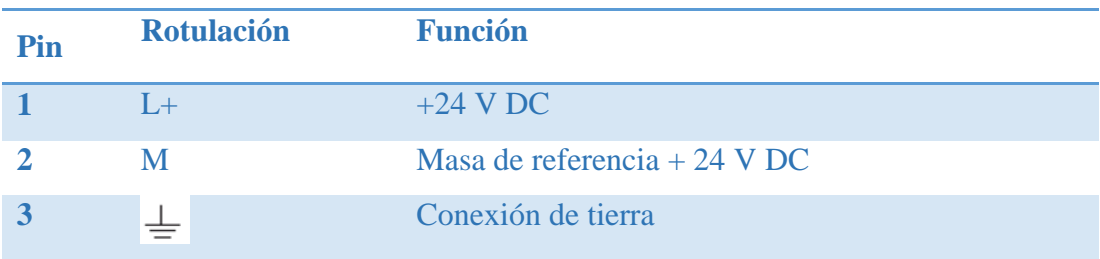

**Fuente:** https://cache.automation.siemens.com/dnl/Tg/Tg1MTk0NQAA\_61029013\_HB/BA\_CM-1243-5\_78.pdf

# **2.10.10.2 Conector hembra Sub-D de 9 polos (PROFIBUS)**

La conexión PROFIBUS se encuentra detrás de la tapa inferior de la carcasa del módulo. La interfaz es un conector hembra Sub-D de 9 polos y funciona según la técnica de transferencia RS485.

Las redes PROFIBUS ópticas se pueden conectar opcionalmente a través de un Optical Bus Terminal OBT o de un Optical Link Module OLM.

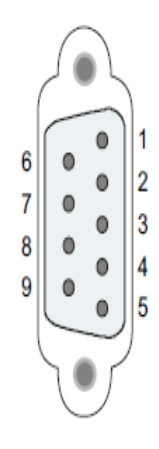

**Figura 2.12** Representación del conector hembra Sub-D

### **Tabla 2.14**

**Asignación de contactos del conector hembra Sub-D**

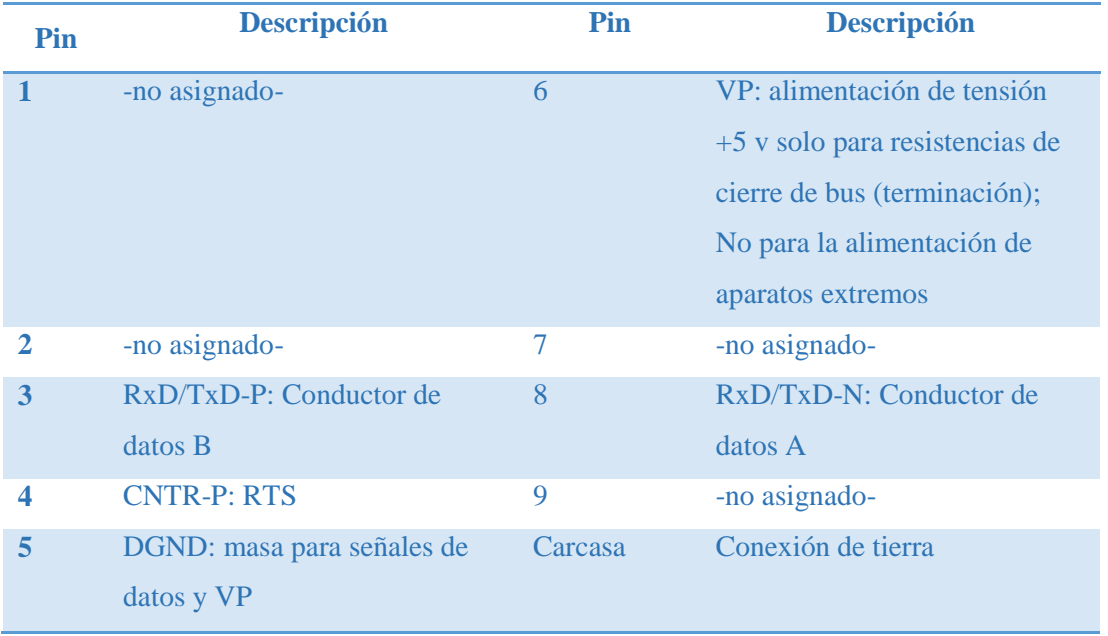

**Fuente:** https://cache.automation.siemens.com/dnl/Tg/Tg1MTk0NQAA\_61029013\_HB/BA\_CM-1243-5\_78.pdf

# **2.10.11 Montar, conectar, poner en servicio**

Para ello todas las CPUs, así como los SMs, CMs y CPs cuentan con bornes extraíbles del perfil de sombrero para fijar el dispositivo en el perfil. Estos bornes también encajan en posición extraída, lo que permite montar el dispositivo en un cuadro de distribución.

Los pasos a seguir se muestran en la **Tabla 2.15:**

# **Tabla 2.15**

### **Procedimiento de montaje y conexión**

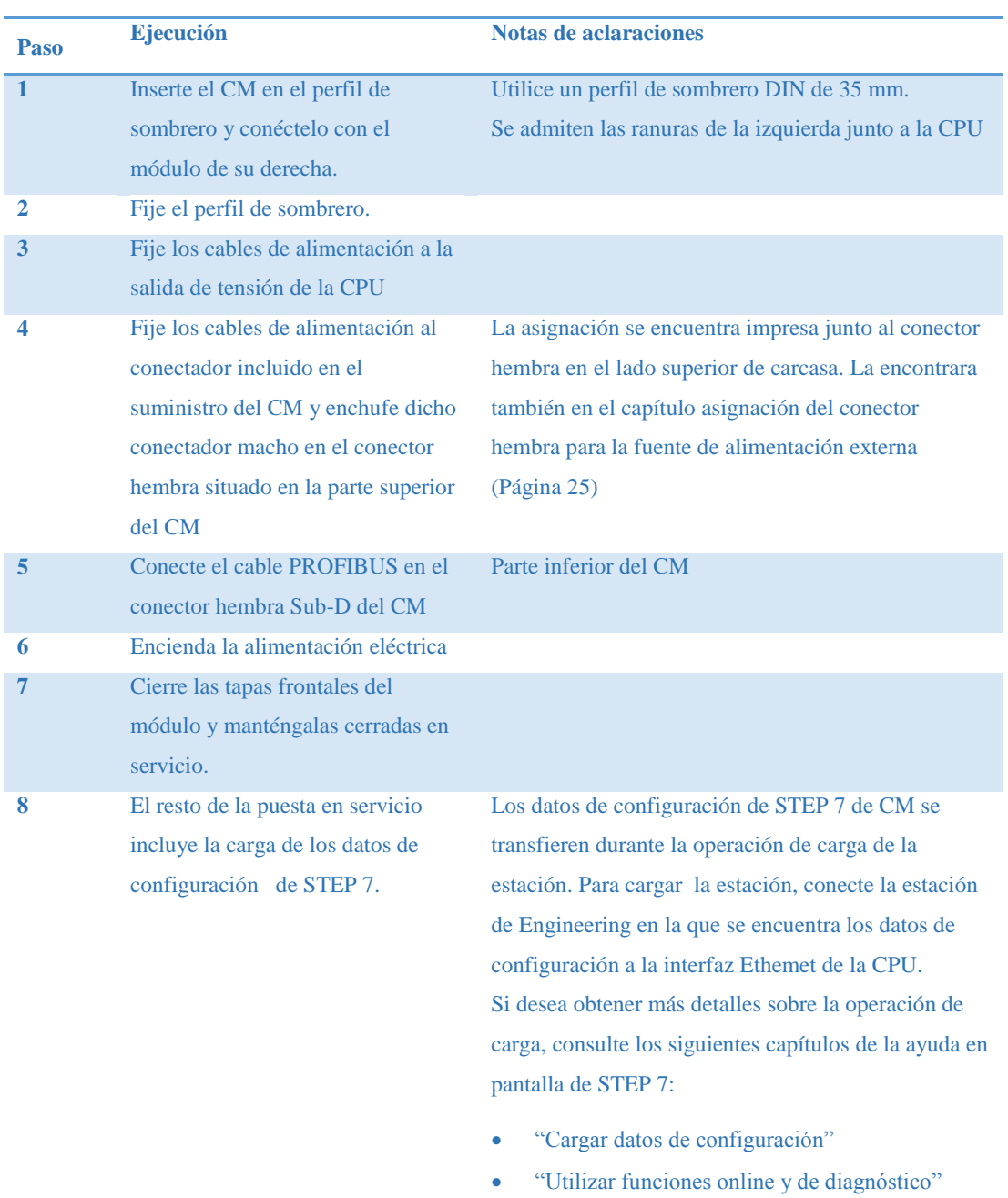

**Fuente:** https://cache.automation.siemens.com/dnl/Tg/Tg1MTk0NQAA\_61029013\_HB/BA\_CM-1243-5\_78.pdf

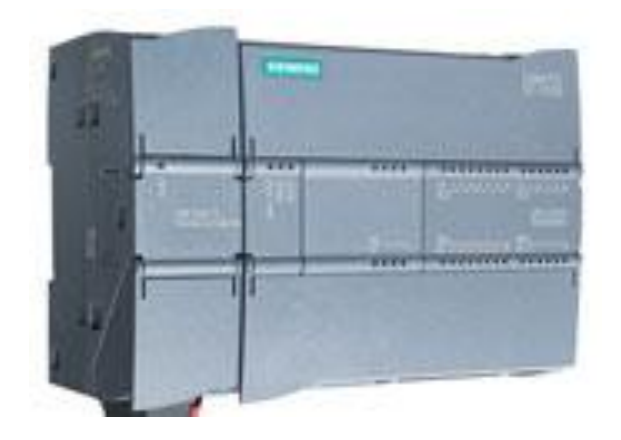

**Figura 2.13** Representación del Módulo montado en el Simatic S7 1200 **2.11 Conectores para el cable de bus**

Los nodos de una red Profibus DP pueden conectarse a través de cables con interfaces eléctricas de nueve pines sub-D. La mayoría de los conductores sub-D ya incluyen una resistencia terminal conmutable. Los conectores sub-D están diseñados para protección IP 20. (Andino, 2013)

Existen diferentes tipos de conectores sub-D macho, que son:

- Conector de bus con salida de cable axial (180°) para velocidades de transmisión de hasta 12 Mbit/s, con resistencia terminadora de bus.
- Conector de bus de salida de cable (90°) permite la salida perpendicular del cable con o sin conector para unidades programadoras (PG), para velocidades de transmisión de hasta 12 Mbit/s con resistencia terminadora de bus.
- Conector de bus con salida de cable a 30° sin interface PG para velocidades de transmisión de hasta 1,5 Mbit/s y sin resistencia terminal integrada.
- Conector de bus RS-485 Profibus Fast Connect con salida de cable a 90° o 180° y velocidad de transmisión de hasta 12 Mbit/s para montaje rápido y fácil, con conexión por desplazamiento del aislamiento para hilos rígidos y flexibles.

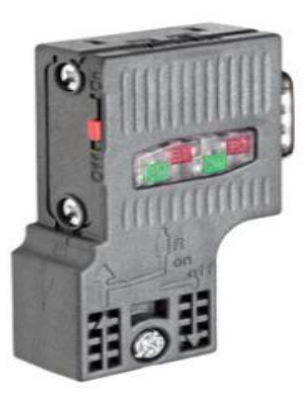

**Figura 2.14** Conector sub-D con Salida cable a 90°

# **2.11.1 Conexión del cable Profibus en el conector**

Para ello el conector cuenta con los puertos A Y B, por esa razón se lo pude realizar de manera fácil y sencilla como se lo muestra en la **Figura 2.13**.

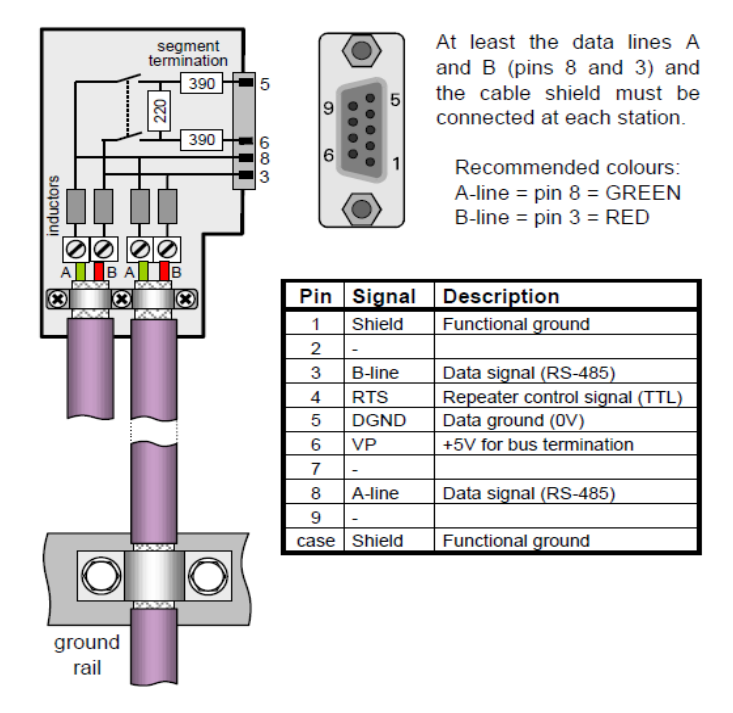

**Figura 2.15** Conexión del cable de bus al conector

**Nota:** Para realizar dicha conexión el extremo del cable Profibus debe estar sin su protección, para que pueda hacer contacto con dicho conector.

### **2.11.2 Resistencias de terminación de bus**

El primer y último dispositivo de la red debe tener conectadas las resistencias de terminación de bus.

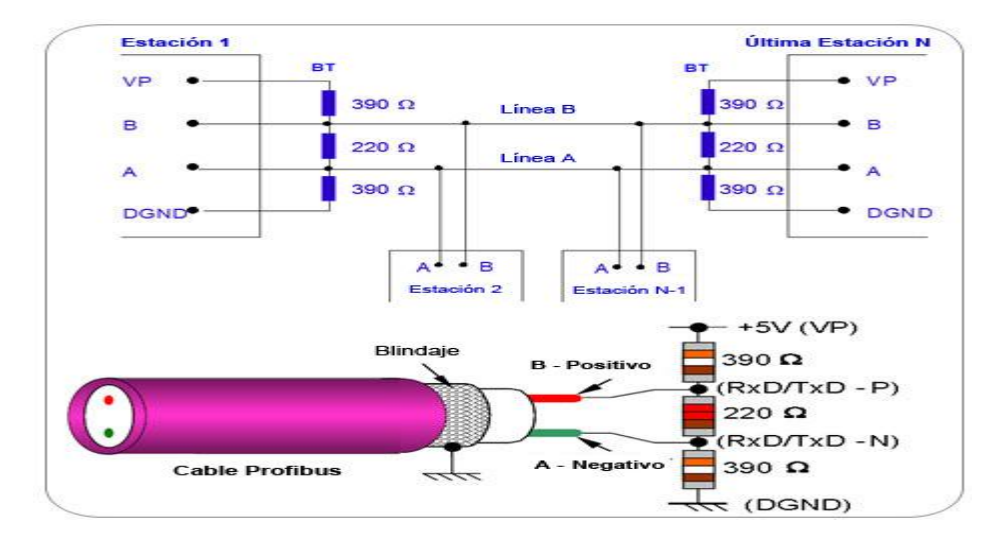

**Figura 2.16** Resistencias de terminación de bus

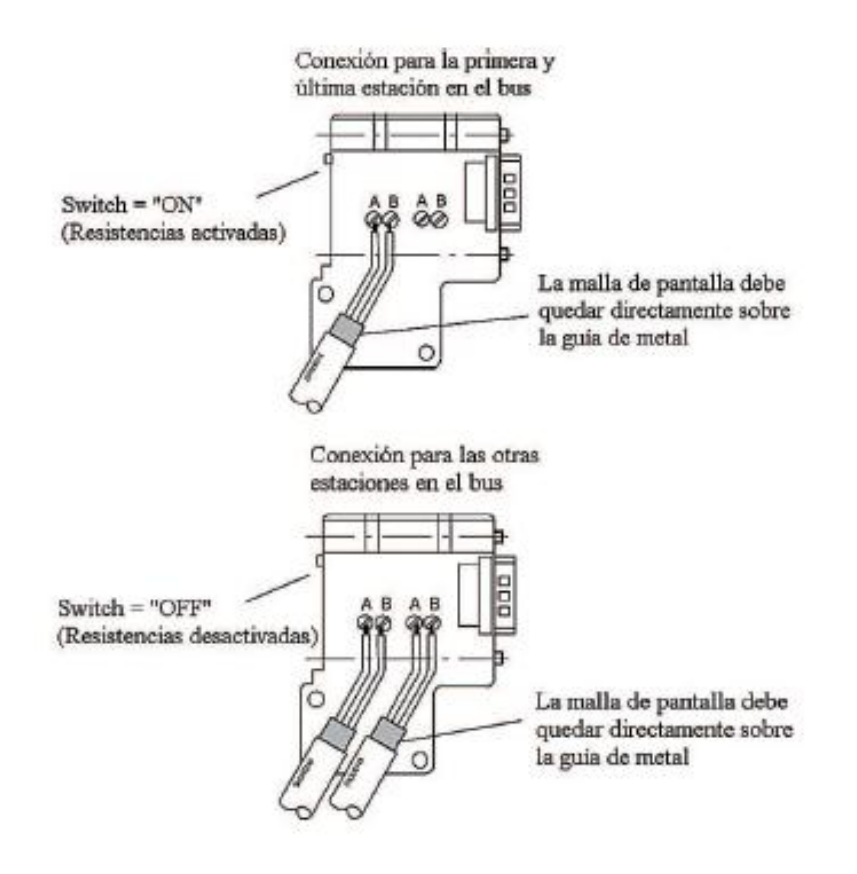

**Figura 2.17** Estado de las resistencias de terminación en el conector

### **2.12 Cable Profibus**

Cable redondo y robusto con cubierta exterior de PVC morada y protección de hilos, además de dos fibras de plástico dentro de una robusta cubierta interior de poliamida. La combinación del trenzado de los conductores, el apantallamiento de lámina y de malla lo hace especialmente apropiado en entornos industriales con fuertes interferencias electromagnéticas. El cable de bus estándar ha sido concebido para el tendido fijo en el interior de edificios y es utilizado en la mayoría de proyectos de automatización. (Northwire, Inc., 2014)

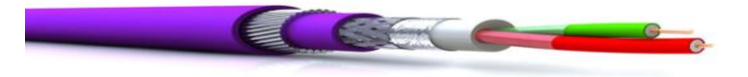

**Figura 2.18** Interior cable Profibus

### **2.13 El medio físico RS485**

En este estándar hay dos canales independientes conocidos como A y B, que transmiten niveles de voltaje iguales, pero con polaridades opuestas (VOA y VOB o simplemente VA y VB). Por esta razón, es importante que la red esté conectada con la polaridad correcta. Aunque las señales estén opuestas, no sirven de retorno entre ellas, o sea, no existe un circuito de corriente. Cada señal tiene su retorno por tierra o por un tercer conductor de retorno, aunque la señal debe leerse por el receptor de manera diferencial sin referirse al tierra o al conductor de retorno. El conductor a tierra de este sistema de comunicación es la gran ventaja de la señal diferencial: observe en la figura 1a que la señal transita con las fases invertidas en los conductores del cabo, mientras el ruido transita con la misma fase. En los terminales de entrada del amplificador diferencial, la señal de comunicación PROFIBUS llega en modo diferencial y el ruido en modo común, rechazándolo. (Cassiolato, 2012)

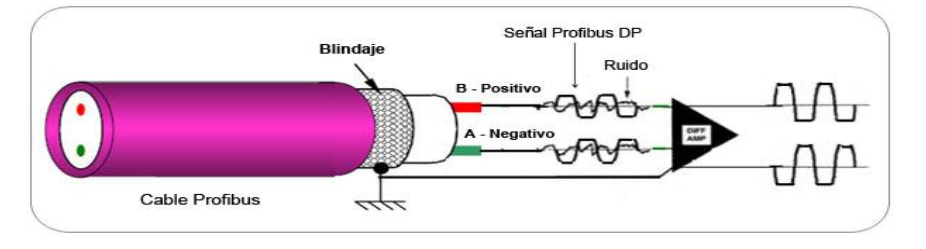

**Figura 2.19** Señal del PROFIBUS-DP - RS485

### **2.14 Estación de Nivel y Temperatura**

La estación de nivel y temperatura cuenta con varios dispositivos integrados como son: bomba, electroválvula, niquelina y ventilador, los cuales son accionados por medio del dispositivo esclavo. También cuenta con un transmisor de nivel y un sensor de temperatura los cuales envían los datos de las variables respectivas al dispositivo esclavo. Cuenta con un tanque para depósito de líquidos y un indicador analógico de nivel con dos escalas una en ml lado izquierdo del mismo y otro en cm lado derecho. En la **Foto 2.1** se visualiza los elementos con que cuenta en la parte frontal los cuales son:

- Circulo amarillo: Transmisor de Nivel.
- Circulo azul: Electroválvula.
- Cuadrado rojo: Indicador de Nivel.
- Cuadrado verde: Tanque.

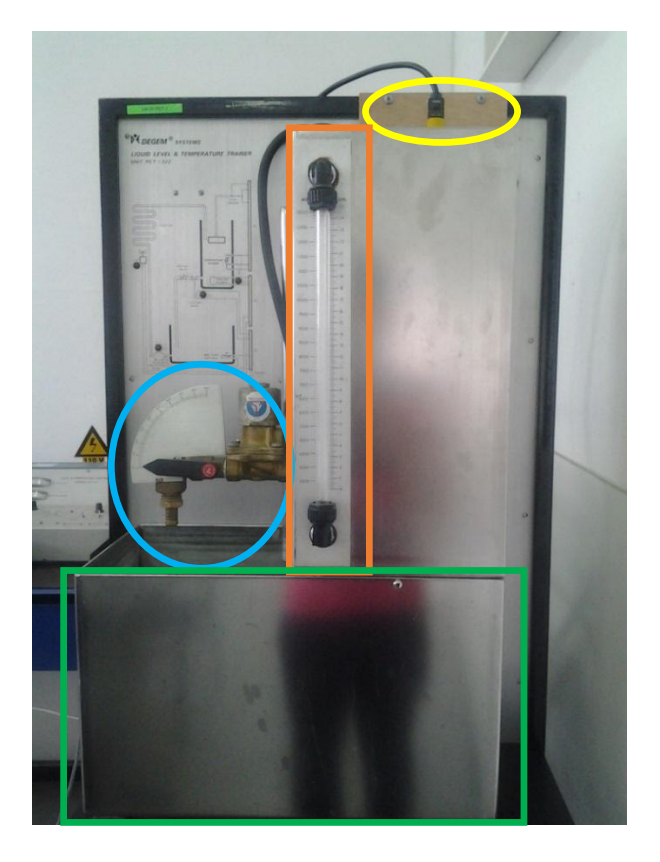

**Foto 2.1** Representación frontal de la Estación de Nivel

En la **Foto 2.2** se visualiza los elementos con que cuenta en la parte trasera, los cuales son:

- Circulo azul: Bomba.
- Cuadrado verde: Ventilador

**Nota:** Para nuestro ejemplo en específico, los dispositivos que se utilizarán de la estación de nivel y temperatura son únicamente la bomba, electroválvula, y niquelina para su respectivo control de encendido y apagado.

También se utilizará el transmisor de nivel y sensor de temperatura para el monitoreo de las variables respectivas.

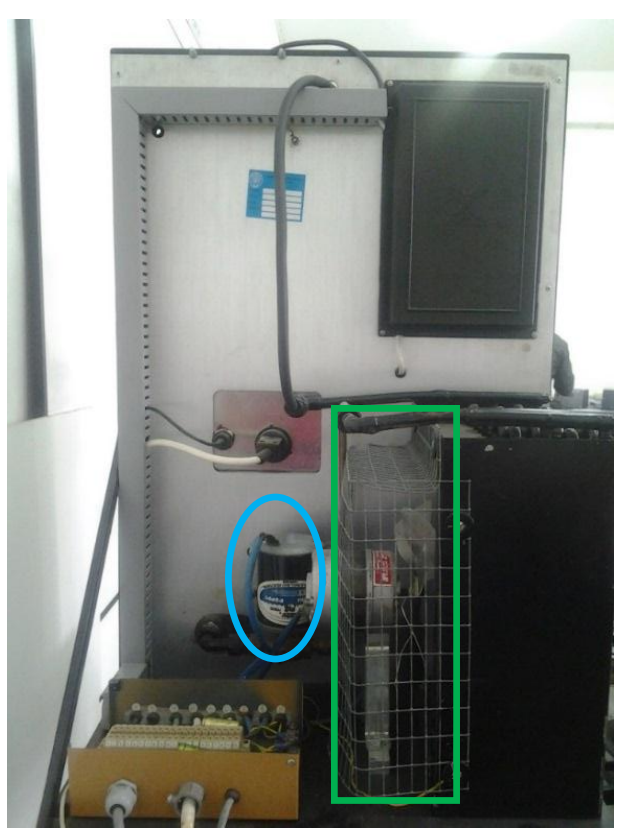

**Foto 2.2** Representación trasera de la Estación de Nivel

Para mejor entendimiento de la disposición de los dispositivos, sensores y transmisores cuenta con un circuito de referencia.

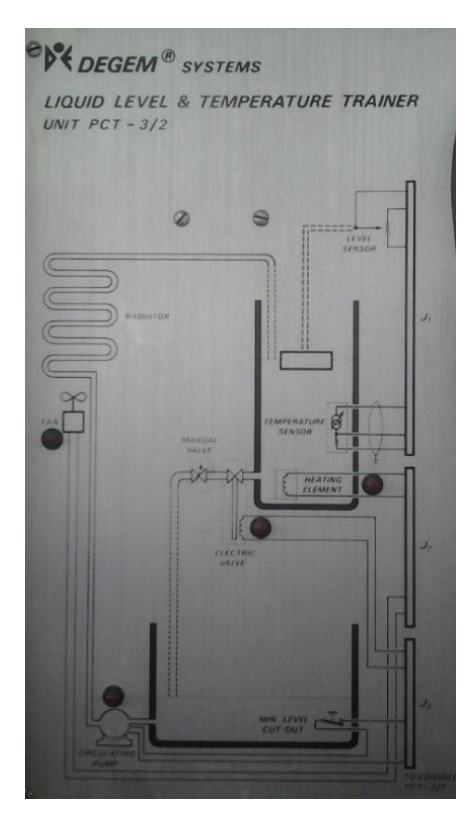

**Foto 2.3** Circuito de referencia

# **2.15 Consola de Control de la Estación**

Por medio de la cual accedemos a el control de la estación, mediante contactos secos de los elementos antes mencionados y a su vez envía una señal acondicionada de 0- 5V (equivalente al rango de temperatura de 20ºC-70ºC) a la bornera de salida, correspondiente a la señal variable de temperatura.

También cuenta con un indicador analógico de temperatura, con una escala que empieza en 20ºC (mínimo) y termina en 70ºC (máximo).

En la **Foto 2.4** se representa con un círculo de color azul al indicador analógico de temperatura, así como la entrada de la estación a la consola cuadrado de color amarillo, y la salida de la consola a la bornera de salida cuadrado de color rojo.

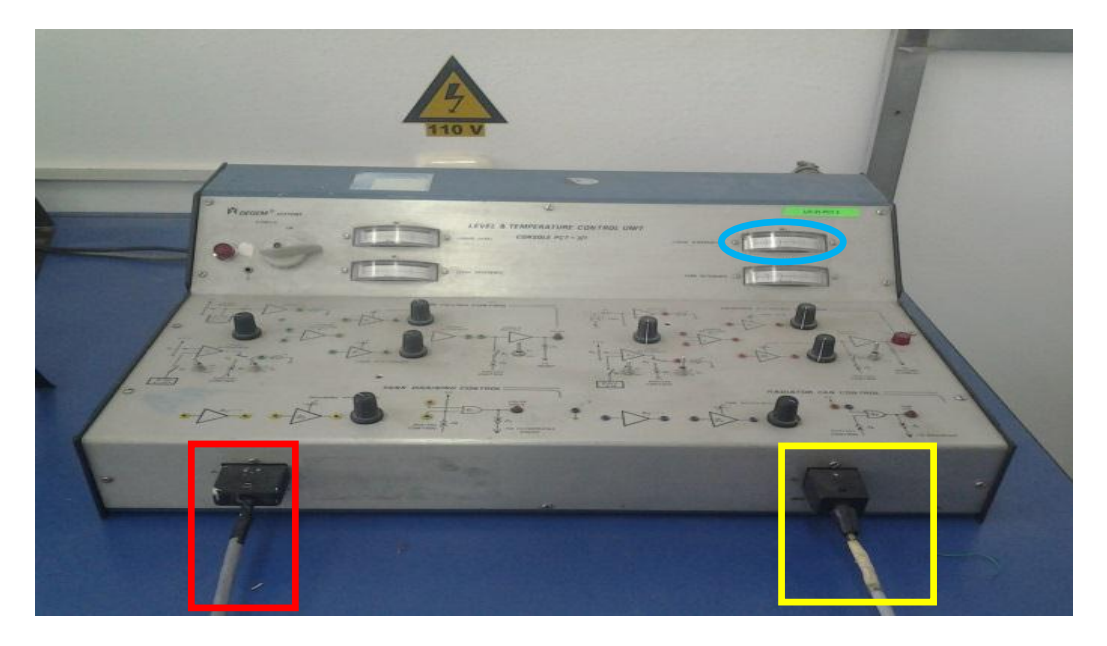

**Foto 2.4** Representación de la Consola de Control

# **2.16 Bornera de Salida de la consola de control**

Lugar donde se encuentran las salidas de la consola de control para que funcionen como puntos de conexión de los diferentes dispositivos antes mencionados, y a su vez se encuentra la salida del sensor de temperatura y tres terminales con resistencias de  $10$  Ω.

A continuación detallaremos su estructura:

|  | 1 <sup>0</sup> | 1. GND                             |  |  |  |
|--|----------------|------------------------------------|--|--|--|
|  | 2 □            | 2. VCC                             |  |  |  |
|  |                | 3. Terminal resistencia $10\Omega$ |  |  |  |
|  | зП             | 4. Terminal resistencia $10\Omega$ |  |  |  |
|  | 4 □            | 5. Terminal resistencia $10\Omega$ |  |  |  |
|  | $5\Box$        | 6. Señal Analógica de Temperatura  |  |  |  |
|  | $6\Box$        | 7. Control para el ventilador      |  |  |  |
|  |                | 8. Control para la bomba           |  |  |  |
|  | 7U             | 9. Control para la niquelina       |  |  |  |
|  | g∐             | 10. Control para la válvula        |  |  |  |
|  | яIJ            |                                    |  |  |  |
|  |                |                                    |  |  |  |

**Figura 2.20** Representación de los puntos de conexión de la Bornera de Salida

**Nota:** La especificación antes mencionada se la encuentra directamente en la bornera de salida como se muestra en la **Foto 2.5.**

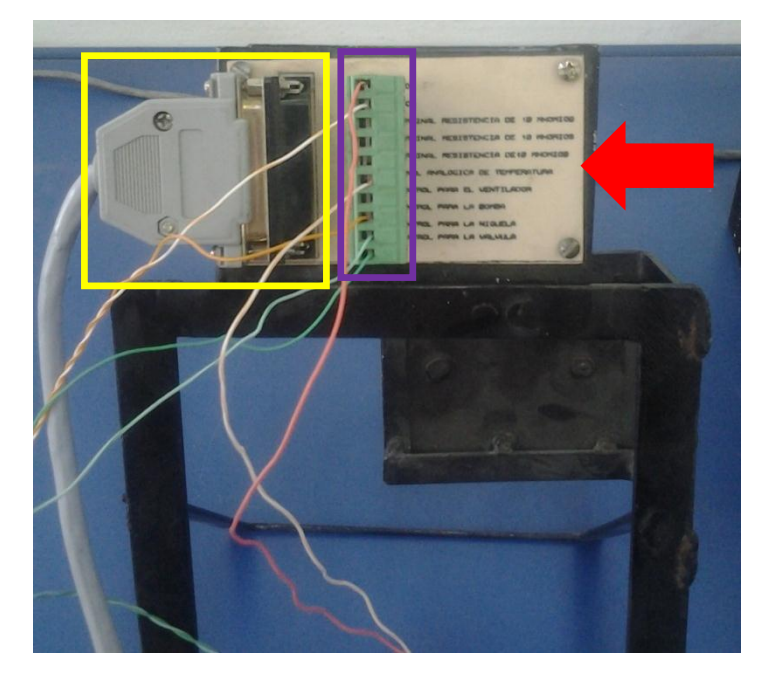

**Foto 2.5** Representación Física de la Bornera de Salida

Como se observa en la **Foto 2.5,** el cuadrado de color amarillo representa la conexión de la consola de control a la bornera de salida, la cual se encuentra representada con el cuadrado de color violeta y a su vez la flecha de color rojo muestra la asignación antes mencionada.

# **2.17 Switch Ethernet**

Puesto que la CPU ofrece la función "auto-crossover", es posible utilizar un cable Ethernet estándar o cruzado ("crossover") para la interfaz.

Para conectar una programadora directamente a una CPU se requiere un switch Ethernet, que es un elemento que nos permite gestionar varios dispositivos que se comunican por medio de una interfaz Profinet TC/IP y cuenta con 8 pórticos para permitir las conexiones individuales a los elementos que conforman la red.

Para crear la conexión de hardware entre una programadora y una CPU, proceda del siguiente modo:

- 1) Monte la CPU.
- 2) Conecte el cable Ethernet al puerto PROFINET que se muestra abajo.
- 3) Conecte el cable Ethernet al Swich.
- 4) Conecte la programadora al Swich.

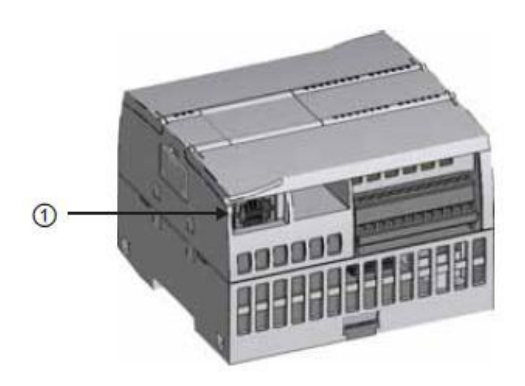

**Figura 2.21** Representación del punto de conexión Profinet en la CPU

Para mayor comprensión del tema anteriormente mencionado puede revisar el contenido 2.3.3. Interfaz Profinet integrada.

# **CAPÍTULO III DESARROLLO DEL TEMA**

#### **3.1 PRELIMINARES**

En el presente capítulo se detalla paso a paso como se realizó la implementación de un módulo CM 1243-5 que permita la comunicación Profibus en configuración maestro, para el control de encendido y apagado de electroválvula, bomba y niquelina que permita el monitoreo de nivel y temperatura.

Para esto se utilizó la Estación de Nivel y Temperatura, para tomar las muestras de dichas variables, con la ayuda del PLC S7-1200 y el Software TIA PORTAL.

La estación de Nivel y Temperatura cuenta con una consola de control que trabaja en un rango de 20 a 70 grados Celsius (temperatura), misma que se puede verificar físicamente ya que cuenta con un indicador analógico, a su vez también cuenta con un indicador analógico de nivel cuyo rango va desde 0 a 25cm - 3500 a 1300ml.

Para poder acoplar las señales y el control de encendido y apagado de la bomba, electroválvula y niquelina, se lo realizó en forma digital, mediante el software TIA PORTAL, con la cual se obtuvo los datos provenientes de la estación, utilizando al dispositivo esclavo.

Para poder presentar las variables y monitorearlas se necesita de un HMI el cual será detallado en el manual técnico del proyecto, mientras que la adquisición de datos se la realizó a través de las entradas analógicas del PLC esclavo con las que cuenta el mismo, como se explicó anteriormente.

Para que el dispositivo esclavo realice dicha adquisición y control la estación cuenta con una bornera de conexión para que exista un acoplamiento entre dicho dispositivo y los elementos que conforman la estación antes mencionada, en la cual se conectan los pines necesarios de la misma tanto para la adquisición como para el control.

# **3.2 Componentes para el Control de encendido y apagado de bomba, válvula y niquelina, así como el monitoreo de Nivel y Temperatura**

Los componentes utilizados en el control de encendido y apagado de bomba, válvula y niquelina, así como el monitoreo de Nivel y Temperatura de la estación fueron los siguientes:

- 2 Autómatas Siemens S7-1200 CPU 1214C AC/DC/RLY
- Módulo de comunicaciones Profibus DP CM 1243-5 (Maestro)
- Módulo de comunicaciones Profibus DP CM 1242-5 (Esclavo)
- Estación de nivel y temperatura
- Consola de control
- Bornera de Salida de la consola de control
- $\bullet$  PC
- Cables y conectores Profibus DP
- Swich Ethernet
- Cables y conectores Profinet

Software utilizado:

TIA PORTAL

# **3.3 Conexiones de la Bornera de salida con PLC esclavo para control de encendido y apagado de bomba, válvula y niquelina**

La Bornera de salida cuenta con 10 pines de conexión como se explicó en el contenido

2.12 Bornera de Salida de la consola de control.

Para conectarlo con el PLC esclavo se procede dela siguiente manera:

- "GND" de la bornera de salida a "2L" de las salidas de Relé (RELAY OUTPUTS) del PLC esclavo.
- "VCC" de la bornera de salida a "1L" de las salidas de Relé (RELAY OUTPUTS) del PLC esclavo.
- "Control para la Bomba" de la bornera de salida con "DQ0.0" de las salidas de Relé (RELAY OUTPUTS) del PLC esclavo.
- "Control para la Niquelina" de la bornera de salida con "DQ0.1" de las salidas de Relé (RELAY OUTPUTS) del PLC esclavo.

 "Control para la Válvula" de la bornera de salida con "DQ0.5" " de las salidas de Relé (RELAY OUTPUTS) del PLC esclavo.

Como se representa en la siguiente figura:

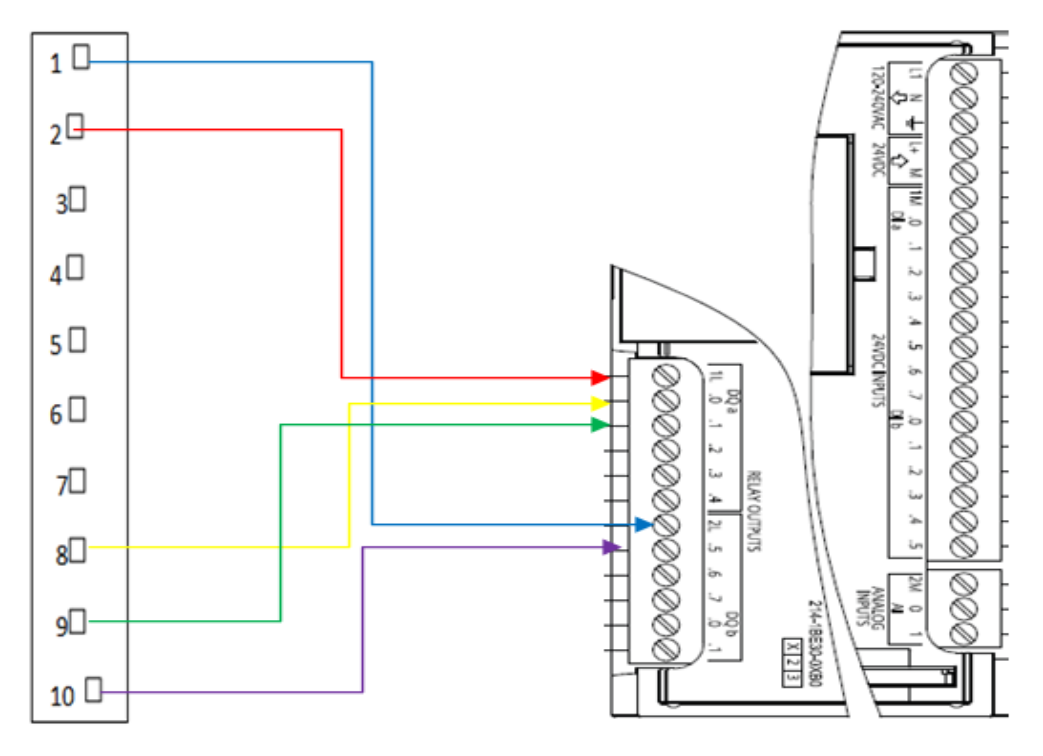

**Figura 3.1** Representación de la conexión bornera de salida con PLC esclavo para control de encendido y apagado de bomba, válvula y niquelina

# **3.4. Conexiones de la Bornera de Salida con PLC esclavo para la adquisición de datos de las variables de temperatura y nivel**

Para poder realizar la obtención de datos de la variable de nivel se debe realizar previamente un circuito conversor de corriente a voltaje, debido a que la salida del transmisor de nivel es de 4-20mA, por lo cual se utilizó una resistencia de  $250\Omega$  con la cual nos da una salida de tensión de 1-5V.

Mientras que para la obtención de datos de la variable de temperatura se la hace directamente de la bornera de Salida, porque se encuentra previamente acondicionada por la consola de Conrol (0-5V).

Se realiza las siguientes conexiones:

- "Señal Analógica de Temperatura" de la bornera de salida con "AI0.1" de las entradas Analógicas (ANALOG INPUTS) del PLC esclavo.
- Realizar una tierra común (masa) al conectar "GND" de la bornera de salida con "2L" de las salidas de Relé (RELAY OUTPUTS) y con "2M" de las entradas Analógicas (ANALOG INPUTS) del PLC esclavo.
- $\bullet$  Una "resistencia de 250 $\Omega$ " a dicha "masa" y a la "salida del transmisor de Nivel".
- La salida del "circuito anterior" a "AI0.0" de las entradas Analógicas (ANALOG INPUTS) del PLC esclavo.

Como se muestra en la siguiente figura:

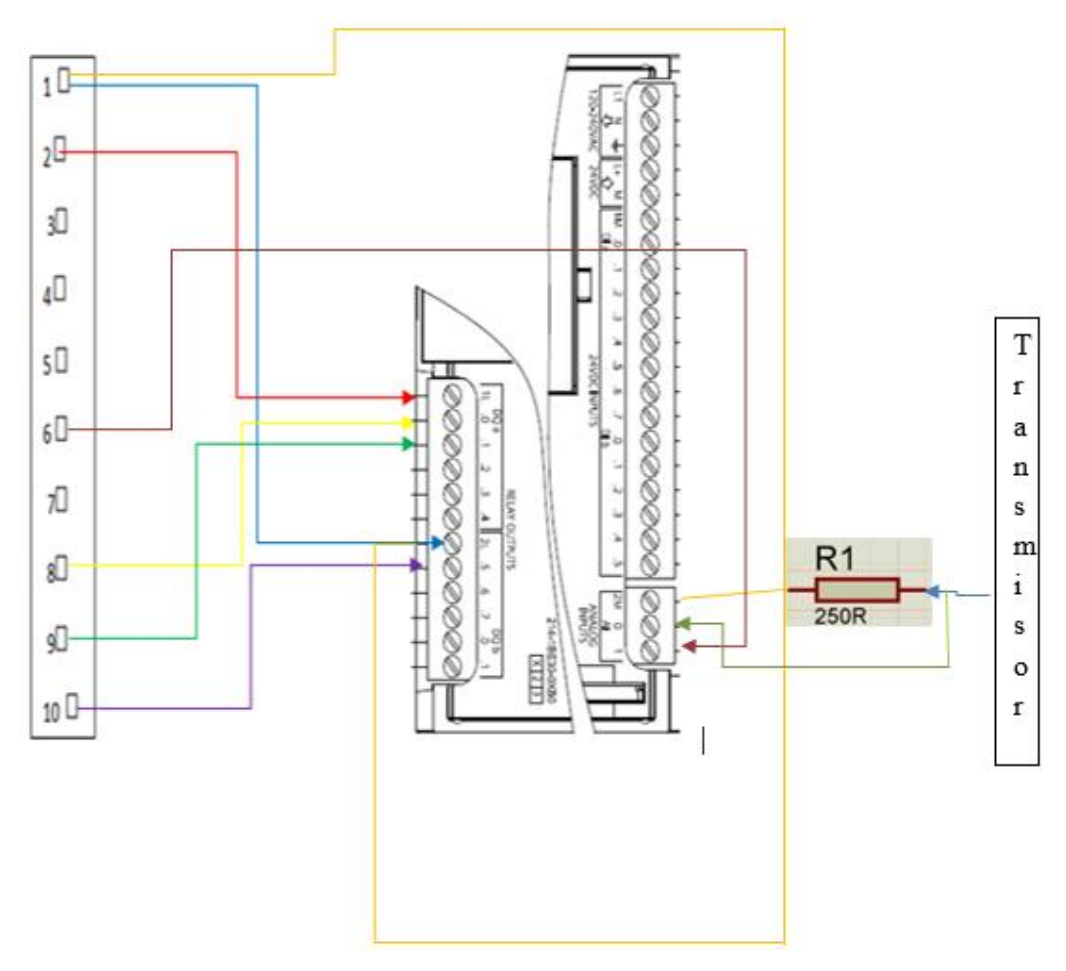

**Figura 3.2** Representación de la conexión bornera de salida con PLC esclavo para adquisición de datos de las variables de nivel y temperatura

# **3.5 Configuración de la red Profibus DP en TIA PORTAL**

Para poder configurar la red Profibus DP en TIA PORTAL se procede de la siguiente manera:

- Dar clic en Inicio
- Posteriormente clic en ícono del software TIA PORTAL V11

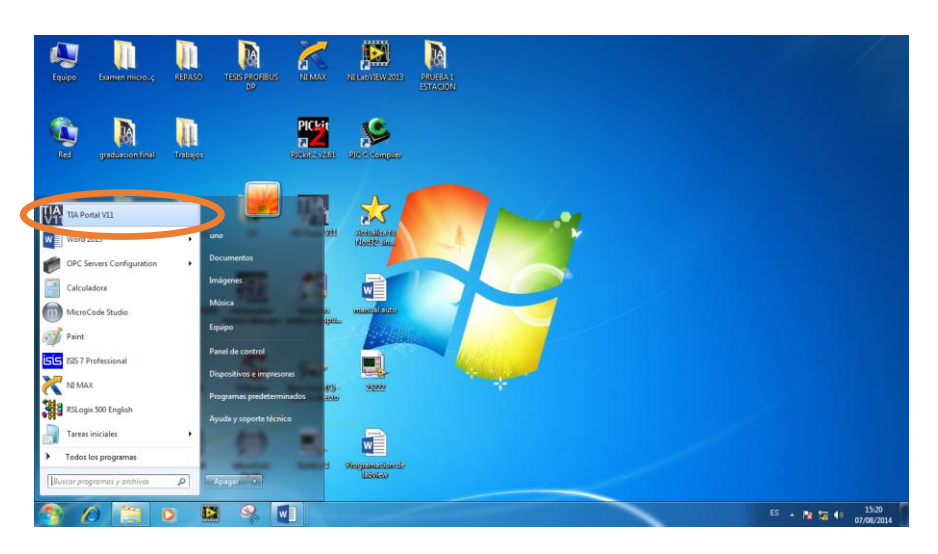

**Figura 3. 3** Icono del software TIA PORTAL

- Ingresar a TIA PORTAL V11
- Llenar los datos que se presentan, para de esa manera crear un nuevo proyecto.

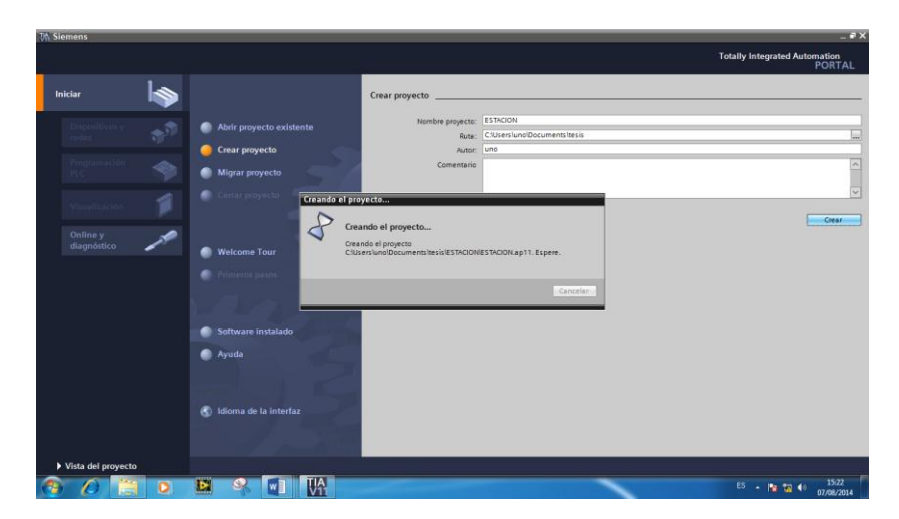

**Figura 3. 4** Creación del Proyecto

- Ir a la pestaña Dispositivos y Redes,
- Escoger la opción "configurar redes".

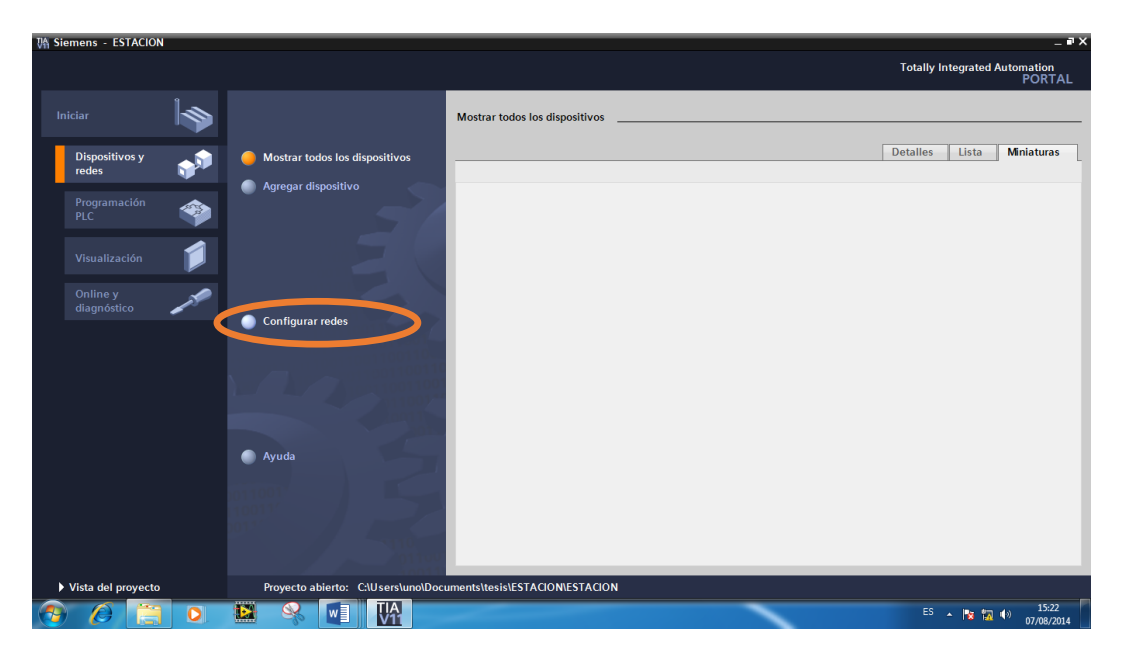

**Figura 3. 5** Configurar redes

 La pantalla que aparece a continuación, muestra la interface del software TIA PORTAL V11, donde se realizará el proyecto.

|  | <b><i>Uh Siemens - ESTACION</i></b>                                      |                                                                                                    | $-7x$                                                  |
|--|--------------------------------------------------------------------------|----------------------------------------------------------------------------------------------------|--------------------------------------------------------|
|  | Proyecto Edición Ver Insertar Online Opciones Herramientas Ventana Ayuda |                                                                                                    | <b>Totally Integrated Automation</b>                   |
|  |                                                                          | 한 대 Guardar proyecto 그 X 白 더 X 이 : (제 집 때 집 때 대 일 등 X Establecer conexión online 에 Deshacer conexión online Ap IS IF X - - 1 II                                 | <b>PORTAL</b>                                          |
|  | Árbol del proyecto<br>m                                                  | <b>ESTACION ▶ Dispositivos y redes</b><br>$   \times$ $-$                                                                                                    | Catálogo de hardware <b>n</b> III ▶                    |
|  | <b>Dispositivos</b>                                                      | <b>A.</b> Vista de redes<br><b>TY</b> Vista de dispositivos<br>Vista topológica                                                                                 | <b>Opciones</b>                                        |
|  | 睿<br>BOO                                                                 | $\boxed{\sim}$ = $\boxed{=}$ $\boxed{Q}$ = $\boxed{100\%}$<br><b>FR</b> Conectar en red <b>PP</b> Conexiones Conexión HMI<br>$\overline{\phantom{a}}$<br>$\Box$ |                                                        |
|  |                                                                          |                                                                                                    | $\vee$ Catálogo                                        |
|  | $\blacktriangledown$ <b>ESTACION</b>                                     |                                                                                                    | <buscar></buscar>                                      |
|  | Agregar dispositivo                                                      |                                                                                                    | <b>D</b> Filtro                                        |
|  | h Dispositivos y redes                                                   |                                                                                                    | $\triangleright$ $\blacksquare$ PLC                    |
|  | Datos comunes                                                            |                                                                                                    | $\blacktriangleright$ $\Box$ HM                        |
|  | Configuración del documento                                              |                                                                                                    | <b>Fig Sistemas PC</b>                                 |
|  | I diomas y recursos                                                      |                                                                                                    | > Ta Accionamientos y arrancadores                     |
|  | In Accesos online                                                        |                                                                                                    | Componentes de red                                     |
|  | SIMATIC Card Reader                                                      |                                                                                                    | I Til Lectura y monitorización                         |
|  |                                                                          |                                                                                                    | I <b>In Periferia descentralizada</b>                  |
|  |                                                                          |                                                                                                    | I <b>In Dispositivos de campo</b>                      |
|  |                                                                          |                                                                                                    | S Herramientas online<br>I dtros dispositivos de campo |
|  |                                                                          |                                                                                                    |                                                        |
|  |                                                                          |                                                                                                    |                                                        |
|  |                                                                          | $\rightarrow$ 0<br>$\left\langle \right\rangle$<br>Ш                                                                                                    |                                                        |
|  |                                                                          | $-11111$                                                                                                    |                                                        |
|  |                                                                          | Datos de red                                                                                                    |                                                        |
|  |                                                                          | <b>N</b> Información <b>D N</b> Diagnóstico<br>$P = 1$<br>Propiedades                                                                                           | <b>The Tareas</b>                                      |
|  |                                                                          | Información de la conexión<br><b>Visor de avisos</b><br>Información de dispositivos                                                                             |                                                        |
|  |                                                                          | 国名甲保尼盟<br>湖                                                                                                    |                                                        |
|  |                                                                          |                                                                                                    |                                                        |
|  |                                                                          | CPU<br>Fecha<br>Hora<br>Es Tipo<br>ID.<br>Texto del evento                                                                                                    | <b>J</b> Librerias                                     |
|  |                                                                          |                                                                                                    |                                                        |
|  |                                                                          |                                                                                                    |                                                        |
|  |                                                                          |                                                                                                    |                                                        |
|  |                                                                          |                                                                                                    |                                                        |
|  | > Vista detallada                                                        | $\left\langle \right\rangle$<br>m.                                                                                                    | $\rightarrow$ Información                              |
|  | <b>TE Vista general</b><br>I Vista del portal                            | <b>n</b> Dispositivos                                                                                                    | Proyecto ESTACION creado.                              |
|  |                                                                          | TJA<br>IV11                                                                                                    | 15:22<br>ES - 隆 12 (4)<br>07/08/2014                   |

**Figura 3. 6** Interface del software TIA PORTAL V11

- Ubicarce al lado derecho de la interface.
- Ir a la CPU
- Escoger la CPU 1214C AC/DC/RLY que se encuentra representada por su módulo 6ES7 214-1BE30-0XB0.

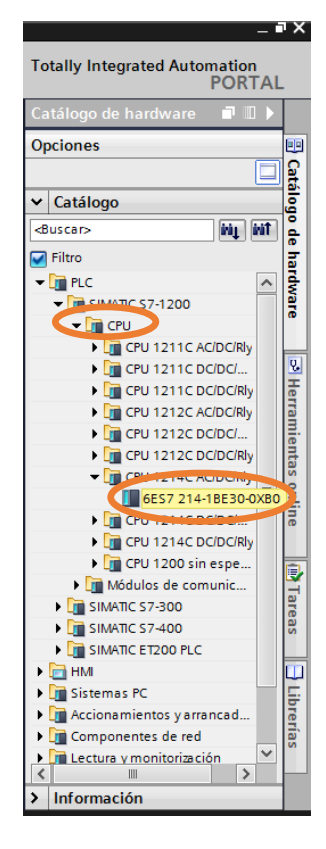

**Figura 3. 7** CPU 1214C AC/DC/RLY

Arrastrar tres CPU´s, antes mencionadas hacia la interface con el puntero.

### **Notas:**

**1:** Se crean tres CPU's por la razón de que la red total esta formado por un PLC maestro(PLC $_1$ ) y por dos esclavos uno y dos (PLC $_2$  y PLC $_3$ ) respectivamente.

**2:** En el presente proyecto solo utilizaremos un PLC como maestro(PLC\_1) y otro como esclavo uno (PLC\_2). Representado en la **Figura 3. 8** CPU color rojo (maestro) y CPU color amarillo( esclavo uno).

| $=$ $\blacksquare$ $\times$<br><b><i>UA Siemens - ESTACION</i></b> |                                                                          |                                                                                                    |                                                                                             |                                 |                                                                                                    |  |  |  |  |
|--------------------------------------------------------------------|--------------------------------------------------------------------------|----------------------------------------------------------------------------------------------------|---------------------------------------------------------------------------------------------|---------------------------------|----------------------------------------------------------------------------------------------------|--|--|--|--|
|                                                                    | Proyecto Edición Ver Insertar Online Opciones Herramientas Ventana Ayuda |                                                                                                    |                                                                                             |                                 | <b>Totally Integrated Automation</b>                                                                                                    |  |  |  |  |
|                                                                    |                                                                          |                                                                                                    |                                                                                             |                                 | <b>PORTAL</b>                                                                                                    |  |  |  |  |
|                                                                    | Árbol del proyecto<br>田く                                                 | ESTACION > Dispositivos y redes                                                                                                    |                                                                                             |                                 | $\blacksquare$ $\blacksquare$ $\blacksquare$ $\blacksquare$ $\blacksquare$ $\blacksquare$ $\blacksquare$ $\blacksquare$ $\blacksquare$ $\blacksquare$ $\blacksquare$ |  |  |  |  |
|                                                                    | <b>Dispositivos</b>                                                      |                                                                                                    | $\rightarrow$ Vista topológica<br><b>A</b> Vista de redes                                   | <b>TY</b> Vista de dispositivos | Opciones                                                                                                    |  |  |  |  |
|                                                                    | <b>NOO</b><br>$\overline{\mathbf{m}}$                                    | <b>FR</b> Conectar en red <b>ER</b> Conexiones Conexión HM                                                                                                    | $\boxed{-}$ $\boxed{+}$ $\boxed{+}$ $\boxed{0}$ $\boxed{100\%}$<br>$\overline{\phantom{a}}$ | $\Box$                          |                                                                                                    |  |  |  |  |
|                                                                    |                                                                          |                                                                                                    |                                                                                             |                                 | $\vee$ Catálogo                                                                                                    |  |  |  |  |
|                                                                    | <b>FILESTACION</b>                                                       |                                                                                                    |                                                                                             |                                 | <buscar></buscar>                                                                                                    |  |  |  |  |
|                                                                    | Agregar dispositivo                                                      | PLC <sub>1</sub>                                                                                                    |                                                                                             |                                 | <b>D</b> Filtro                                                                                                    |  |  |  |  |
|                                                                    | <b>Dispositivos y redes</b><br>Fig. PLC_1 [CPU 1214C AC/DC/RIv]          | CPU 1214C                                                                                                    |                                                                                             |                                 | $-\sqrt{m}$ PLC                                                                                                    |  |  |  |  |
|                                                                    | PLC_2 [CPU 1214C AC/DC/Rly]                                              |                                                                                                    |                                                                                             |                                 | <b>V IT SIMATIC S7-1200</b>                                                                                                    |  |  |  |  |
|                                                                    | PLC_3 [CPU 1214C AC/DC/RIv]                                              |                                                                                                    |                                                                                             |                                 | $\blacktriangleright$ $\boxed{\blacksquare}$ CPU                                                                                                    |  |  |  |  |
|                                                                    | Datos comunes                                                            |                                                                                                    |                                                                                             |                                 | CPU 1211C AC/DC/Rly                                                                                                    |  |  |  |  |
|                                                                    | Configuración del documento                                              |                                                                                                    |                                                                                             |                                 | <b>En CPU 1211C DC/DC/</b>                                                                                                    |  |  |  |  |
|                                                                    | <b>C</b> Idiomas y recursos                                              |                                                                                                    |                                                                                             |                                 | CPU 1211C DC/DC/Rly                                                                                                    |  |  |  |  |
|                                                                    | <b>Red</b> Accesos online                                                |                                                                                                    |                                                                                             |                                 | <b>P Herramientas online</b><br>CPU 1212C AC/DC/Rly<br>I T CPU 1212C DC/DC/                                                                                          |  |  |  |  |
|                                                                    | SIMATIC Card Reader                                                      |                                                                                                    |                                                                                             |                                 | CPU 1212C DC/DC/Rly                                                                                                    |  |  |  |  |
|                                                                    |                                                                          | PLC_2                                                                                                    | PLC_3                                                                                       |                                 | CPU 1214C AC/DC/Rly                                                                                                    |  |  |  |  |
|                                                                    |                                                                          | CPU 1214C                                                                                                    | CPU 1214C                                                                                   |                                 | 6ES7 214-1BE3                                                                                                    |  |  |  |  |
|                                                                    |                                                                          |                                                                                                    |                                                                                             |                                 | I T CPU 1214C DC/DC/                                                                                                    |  |  |  |  |
|                                                                    |                                                                          |                                                                                                    |                                                                                             |                                 | I T CPU 1214C DC/DC/Rly                                                                                                    |  |  |  |  |
|                                                                    |                                                                          |                                                                                                    |                                                                                             |                                 | I Im CPU 1200 sin espe<br><b>D</b> Tareas                                                                                                    |  |  |  |  |
|                                                                    |                                                                          |                                                                                                    |                                                                                             |                                 | Módulos de comunic                                                                                                    |  |  |  |  |
|                                                                    |                                                                          |                                                                                                    |                                                                                             |                                 | I SIMATIC S7-300                                                                                                    |  |  |  |  |
|                                                                    |                                                                          |                                                                                                    |                                                                                             |                                 | <b>FIGHTINATIC S7-400</b><br>I SIMATIC ET200 PLC                                                                                                    |  |  |  |  |
|                                                                    |                                                                          |                                                                                                    |                                                                                             |                                 | $\blacktriangleright$ $\Box$ HM                                                                                                    |  |  |  |  |
|                                                                    |                                                                          |                                                                                                    |                                                                                             |                                 | <b>J</b> Librerias<br><b>Fig Sistemas PC</b>                                                                                                    |  |  |  |  |
|                                                                    |                                                                          |                                                                                                    |                                                                                             |                                 | I Accionamientos y arrancad                                                                                                    |  |  |  |  |
|                                                                    |                                                                          | $\left\langle \right\rangle$<br>$\mathbf{H}% =\mathbf{H}(\mathbf{Q}^{T}\times\mathbf{R}^{T}\times\mathbf{R}^{$ |                                                                                             | $\rightarrow$ 0                 | I Componentes de red                                                                                                    |  |  |  |  |
|                                                                    |                                                                          |                                                                                                    | Datos de red                                                                                |                                 | $\checkmark$<br>I Til Lectura y monitorización                                                                                                    |  |  |  |  |
|                                                                    | > Vista detallada                                                        |                                                                                                    |                                                                                             | n a                             | $\rightarrow$<br>> Información                                                                                                    |  |  |  |  |
|                                                                    | <b>11</b> Vista general<br><b>↓ Vista del portal</b>                     | <sub>rin</sub> Dispositivos                                                                                                    | T. Información D V Diagnóstico<br><sup>c</sup> Propiedades                                  |                                 | Proyecto ESTACION creado.                                                                                                    |  |  |  |  |
|                                                                    |                                                                          |                                                                                                    |                                                                                             |                                 | 15:23                                                                                                    |  |  |  |  |
|                                                                    |                                                                          | <b>TIA</b>                                                                                                    |                                                                                             |                                 | ES - Pa IZ 49<br>07/08/2014                                                                                                    |  |  |  |  |

**Figura 3. 8** CPU 1214C AC/DC/RLY en la interfaz

- Establecer la red Profinet, para poder cargar lo que se programe tanto al PLC maestro como al PLC esclavo.
- Unir los puntos verdes de cada CPU con el puntero, para establecer dicha red.

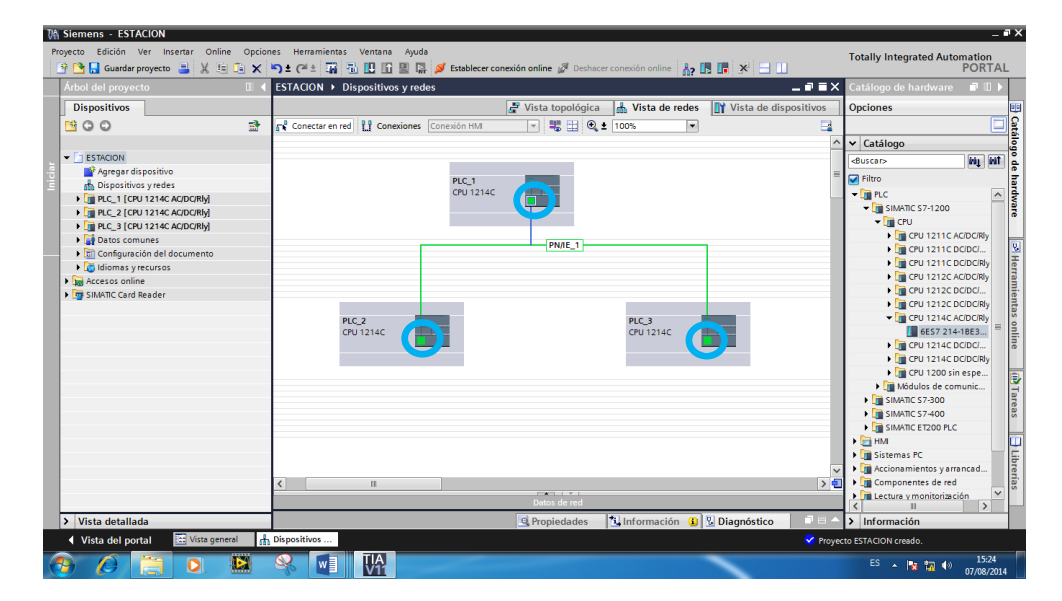

**Figura 3. 9** Red Profinet Establecida

- Escoger un módulo de comunicación para cada PLC.
- Para el Maestro escoger la CM 1243-5 y para los Esclavos la CM 1242-5.
- Ubicarlos al lado izquierdo de las CPU's.
| <b>Un Siemens - ESTACION</b>                                             |                                                                                                    |                                       |                         |                                           |                            | $ \overline{a}$ $\times$                          |
|--------------------------------------------------------------------------|----------------------------------------------------------------------------------------------------|---------------------------------------|-------------------------|-------------------------------------------|----------------------------|---------------------------------------------------|
| Proyecto Edición Ver Insertar Online Opciones Herramientas Ventana Ayuda |                                                                                                    |                                       |                         |                                           |                            | <b>Totally Integrated Automation</b>              |
|                                                                          | 바 레 Guardar proyecto - 밀 , 봉 (비 h , X , '- ) ± (객 : 그 금 1 , 미 , 밀 급 , 의 Establecer conexión online <i>실</i> Deshacer conexión online - Ap [B ] (로 ) X   -   1 |                                       |                         |                                           |                            | <b>PORTAL</b>                                     |
| Árbol del proyecto<br>$\mathbf{u}$                                       | <b>ESTACION ▶ Dispositivos y redes</b>                                                                                                    |                                       |                         |                                           | _ @ W X                    | $\Box$<br>Catálogo de hardware                    |
| <b>Dispositivos</b>                                                      |                                                                                                    | $\rightarrow$ Vista topológica        | <b>b</b> Vista de redes | <b>TY</b> Vista de dispositivos           |                            | <b>Opciones</b><br>ш                              |
| 静<br><b>MOO</b>                                                          | Fre Conectar en red   PP Conexiones   Conexión HMI                                                                                                    | ■ 土 Q ± 100%<br>$\overline{ \nabla }$ |                         | $\vert$                                   | $\Box$                     | <b>Catálogo de hardware</b><br>Ξ                  |
|                                                                          |                                                                                                    |                                       |                         |                                           |                            | v Catálogo                                        |
| <b>FIESTACION</b>                                                        |                                                                                                    |                                       |                         |                                           |                            | ing left<br><buscar></buscar>                     |
| Agregar dispositivo                                                      | PLC_1                                                                                                    |                                       |                         |                                           |                            | <b>Piltro</b>                                     |
| nth Dispositivos y redes                                                 | CPU 1214C                                                                                                    |                                       |                         |                                           |                            | $\sqrt{m}$ PLC                                    |
| FIT PLC_1 [CPU 1214C AC/DC/RIV]                                          |                                                                                                    |                                       |                         |                                           |                            | <b>TE SIMATIC S7-1200</b>                         |
| FILE PLC_2 [CPU 1214C AC/DC/RIV]                                         |                                                                                                    |                                       |                         |                                           |                            | <b>FILT</b> CPU                                   |
| FILE PLC 3 [CPU 1214C AC/DC/RIV]                                         |                                                                                                    |                                       |                         |                                           |                            | - Til Módulos de comunicación                     |
| I Dispositivos no asignados                                              |                                                                                                    | PN/IE 1                               |                         |                                           |                            | $-\sqrt{\frac{1}{2}}$ PROFIBUS                    |
| Datos comunes                                                            |                                                                                                    |                                       |                         |                                           |                            | <b>B</b> Her<br>$\sqrt{m}$ CM 1242-5              |
| <b>E</b> Configuración del documento<br>I diomas y recursos              |                                                                                                    |                                       |                         |                                           |                            | 6GK7 242-5DX30-0XE0                               |
| <b>But</b> Accesos online                                                |                                                                                                    |                                       |                         |                                           |                            | <b>DIE CM 1243-5</b>                              |
| <b>Fig SIMATIC Card Reader</b>                                           |                                                                                                    |                                       |                         |                                           |                            | nientas online<br>I Funto a punto                 |
|                                                                          | PLC <sub>2</sub>                                                                                                    |                                       | PLC_3                   |                                           |                            | <b>Fig SIMATIC S7-300</b>                         |
|                                                                          | CPU 1214C                                                                                                    |                                       | CPU 1214C               |                                           |                            | <b>ET SIMATIC S7-400</b>                          |
|                                                                          | No asignado                                                                                                    |                                       | No asignado             | п                                         |                            | I SIMATIC ET200 PLC                               |
|                                                                          |                                                                                                    |                                       |                         | п                                         |                            | $\blacktriangleright$ $\blacksquare$ HM           |
|                                                                          |                                                                                                    |                                       |                         |                                           |                            | <b>In Sistemas PC</b>                             |
|                                                                          |                                                                                                    |                                       |                         |                                           |                            | <b>ON Tareas</b><br>Accionamientos y arrancadores |
|                                                                          |                                                                                                    |                                       |                         |                                           |                            | Componentes de red                                |
|                                                                          |                                                                                                    |                                       |                         |                                           |                            | <b>Final Lectura y monitorización</b>             |
|                                                                          |                                                                                                    |                                       |                         |                                           |                            | Periferia descentralizada                         |
|                                                                          |                                                                                                    |                                       |                         |                                           |                            | Dispositivos de campo                             |
|                                                                          |                                                                                                    |                                       |                         |                                           |                            | Otros dispositivos de campo                       |
|                                                                          |                                                                                                    |                                       |                         |                                           |                            |                                                   |
|                                                                          | $\mathbb{H}$<br>$\overline{\phantom{0}}$                                                                                                    |                                       |                         |                                           | $\rightarrow \blacksquare$ | <b>J</b> Librerias                                |
|                                                                          |                                                                                                    | <b>CASTLER</b><br>Datos de rec        |                         |                                           |                            |                                                   |
|                                                                          |                                                                                                    |                                       |                         |                                           |                            | $\rightarrow$<br>ш                                |
| > Vista detallada                                                        |                                                                                                    | <sup>Q</sup> Propiedades              |                         | <b>1 Información 0 <i>Diagnóstico</i></b> | n =                        | > Información                                     |
| T: Vista general<br>◀ Vista del portal                                   | h Dispositivos                                                                                                    |                                       |                         |                                           |                            | Y Proyecto ESTACION creado.                       |
| D                                                                        | TIA <sub>1</sub>                                                                                                    |                                       |                         |                                           |                            | 15:24<br>ES - 隆 盟 (6)<br>07/08/2014               |

**Figura 3. 10** Módulos de Comunicación ubicados en las CPU's

- Enlazar el maestro (PLC\_1) con cada esclavo (PLC\_2 y PLC\_3).
- Unir los puntos violeta de los módulos de comunicación con el puntero para establecer la red Profibus.

| <b>Un Siemens - ESTACION</b>                                             |                                                                                                    |                                                                   |                                                     | $ \overline{ }$ x                            |
|--------------------------------------------------------------------------|----------------------------------------------------------------------------------------------------|-------------------------------------------------------------------|-----------------------------------------------------|----------------------------------------------|
| Proyecto Edición Ver Insertar Online Opciones Herramientas Ventana Ayuda |                                                                                                    |                                                                   |                                                     | <b>Totally Integrated Automation</b>         |
|                                                                          | ※ ■ B Guardar proyecto コメミレントコンペェコ 公巴田里島 S Establecer conexión online 』Deshacer conexión online Ap 国 国   ※   - |                                                                   |                                                     | <b>PORTAL</b>                                |
| Árbol del proyecto<br>$\mathbb{H}$                                       | <b>ESTACION ▶ Dispositivos y redes</b>                                                                         |                                                                   | $ \bullet$ $\equiv$ $\times$ $\vdash$               | Catálogo de hardware<br>$-1$                 |
| <b>Dispositivos</b>                                                      |                                                                                                    | & Vista de redes<br>Vista topológica                              | <b>TY</b> Vista de dispositivos                     | <b>Opciones</b>                              |
| 1900<br>卧                                                                | Conectar en red       Conexiones   Conexión HM                                                                 | ■ 日 Q± 100%<br>$\vert \mathbf{v} \vert$                           | $\Box$                                              | <b>Satale</b><br>□                           |
|                                                                          |                                                                                                    |                                                                   | <b>Q</b> Sistema maestro: PLC_1.DP-Mastersystem (1) | v Catálogo                                   |
| <b>ESTACION</b>                                                          |                                                                                                    |                                                                   |                                                     | ap at<br><b>Mg</b> inf<br>duscars            |
| Agregar dispositivo                                                      | PLC 1                                                                                                    |                                                                   |                                                     | <b>D</b> Filtro                              |
| <b>A.</b> Dispositivos y redes                                           | CPU 1214C                                                                                                    |                                                                   |                                                     | hardware<br>$ \frac{1}{2}$ PLC               |
| FILE PLC. 1 [CPU 1214C AC/DC/RM]                                         |                                                                                                    |                                                                   |                                                     | $\blacksquare$ SIMATIC S7-1200               |
| E PLC_2 [CPU 1214C AC/DC/Rly]                                            |                                                                                                    |                                                                   |                                                     | $\triangleright$ $\blacksquare$ CPU          |
| FILE PLC. 3 [CPU 1214C AC/DC/RM]                                         | PROFIBUS 1: 2                                                                                                  |                                                                   |                                                     | Módulos de comunicación                      |
| Datos comunes                                                            | PN/IE_1: 192.168.0.1                                                                                           | PN/IE <sub>1</sub>                                                |                                                     | 밍<br><b>FILE PROFIBUS</b>                    |
| Configuración del documento                                              | PLC_1.DP-Mastersystem (1)                                                                                      |                                                                   |                                                     | $\sqrt{10}$ CM 1242-5                        |
| <b>I</b> diomas y recursos                                               |                                                                                                    |                                                                   |                                                     | 6GK7 242-5DX3                                |
| In Accesos online                                                        |                                                                                                    |                                                                   |                                                     | $\sqrt{\frac{1}{2}}$ CM 1243-5               |
| SIMATIC Card Reader                                                      |                                                                                                    |                                                                   |                                                     | I De Punto a punto                           |
|                                                                          |                                                                                                    |                                                                   |                                                     | ilentas online<br><b>FIRE SIMATIC S7-300</b> |
|                                                                          | PLC_2<br>CPU 1214C                                                                                             | PLC <sub>3</sub><br>CPU 1214C                                     |                                                     | <b>FIRE SIMATIC S7-400</b>                   |
|                                                                          | CM 1243-5                                                                                                    | Ĝ<br>CM 1243-5                                                    |                                                     | <b>Fig SIMATIC ET200 PLC</b>                 |
|                                                                          |                                                                                                    |                                                                   |                                                     | $\blacktriangleright$ $\Box$ HM              |
|                                                                          | PROFIBUS 1: 3                                                                                                  | <b>PROFIBUS_1: 4</b>                                              |                                                     | <b>Figure Sistemas PC</b>                    |
|                                                                          | PN/IE 1: 192.168.0.2                                                                                           | PN/IE_1: 192.168.0.3                                              |                                                     | <b>En Accionamientos y arrancadores</b>      |
|                                                                          |                                                                                                    |                                                                   |                                                     | I I Componentes de red                       |
|                                                                          |                                                                                                    |                                                                   |                                                     | I III Lectura y monitorización               |
|                                                                          |                                                                                                    |                                                                   |                                                     | <b>Figure 12</b> Periferia descentralizada   |
|                                                                          |                                                                                                    |                                                                   |                                                     | Dispositivos de campo                        |
|                                                                          |                                                                                                    |                                                                   |                                                     | <b>I III</b> Otros dispositivos de campo     |
|                                                                          |                                                                                                    |                                                                   |                                                     | Librerí                                      |
|                                                                          | $\mathbf{H}$<br>$\overline{\phantom{a}}$                                                                       |                                                                   | $\rightarrow$ 0                                     |                                              |
|                                                                          |                                                                                                    | $-111 - 11$                                                       |                                                     |                                              |
|                                                                          |                                                                                                    | Datos de red                                                      |                                                     | $\rightarrow$<br>п                           |
| > Vista detallada                                                        |                                                                                                    | <b>El Información D V</b> Diagnóstico<br><sup>Q</sup> Propiedades | NE                                                  | > Información                                |
| <b>↓ Vista del portal</b><br>11 Vista general                            | <b>Dispositivos</b>                                                                                            |                                                                   |                                                     | Proyecto ESTACION creado,                    |
|                                                                          |                                                                                                    |                                                                   |                                                     | 15:25<br>ES - 图 图 49<br>07/08/2014           |

**Figura 3. 11** Red Profibus DP establecida

- Acceder a las propiedades de los módulos de comunicación CM 1242-5 (Esclavos).
- Hacer doble clic en el punto violeta "Profibus" de cada esclavo para acceder a las propiedades y configurar cada uno de ellos.
- Al realizar el paso anterior se despliega en la parte inferior un cuadro de propiedades.
- Escoger "modos de operación"
- Seguido de esto se despliega una pestaña y se realiza un clic en "comunicación del esclavo".
- Dentro de esto se tiene la opción "áreas de transferencia"
- Crear áreas para cada módulo de comunicación de los esclavos tanto uno y dos respectivamente del tipo maestro-esclavo (M/S).

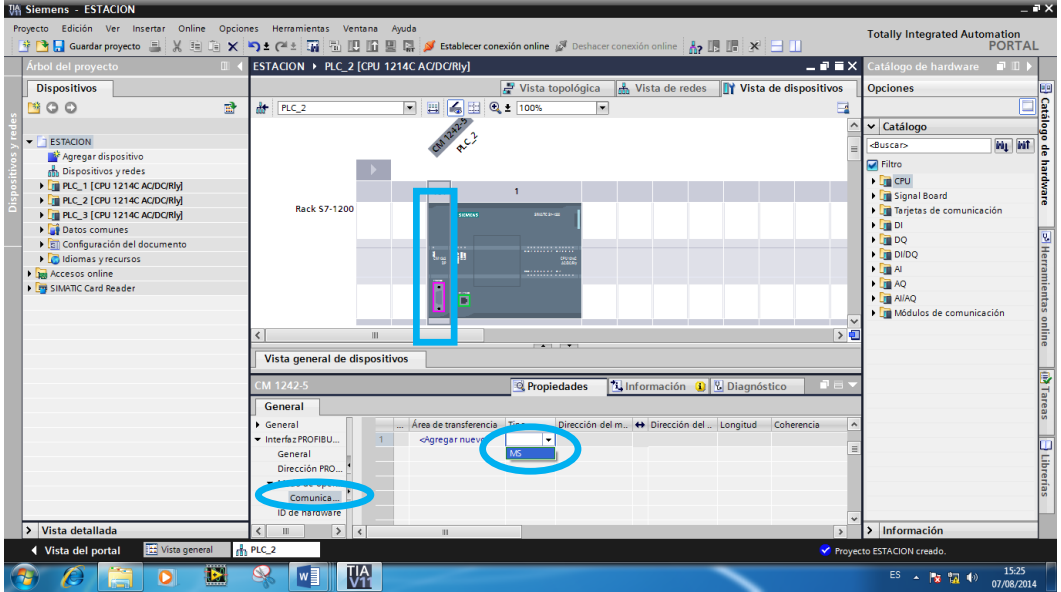

**Figura 3. 12** Áreas de transferencia

- Configurar el tipo de dato de las áreas creadas ( byte o palabra).
- Realizar esto en la opción "áreas de transferencia".

| CM 1242-5                                                |                              | Propiedades                                            | <b>Tinformación D U</b> Diagnóstico     | ■目▼                |
|----------------------------------------------------------|------------------------------|--------------------------------------------------------|-----------------------------------------|--------------------|
| General                                                  |                              |                                                        |                                         |                    |
| Dirección<br>$\hat{\phantom{a}}$<br>▼ Modo de o          | Memoria imagen de<br>proceso | MIP cíclica<br>$\overline{\phantom{a}}$                | MIP cíclica<br>$\overline{\phantom{a}}$ | $\hat{\mathbf{r}}$ |
| $\blacktriangleright$ Comuni                             | Longitud                     |                                                        |                                         |                    |
| Área<br>亖<br>Área                                        | Unida:<br>Coherenci          | <b>Byte</b><br>$\overline{\phantom{a}}$<br><b>Byte</b> |                                         |                    |
| Área                                                     |                              | Palabra                                                |                                         | $\equiv$           |
| ID de hard<br>$\ddot{\phantom{0}}$<br>$\mathcal{P}$<br>Ш | Comentario<br>III            |                                                        |                                         | $\checkmark$       |

**Figura 3. 13** Tipo de Dato en Áreas de Transferencia

**1:** Inmediatamente despúes de haber sido creadas las áreas de transferencia y haber configurado el tipo de dato, se crean direcciones tanto para el maestro como para los escavos por Default.

Definir el dispositivo de origen y dispositivo de destino del dato enviado.

#### **Notas:**

**1:** Para ello existe la flecha que muestra dicho tráfico de datos, si se desea cambiar dicho parámetro, hay que hacer clic en dicha flecha.

| CM 1242-5                          |                |                                         |      | <b>Propiedades</b> |               | <b>Linformación</b><br>۵I | <b>V</b> Diagnóstico |               | 記事す                                                         |
|------------------------------------|----------------|-----------------------------------------|------|--------------------|---------------|---------------------------|----------------------|---------------|-------------------------------------------------------------|
| General                            |                |                                         |      |                    |               |                           |                      |               |                                                             |
| Dirección<br>$\boldsymbol{\wedge}$ |                | Área de transferencia<br>$\overline{a}$ | Tipo | Dirección del m    |               | + Dirección del           | Longitud             | Coherencia    | $\hat{\phantom{a}}$                                         |
| ▼ Modo de o                        |                | Área de transferenci MS                 |      | Q <sub>2</sub>     | $\rightarrow$ | H 2                       | 1 Byte               | Unidad        | $\begin{array}{c} \begin{array}{c} \end{array} \end{array}$ |
| $\blacktriangleright$ Comuni       | $\overline{2}$ | Área de transferenci MS                 |      | 14.5               | $\leftarrow$  | 1045                      | 1 Palabra            | <b>Unidad</b> |                                                             |
| Area                               | 3              | Área de transferenci MS                 |      | 167                | $\leftarrow$  | $Q_67$                    | 1 Palabra            | Unidad        |                                                             |
| $\equiv$<br>Área                   | 4              | <agregar nuevo=""></agregar>            |      |                    |               |                           |                      |               |                                                             |
| Área                               |                |                                         |      |                    |               |                           |                      |               |                                                             |
| ID de hard<br>$\ddot{}$            |                |                                         |      |                    |               |                           |                      |               | $\overline{\mathbf{v}}$                                     |
| $\mathbf{r}$                       |                | III                                     |      |                    |               |                           |                      |               | $\rightarrow$                                               |

**Figura 3. 14** Direcciones y tipos de Datos en Áreas de Transferencia

**2**: Para nuestro ejemplo se creará tres áreas de transferencia, una del maestro (PLC\_1) al esclavo uno (PLC\_2) tipo Byte para el encendido y apagado de la bomba, electroválvula y niquelina.

**3**: Las otras dos áreas de transferencia son del esclavo (PLC\_2) al maestro (PLC\_1) tipo palabra, las cuales servirán para la lectura de las variables de la estación que son nivel y temperatura.

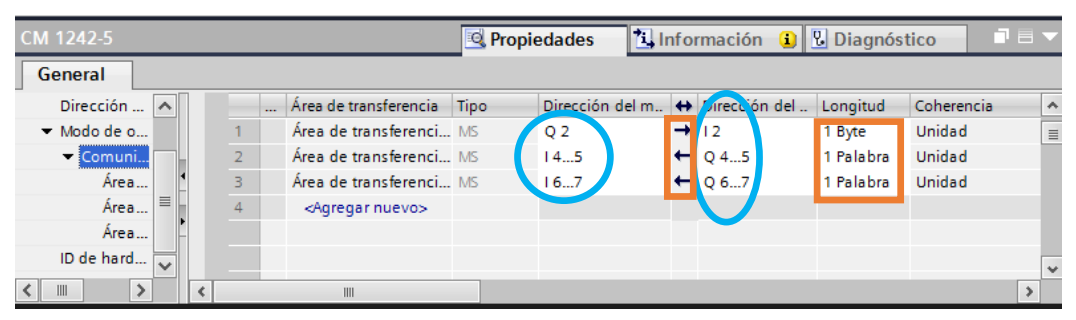

**Figura 3. 15** Direcciones y tipos de Datos en Áreas de Transferencia del Proyecto

- Crear en el esclavo dos (PLC\_3) un área de transferencia para que pueda haber comunicación en toda la red, es decir, entre el PLC maestro(PLC\_1), y los dos esclavos (PLC\_2 y PLC\_3).
- Y a su vez no genere error.

| Interfaz PROFIBUS (X1) |                |                              | <b>Propiedades</b> |                                                    | Información     | <b>&amp; Diagnóstico</b> | 記事            |                          |
|------------------------|----------------|------------------------------|--------------------|----------------------------------------------------|-----------------|--------------------------|---------------|--------------------------|
| General                |                |                              |                    |                                                    |                 |                          |               |                          |
| General                |                | Área de transferencia Tipo   |                    | Dirección del m. <b>++</b> Dirección del  Longitud |                 |                          | Coherencia    | $\lambda$                |
| Dirección PROFIB       |                | Área de transferenci MS      |                    | 12                                                 | $\leftarrow$ 02 | 1 Byte                   | <b>Unidad</b> |                          |
| Modo de operaci        | $\overline{2}$ | <agregar nuevo=""></agregar> |                    |                                                    |                 |                          |               | $\equiv$                 |
| Comunicació            |                |                              |                    |                                                    |                 |                          |               |                          |
| ID de hardware         |                |                              |                    |                                                    |                 |                          |               |                          |
|                        |                |                              |                    |                                                    |                 |                          |               |                          |
|                        |                |                              |                    |                                                    |                 |                          |               | $\overline{\phantom{a}}$ |
| III                    |                | III                          |                    |                                                    |                 |                          |               | $\overline{\phantom{a}}$ |

**Figura 3. 16** Área de Transferencia en Esclavo dos (PLC\_3)

- Desplegar la pestaña del maestro "PLC\_1" en donde se a comenzará con la programación.
- Pare ello se hace doble clic en "Main [OB1]"
- Inmediatamente aparece los segmentos donde van a estar los bloques del programaque se va a realizar.

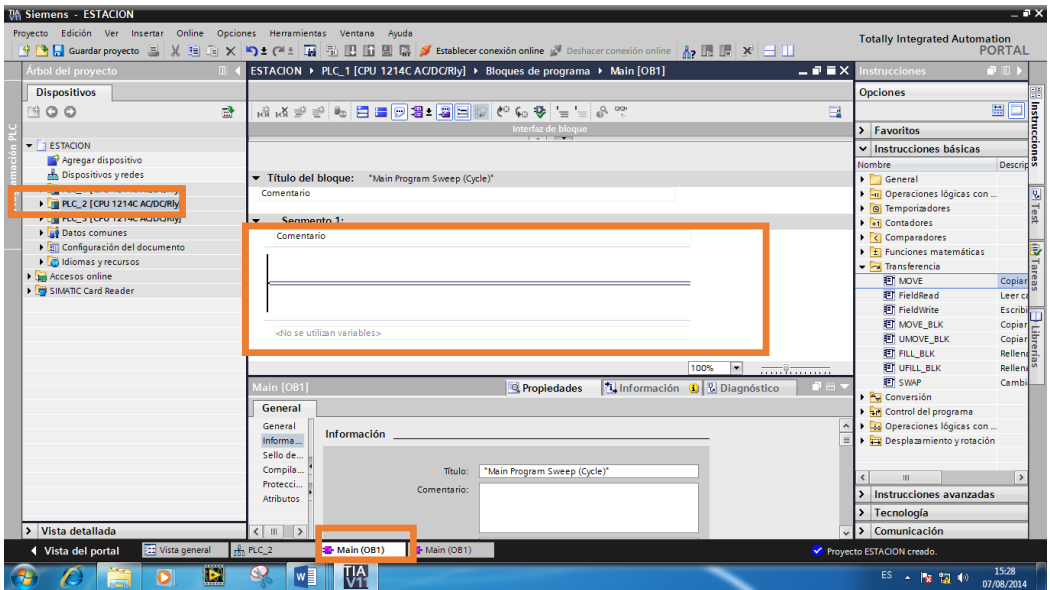

**Figura 3. 17** Bloques del Maestro

- Dirigirse a la parte derecha de la interface, escoger instrucciones básicas/ transferencia,/MOVE.
- Arrastrar la opción MOVE al segmento uno del maestro (PLC\_1)

**1:** La función de transferencia MOVE cuenta con una entrada y una salida, en las cuales se debe colocar las direcciones de datos.

 Colocar en la entrada del MOVE una marca tipo byte "MB20" la cual se va a la salida del maestro (PLC\_1) "QB2".

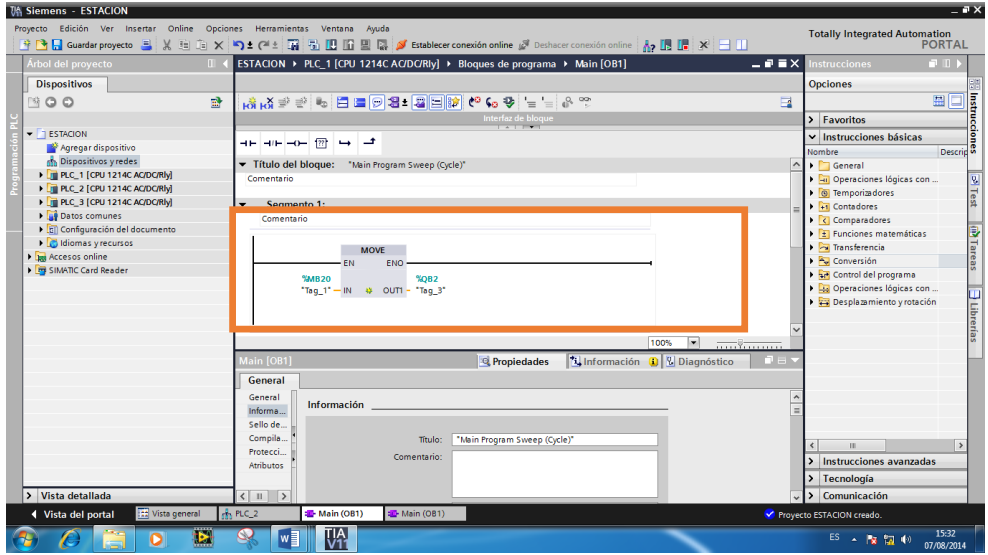

**Figura 3. 18** Segmento uno Maestro

- Desplegar la pestaña del esclavo uno (PLC\_2)
- Para ello hacer doble clic en "Main [OB1]", y aparece los segmentos del esclavo uno.
- Arrastrar un MOVE al segmento uno de dicho esclavo, como lo explicamos anteriormente.
- Colocar en la entrada del MOVE, la entrada del maestro (PLC\_1) "IB2" y se la envia a una salida digital del PLC, es decir, a "QB0".

# **Notas:**

**1:** Con la salida digital "QB0"se controlará el encendido y apagado de la bomba, electro válvula y niquelina.

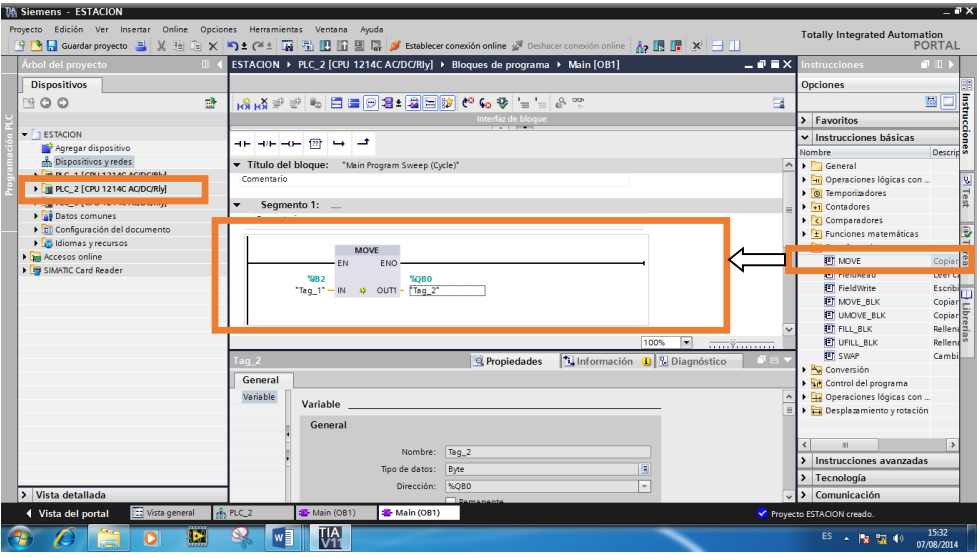

**Figura 3. 19** Segmento uno del esclavo uno para control de encendido y apagado

- Cargar los PLC's empesando desde el maestro (PLC\_1), después escalvo uno (PLC\_2) y finalmente esclavo dos (PLC\_3) para comprobar si se enciende los dispositivos mencionados.
- Dirigirse al dispositivo que se desa cargar en la parte izquierza.
- Ir al ícono "cargar dispositivo" ubicado en la barra de herramientas y dar clic en él.

**1:** Hay que tener en cuenta que para dicha prueba se debe realizar el HMI del mismo.

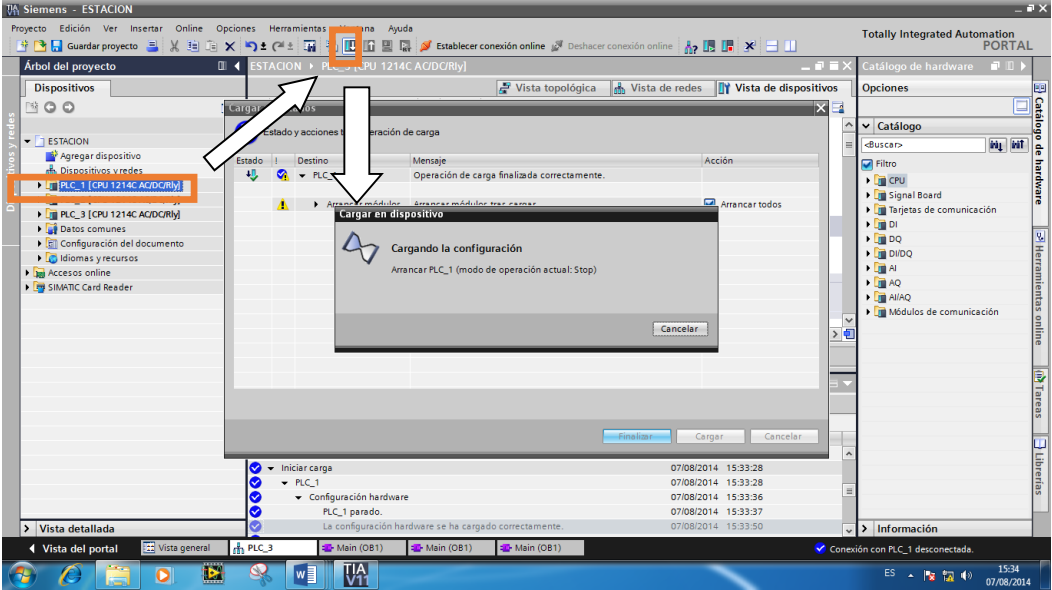

**Figura 3. 20** Pasos para carga de dispositivos

- Al cargar los dispositivos por primera vez en la red hay que escoeger la "interfaz PC\_PLC para opción de carga" y se escoge la opción "P/N"
- También se escoge "Conexión con interfáz" y se escoge la opción "P/N\_1"
- Finalmente despues de establecer esos parámetros se presiona "Cargar"

|              |                      | Nodos de acceso configurados de "FLC_1"                                      |                        |                                        |                                                                         |
|--------------|----------------------|------------------------------------------------------------------------------|------------------------|----------------------------------------|-------------------------------------------------------------------------|
|              | Dispositivo<br>PLC.1 | Tipo de dispositivo Tipo<br>OU 1214CDOD                                      | TOWP                   | Dirección<br>192.169.0.1               |                                                                         |
|              |                      | Interfaz PGPC para operación de carga:<br>Consulto con subred                | <b>Q</b> (Social) YONE | 랜 D4ink DUB/E100 USS 2.0 Fr ><br>w     |                                                                         |
|              |                      |                                                                              |                        |                                        |                                                                         |
|              | Dispositivo          | Dispositivos accesibles en la subred de destino:<br>Tipo de dispositivo Tipo |                        | Dirección                              |                                                                         |
|              |                      | 57-1200<br><b>MARK AND STATE</b>                                             | TOW<br><b>TCPRP</b>    | 08-05-06-05-91-11<br>Dirección de acce | ÷                                                                       |
| PhypadesriEO |                      |                                                                              |                        |                                        | Mostrer dispositivos accesibles<br>Dispositivo de destino<br>Actualizar |

**Figura 3. 21** Carga de dispositivos

- Regresar a los segmentos del maestro (PLC\_1).
- Sacar otro MOVE y colocarlo en el segmento dos.
- En la entrada del MOVE se coloca una de las entradas del esclavo uno (PLC\_2) de tipo palabra "IW4" y a la salida se coloca una marca de tipo palabra "MW30"

 **1:** La marca "MW30" servirá para la observación de la variable en el HMI.

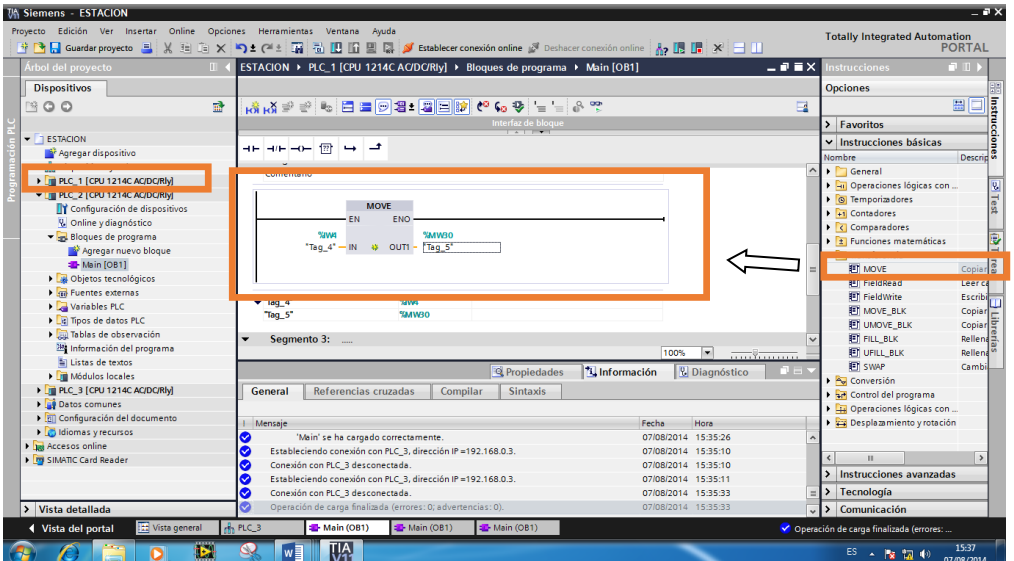

**Figura 3. 22** Segmento dos Maestro

 Regresar a los segmentos del esclavo uno (PLC\_2) y sacar un MOVE, en la entrada del mismo colocar la entrada de tipo analógica "IW64" y a la salida una de las salidas del esclavo "QW4".

## **Notas:**

 **1:** La salida "QW4" enviará el dato de la variable del esclavo al maestro.

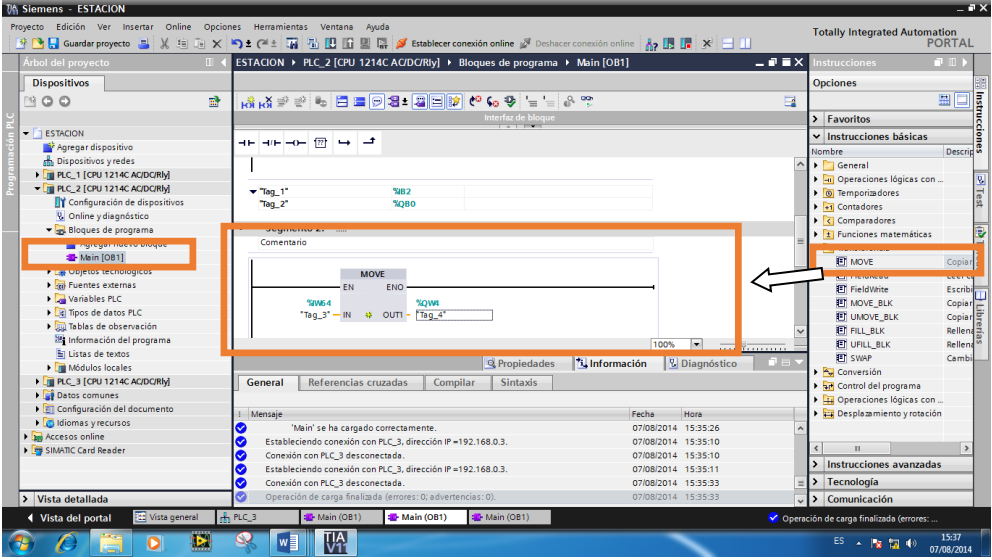

**Figura 3. 23** Segmento dos Esclavo

- En los segmentos del maestro (PLC\_1) colocar un MOVE en el segmento tres.
- En la entrada del MOVE colocar una de las entradas del esclavo uno (PLC\_2) de tipo palabra "IW6" y a la salida colocar una marca de tipo palabra "MW32",

**1:** Hay que tener en cuenta que hay dos espacios por el tamaño del tipo de dato que en este caso es de tipo "palabra".

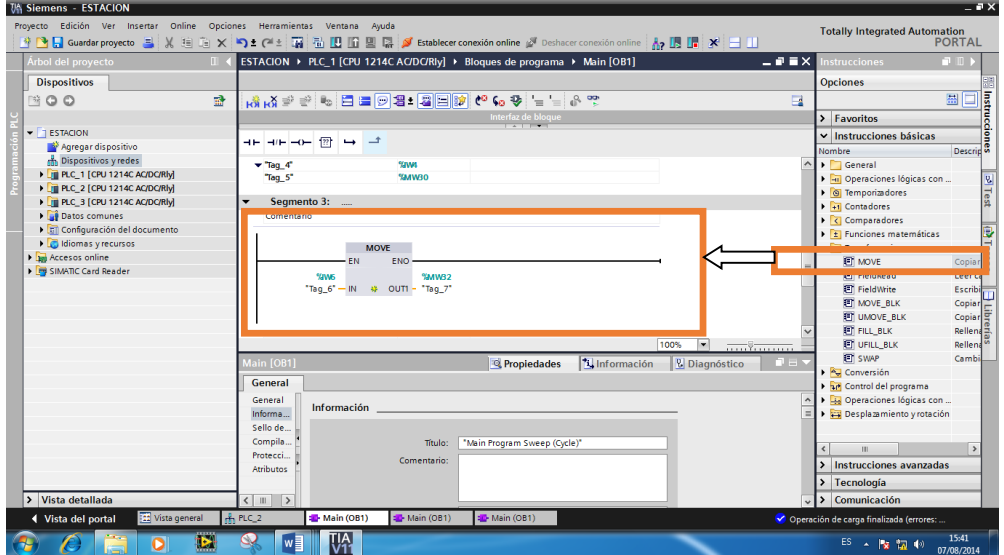

 **2:** La marca "MW32" servirá para observación de la variable en el HMI.

**Figura 3. 24** Segmento tres Maestro

- Regresar a los segmentos del esclavo uno (PLC\_2)
- Sacar un MOVE en el segmento tres
- A la entrada del MOVE colocar la entrada de tipo analógica "IW66" y a la salida una de las salidas del esclavo "QW6"

 **1:** La salida "QW6" enviará el dato de la variable del esclavo al maestro.

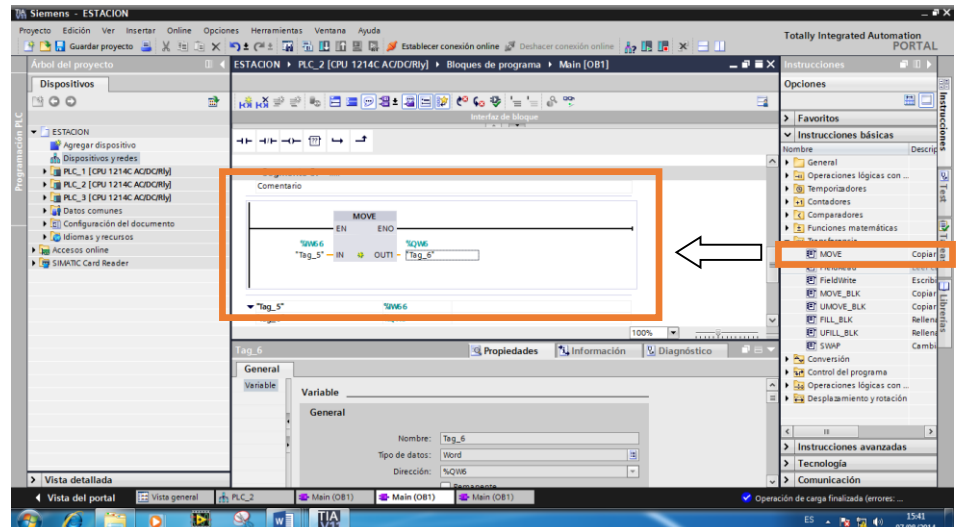

**Figura 3. 25** Segmento tres Esclavo

- Cargar otra vez los diferentes PLC's empezando desde el maestro (PLC\_1) y después los esclavos (PLC\_2 y PLC\_3).
- Al realizar la carga por más de una vez nos aparecerá una ventana que nos indica si se desea sobreescrir en la programación anteriormente realizada.
- Dar clic en "Cargar"

| Estado |           | Destino    | Mensaje                                                               | Acción                |
|--------|-----------|------------|-----------------------------------------------------------------------|-----------------------|
| 40     |           | $P C_1$    | Listo para operación de carga.                                        |                       |
|        | Ø         | v Software | Cargar software en dispositivo                                        | Cargar con coherencia |
|        | ◎         |            | > ¿Sobrescribir o Objetos que existen online y que se sobrescribirán. |                       |
|        | $\bullet$ | PID_Compa. |                                                                       | Sobrescribir          |
|        |           |            |                                                                       |                       |
|        |           |            |                                                                       |                       |
|        |           |            |                                                                       |                       |
|        |           |            |                                                                       |                       |
|        |           |            |                                                                       |                       |
|        |           |            |                                                                       |                       |
|        |           |            |                                                                       |                       |
|        |           |            |                                                                       |                       |
|        |           |            |                                                                       |                       |
|        |           |            |                                                                       |                       |

**Figura 3. 26** Ventana de Aviso Sobreescribir

- Finalmente aparece una ventana que indica el resultado de la carga del dispositivo seleccionado.
- Dar clic en "Finalizar", para terminar con la carga del dispositivo.

| Estado |    | Destino | Mensaje                                            | Acción         |
|--------|----|---------|----------------------------------------------------|----------------|
| 规      |    | $PLC_1$ | Operación de carga finalizada correctamente.       |                |
|        | Δ. |         | > Arrancar módulos - Arrancar módulos tras cargar. | Arrancar todos |
|        |    |         |                                                    |                |
|        |    |         |                                                    |                |
|        |    |         |                                                    |                |
|        |    |         |                                                    |                |
|        |    |         |                                                    |                |
|        |    |         |                                                    |                |

**Figura 3. 27** Carga final dispositivos

**1:** Hay que tener en cuenta que tanto el control de encendido y apagado de los diferentes dispositivos, así como el monitoreo de las variables solo se los puede realizar conjuntamente con el HMI de este proyecto.

#### **3.6 Pruebas funcionales**

Para mejor entendimiento de las pruebas funcionales que se van a realizar observar la **Tabla 3.1**, en la que se detalla los tipos de memoria con sus respectivas direcciones y marcas con las cuales se va controlar los dispositivos y se va a adquirir los datos de las variables antes mencionados.

#### **Tabla 3.1**

**Tipos de memoria con sus respectivas direcciones y marcas**

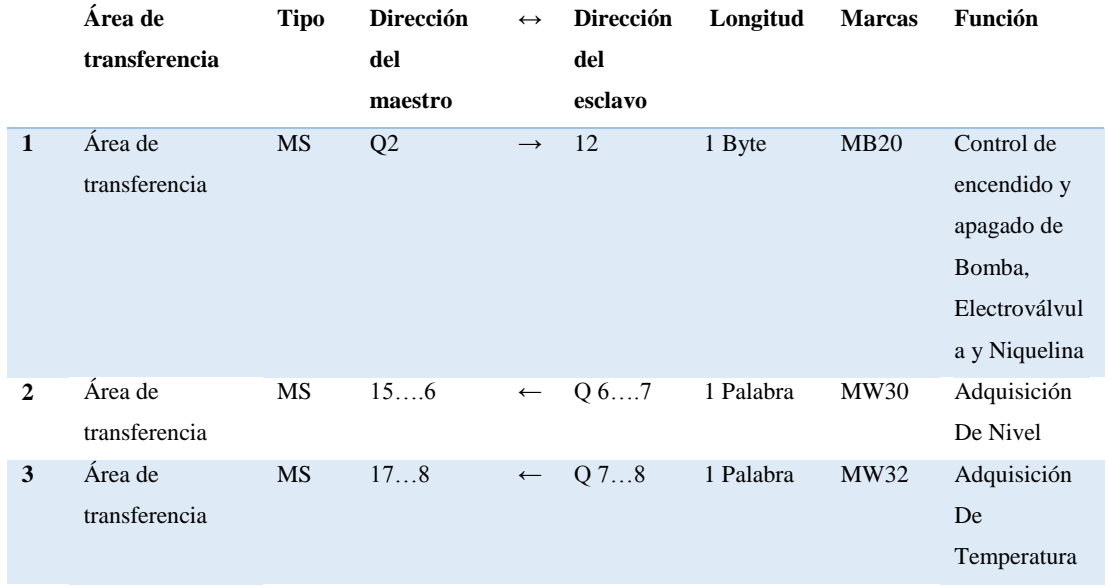

Para verificar el dato de tanto de nivel como de temperatura que esta llegando al maestro hay que dirigirce a TIA PORTAL V11 y ubicarce en los segmentos del maestro, donde se encuentran las marcas antes mencionadas a las cuales llegaran dichos datos.

Dar clic en "Establecer conexión Online", representada por el ícono con el círculo de color rojo.

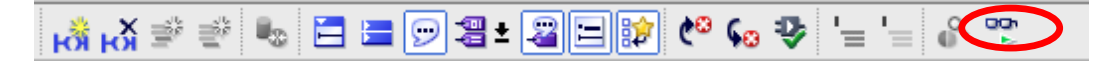

**Figura 3. 28** Ícono de Establecer conexión Online

Inmediatamente después del paso anterior, ubicarse en la línea de salida del MOVE en el segmento dos del maestro, en donde se visualizará el dato hexadecimal que está llegando al mismo, correspondiente al nivel.

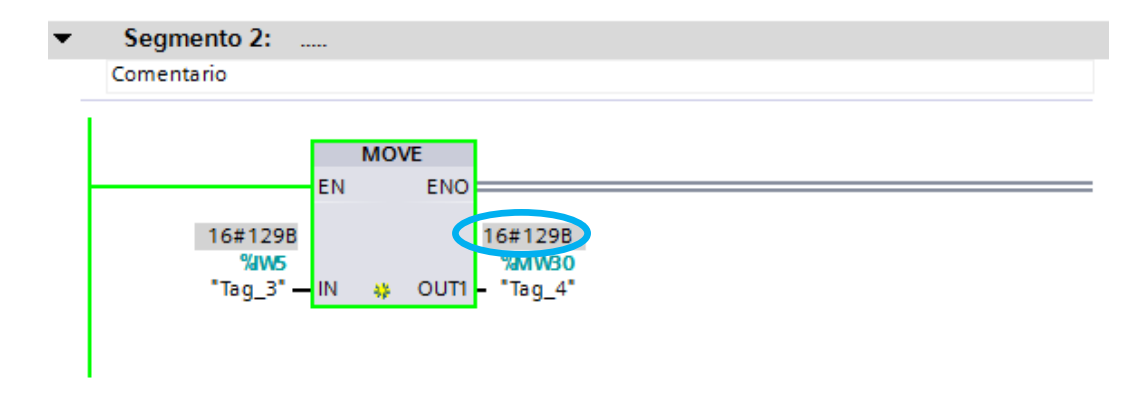

**Figura 3. 29** Dato Hexadecimal correspondiente al Nivel

Finalmente, ubicarse en la línea de salida del MOVE en el segmento tres del maestro, en donde se podrá visualizar el dato hexadecimal que está llegando, correspondiente a la temperatura.

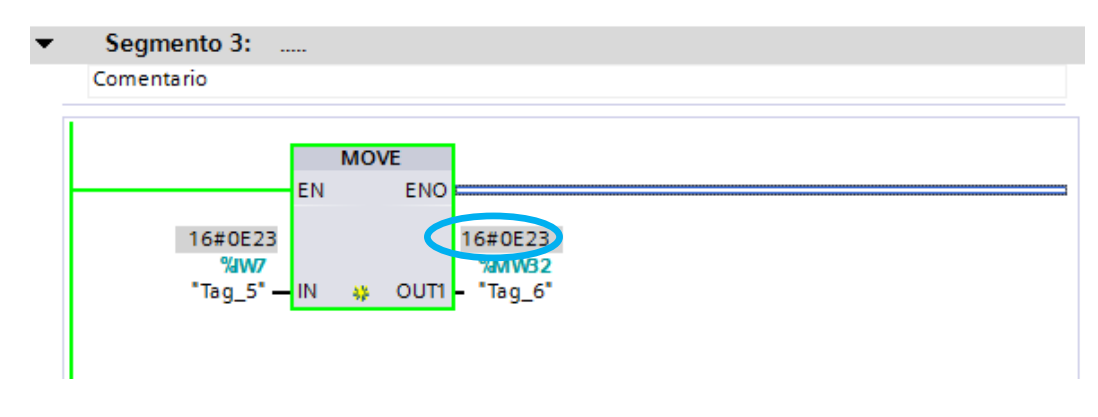

**Figura 3. 30** Dato Hexadecimal correspondiente a la Temperatura

Para mejor comprensión del dato que está llegando al maestro en forma Hexadecimal, hay que realizar la conversión a forma Decimal, para ello hay que dirigirse a la Calculadora de Microsoft en modo "Programador".

En la cual se ingresa el dato Hexadecimal directamente, como se puede ver en la siguiente Figura:

| Calculadora                              |       |              |              |                          |                |           | $\begin{array}{c c c c c} \hline \multicolumn{1}{c }{\multicolumn{1}{c }{\mid}} & \multicolumn{1}{c }{\multicolumn{1}{c }{\mid}} \end{array}$ | $\mathbf{x}$            |
|------------------------------------------|-------|--------------|--------------|--------------------------|----------------|-----------|----------------------------------------------------------------------------------------------------|-------------------------|
| Ver<br>Edición                           | Ayuda |              |              |                          |                |           |                                                                                                    |                         |
|                                          |       |              |              |                          |                |           |                                                                                                    | 129B                    |
| 0000<br>0000<br>63<br>0000<br>0000<br>31 |       | 0000<br>0000 | 0000<br>0000 | 0000<br>47<br>0001<br>15 | 0000<br>0010   |           | 0000<br>1001                                                                                                    | 0000<br>32<br>1011<br>ø |
| O Hexa                                   |       | Mod          | A            | <b>MC</b>                | <b>MR</b>      | <b>MS</b> | $M+$                                                                                                    | $M -$                   |
| <b>O</b> Dec<br>$\odot$ Od               |       |              | B            |                          | CE             | C         | ±                                                                                                    | V                       |
| ◯ Bin                                    | RoL   | <b>RoR</b>   | C            | 7                        | 8              | 9         | 1                                                                                                    | %                       |
| O Qword                                  | Or    | Xor          | D            | 4                        | 5              | 6         | $\star$                                                                                                    | 1/x                     |
| O Dword<br>◯ Word                        | Lsh   | <b>Rsh</b>   | E            | 1                        | $\overline{2}$ | 3         |                                                                                                    |                         |
| ◯ Byte                                   | Not   | And          | F            | 0                        |                | ×         | ÷                                                                                                    |                         |

**Figura 3. 31** Dato Hexadecimal de nivel en la Calculadora

Escoger "Decimal" e inmediatamente el dato se transformará a dicha escala.

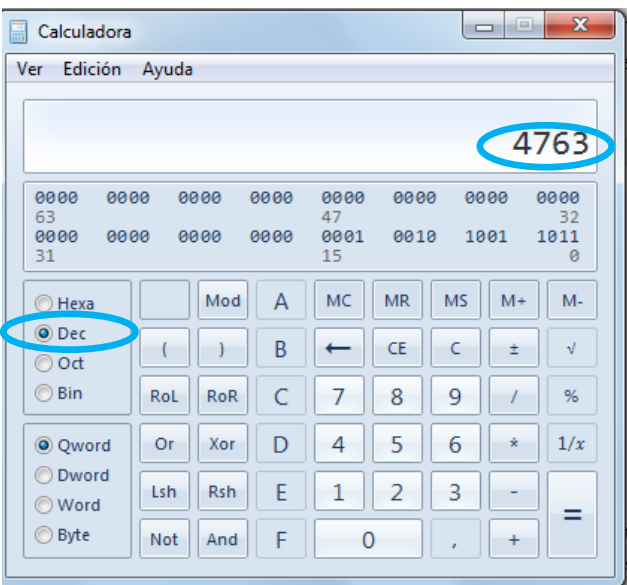

**Figura 3. 32** Dato Decimal de nivel en la Calculadora

Realizar los pasos anteriores con el dato Hexadecimal de temperatura. Para tener su equivalente en Decimal, el cual es:

E23  $\longrightarrow$  3619

Para comprobación de los datos antes mencionados, se procede a observar:

- Voltaje correspondente al nivel, en la resistencia de 250Ω en el circuito transformador del transmisor de nivel.
- Voltaje correspondiente a la temperatura, en el pin 6 de la Bornera de salida con respecto a tierra.

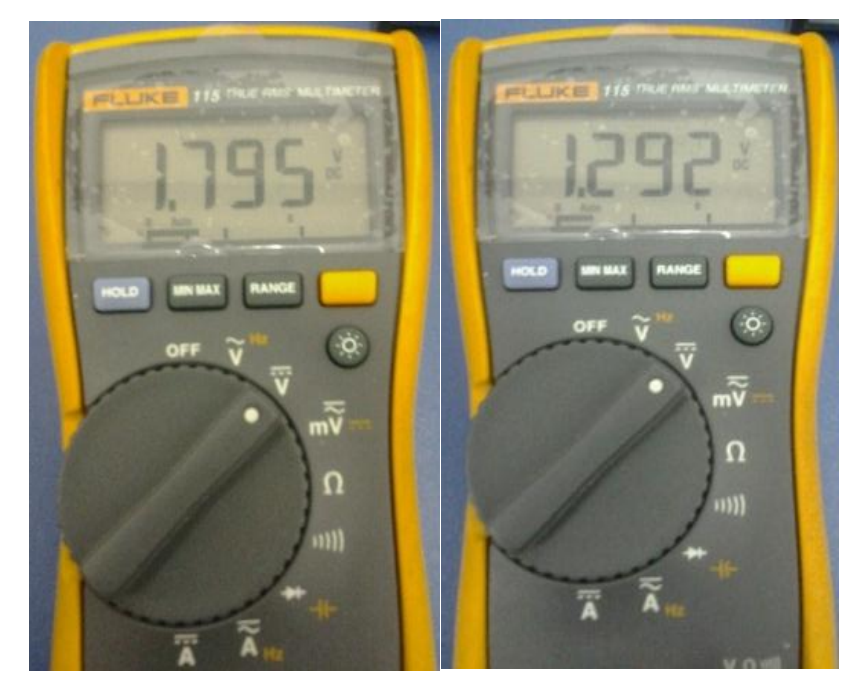

**Foto 3.1** Visualización del voltaje correspondiente a Nivel y Temperatura

Para verificar si los voltajes obtenidos corresponden a los datos Decimales antes mencionados, se procede hacer una regla de tres simple:

Comprobación del dato de Nivel:

$$
10 V \rightarrow 27648
$$

$$
1.7 V \rightarrow x
$$

$$
x = (1.7 \times 27648) \div 10
$$

$$
x = 4700,16
$$

Comprobación del dato de Temperatura:

$$
10 V \rightarrow 27648
$$

$$
1.292 V \rightarrow x
$$

$$
x = (1.292 \times 27648) \div 10
$$

$$
x = 3572,12
$$

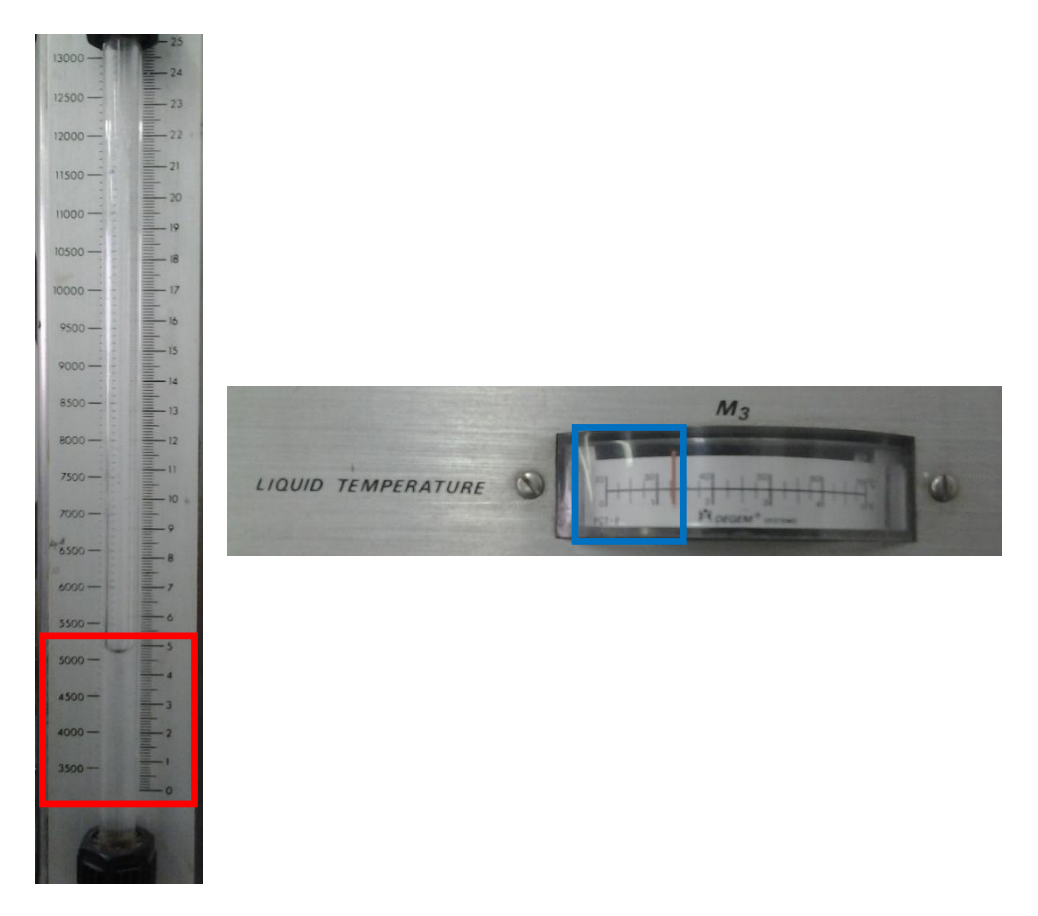

**Foto 3.2** Visualización en indicadores analógicos de Nivel y Temperatura

La visualización del dato que está llegando al maestro tanto en forma decimal, como su equivalente en voltaje y con su respectiva escala se lo puede observar directamente en el HMI de este proyecto.

#### **3.7 Manual Técnico**

Para guía de los estudiantes se elaboró un manual técnico de acuerdo a todo el desarrollo del proyecto y con todas las especificaciones para poder realizarlo sin problemas. El cual se encuentra en forma digital en el laboratorio de Instrumentación Virtual de la Unidad de Gestión de Tecnologías debido a que en dicho laboratorio se pueden realizar las diferentes aplicaciones del proyecto.

# **CAPÍTULO IV**

# **CONCLUSIONES Y RECOMENDACIONES**

## **4.1 Conclusiones**

- Al investigar las características de los dispositivos que conforman la red Profibus DP, se logró determinar los parámetros necesarios para que exista la comunicación entre maestro y esclavo.
- Se utilizó dispositivos y software empleado en el ámbito industrial, para hacer está red más didáctica y práctica.
- Gracias a los componentes de la red Profibus DP, es decir los cables de conexión, así como los módulos de comunicación, se demostró que es de fácil y rápida implementación.
- Se ha logrado diseñar e implementar una red industrial que funciona bajo el protocolo Profibus DP y demostró ser un sistema de comunicación robusto, fiable y seguro para el intercambio de información entre el dispositivo maestro y los diferentes esclavos.
- La red establecida está conformada por un PLC maestro (PLC\_1) y por dos esclavos 1 y 2 (PLC\_2 y PLC\_3) respectivamente. Para nuestro ejemplo se utilizó un PLC como maestro(PLC\_1) y otro como esclavo uno (PLC\_2).
- La salida digital "QB0" comprende los 8 bits de salidas digitales del PLC.

## **4.2 Recomendaciones**

- Cuando se vaya a cargar la programación de TIA PORTAL a los PLCs, compilar el programa para que estén libres de errores y así evitar problemas al momento de la transferencia.
- Verificar que el cable de comunicación se encuentre en buen estado para evitar posibles fallas.
- Establecer los parámetros maestro-esclavo, para que exista una buena comunicación en la red.
- Establecer el tamaño del dato adecuado para que se realice la acción deseada.
- Las áreas E/S configuradas para el intercambio de datos entre maestro DP y esclavo DP no pueden ser utilizadas por módulos E/S.
- El primer y último dispositivo de la red debe tener conectadas las resistencias de terminación de bus.
- Tanto el control de encendido y apagado de los diferentes dispositivos, así como el monitoreo de las variables solo se los puede realizar conjuntamente con el HMI de este proyecto.

# **GLOSARIO DE TÉRMINOS**

#### **Bus**

Vía de transmisión común a la que están conectados todos los dispositivos de la red; posee dos finales definidos.

En PROFIBUS el bus es un cable bifilar o un cable de fibra óptica.

## **Conector de bus**

Conexión física entre el dispositivo y la línea del bus

# **CM**

Communication Module (módulo de comunicación)

Módulo para tareas de comunicación, que se utiliza en un sistema de automatización como extensión de la interfaz de la CPU. Los mismos tipos de interfaz de una CPU y un CM son idénticos en cuanto a las funciones.

# **Diagnóstico**

Funciones de vigilancia para la detección, localización, clasificación, visualización y evaluación detallada de errores, fallos y avisos. Se ejecutan automáticamente durante el funcionamiento de la instalación. Esto redunda en una mayor disponibilidad de las instalaciones, al reducirse los tiempos de puesta en marcha y de parada.

# **Dirección PROFIBUS**

Identificador unívoco de un dispositivo conectado a PROFIBUS. Para el direccionamiento de un dispositivo, la dirección PROFIBUS se transfiere en el telegrama. Un PC o una PG tiene la dirección PROFIBUS "0". Los maestros DP y esclavos DP tienen una dirección PROFIBUS comprendida en el rango de 1 a 125.

## **Dispositivo**

En el entorno de PROFIBUS, "dispositivo" es el término genérico que designa:

- Sistemas de automatización (p. ej. PLC, PC)
- Sistemas de periferia descentralizada
- Dispositivos de campo (p. ej. aparatos hidráulicos y neumáticos)
- Componentes de red activos
- Gateways a AS-Interface o a otros sistemas de bus de campo

Dispositivo capaz de enviar, recibir o amplificar datos a través del bus, p. ej. un esclavo DP a través de PROFIBUS DP.

#### **Dispositivo HMI**

Human Maschine Interface, dispositivo para visualizar y controlar procesos de automatización

## **Dispositivo PROFIBUS**

Un dispositivo PROFIBUS tiene como mínimo una interfaz PROFIBUS con una interfaz eléctrica (RS485) o una interfaz óptica (Polymer Optical Fiber, POF).

# **DPV1**

Por DPV1 se entiende la ampliación funcional de los servicios acíclicos (p. ej. con nuevas alarmas) del protocolo DP. La funcionalidad DPV1 está integrada en la norma IEC 61158/EN 50170, volumen 2, PROFIBUS.

# **Dirección PROFIBUS**

Cada estación del bus debe llevar asignada una dirección PROFIBUS para su identificación inequívoca. Las unidades PG/PC tienen reservada en PROFIBUS la dirección de bus prefijada "0". Para las demás estaciones del bus están disponibles las direcciones comprendidas entre 1 y 125.

### **Esclavo**

Dispositivo descentralizado en un sistema de bus de campo que solo puede intercambiar datos con el maestro tras haberlo solicitado éste último. Los esclavos son todos los esclavos DP, como por ejemplo, ET 200SP, ET 200MP.

## **Esclavo DP**

Esclavo de la periferia descentralizada que se utiliza en PROFIBUS con el protocolo PROFIBUS DP y se comporta según la norma EN 50170, parte 3. Éste es direccionado por el maestro DP y pone a su disposición funcionalidades definidas (datos E/S, diagnóstico etc.).

## **FDL**

Fieldbus Data Link (protocolo de acceso por bus). Capa 2 en PROFIBUS.

## **Interfaz**

Conexión e interacción entre hardware, software y el usuario.

### **Industrial Ethernet**

Norma para configurar una red Ethernet en un entorno industrial. En comparación con el estándar Ethernet, la diferencia fundamental radica en la solicitación mecánica y en la inmunidad contra perturbaciones de los distintos componentes.

### **Maestro**

Si poseen el token, los maestros pueden enviar datos a otros dispositivos así como solicitar datos de otros dispositivos (= dispositivo activo).

#### **Maestro DP**

Módulo central o dispositivo que ejecuta en el sistema DP la comunicación con los esclavos DP según un algoritmo definido. Para ello, el maestro DP utiliza las funciones definidas en PROFIBUS DP para la comunicación con los esclavos DP. Se comporta según la norma EN 50170.

# **Memoria imagen de proceso**

Área de direcciones en la memoria de sistema del maestro DP. Al comienzo de un programa cíclico, los estados de señal de los módulos de entrada se transfieren a la memoria imagen de proceso de las entradas. Al final del programa cíclico, la memoria imagen de proceso de las salidas se transfiere en forma de estado de señal al esclavo DP.

#### **PC**

Computador Personal.

#### **PLC**

Controlador Lógico Programable.

#### **PROFIBUS**

PROcess Field BUS, en la norma IEC 61158-2, descrito como sistema de bus de campo por bits serie, estandarizado "Type 3". La norma específica las características funcionales, eléctricas y mecánicas.

PROFIBUS es un sistema de bus que conecta en red sistemas de automatización compatibles con PROFIBUS y dispositivos de campo a nivel de celda y de campo. Existe

PROFIBUS con los protocolos DP (= periferia descentralizada), FMS (= Fieldbus Message Specification) o PA (automatización de procesos).

### **PROFIBUS DP**

Un PROFIBUS con el protocolo DP que se comporta de acuerdo con EN 50170. DP es la abreviatura alemana de Periferia Descentralizada (rápido, apto para tiempo real, intercambio cíclico de datos). Desde el punto de vista del programa de usuario, la periferia descentralizada se direcciona del mismo modo que la periferia centralizada.

#### **Protocolo DP**

Designa un convenio según el cual la comunicación y la transmisión de datos tienen lugar según el estándar de comunicación para el ámbito de campo (IEC 61158) y la norma PROFIBUS (EN 50170).

Observación:

El protocolo DP se utiliza en el ámbito de la periferia descentralizada (DP) y permite el uso descentralizado y próximo al proceso de un gran número de módulos y otros dispositivos o equipos de campo.

# **PROFINET**

Sistema de comunicación industrial abierto formado por componentes que se basa en Ethernet para sistemas de automatización distribuidos. Tecnología de comunicación promovida por la organización de usuarios de PROFIBUS.

# **Resistencia terminadora**

Componente que cierra los extremos de una línea de transferencia de datos para evitar reflexiones en el medio de transmisión.

#### **RS 485**

Proceso asíncrono de transferencia de datos para PROFIBUS DP según ANSI TIA/EIA-RS485-A.

#### **Sistemas de control**

El sistema de control de un sistema automatizado permite ejecutar el programa y lograr que el proceso realice su función definida.

#### **Sistema de maestro DP**

Un maestro DP y todos los esclavos DP con los que intercambia datos ese maestro DP.

#### **Software**

Es conjunto de programas, instrucciones y reglas informáticas que permiten ejecutar distintas tareas en una computadora.

# **TIA Portal**

Totally Integrated Automation Portal

# **Topología**

Estructura de una red. Las estructuras más extendidas son las topologías en línea, anillo, estrella y árbol.

# **Velocidad de transferencia**

Indica el número de bits transferidos por segundo.

## **NETGRAFÍA**

- AG, Siemens. (Octubre de 2011). *cache.automation.siemens*. Obtenido de cache.automation.siemens: http://cache.automation.siemens.com/dnl/TA/TA2MjQxOQAA\_49851842\_H B/BA\_CM-1243-5\_78.pdf
- AG, Siemens. (Abril de 2011). *support.automation.siemens*. Obtenido de support.automation.siemens: http://support.automation.siemens.com/dnl/jE/jEzMjQxAAAA\_49639088\_A kt/Leame.pdf
- AG, Siemens. (Mayo de 2011). *swe.siemens.* Obtenido de swe.siemens: https://www.swe.siemens.com/spain/web/es/industry/automatizacion/simatic/ Documents/S71200%20-%20Folleto0411.pdf
- AG, Siemens. (Abril de 2014). *industry.siemens*. Obtenido de industry.siemens: http://www.industry.siemens.com/topics/global/es/tia-portal/controller-swtia-portal/Pages/Default.aspx
- AG, Siemens. (Marzo de 2014). *industry.siemens*. Obtenido de industry.siemens: http://www.industry.siemens.com/topics/global/es/tia-portal/controller-swtia-portal/simatic-step7-basic-tia-portal/Pages/Default.aspx
- Andino, L. F. (20 de Junio de 2013). *Diseño e Implementación de un Módulo Didáctico para una red Profibus DP.* Obtenido de https://www.google.com.ec/#q=Proyecto+de+grado+de+los+Estudiantes+Lui s+Fernando+Bonifas+Cobo+y+Victor+Manuel+Flores+Andino+de+la+Facul tad+de+Ingenier%C3%ADa+El%C3%A9ctrica+y+Electr%C3%B3nica+de+l a+Escuela+Polit%C3%A9cnica+Nacional
- Cartagena, E. d. (mayo de 2012). *etitudela*. Obtenido de etitudela: http://www.etitudela.com/entrenadorcomunicaciones/downloads/profibusteor ia.pdf
- Cassiolato, C. (1 de Junio de 2012). *SMAR*. Obtenido de SMAR: http://www.smar.com/espanol/articulostecnicos/article.asp?id=35
- jeanfmiranda. (12 de Mayo de 2014). *Scribd*. Obtenido de Scribd: http://es.scribd.com/doc/223560389/s71200-system-manual-es-ES-es-ES-pdf
- Northwire, Inc. (Marzo de 2014). *Northwire*. Obtenido de Northwire: http://www.northwire.com/espPr-Profibus-DP.php
- Sáez, Á. (junio de 2011). *etitudela*. Obtenido de etitudela: http://www.etitudela.com/celula/downloads/2profibus.pdf
- Villajulca, J. C. (20 de Julio de 2010). *Instrumentación y Control*. Obtenido de Instrumentación y Control: http://www.instrumentacionycontrol.net/cursoslibres/automatizacion/curso-supervision-procesos-por-computadora/item/272 sistemas-de-control-distribuido-con-fieldbus.html